**IBM Contact Optimization V9R1.1** 2014年11月26日

# 用户指南

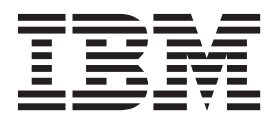

在使用本信息及其支持的产品前, 请先阅读第135页的"声明"中的信息。

此修订版适用于 IBM Contact Optimization V9.1.1 及所有后续发行版和修订版, 除非在新版本中另有声明。

# 目录

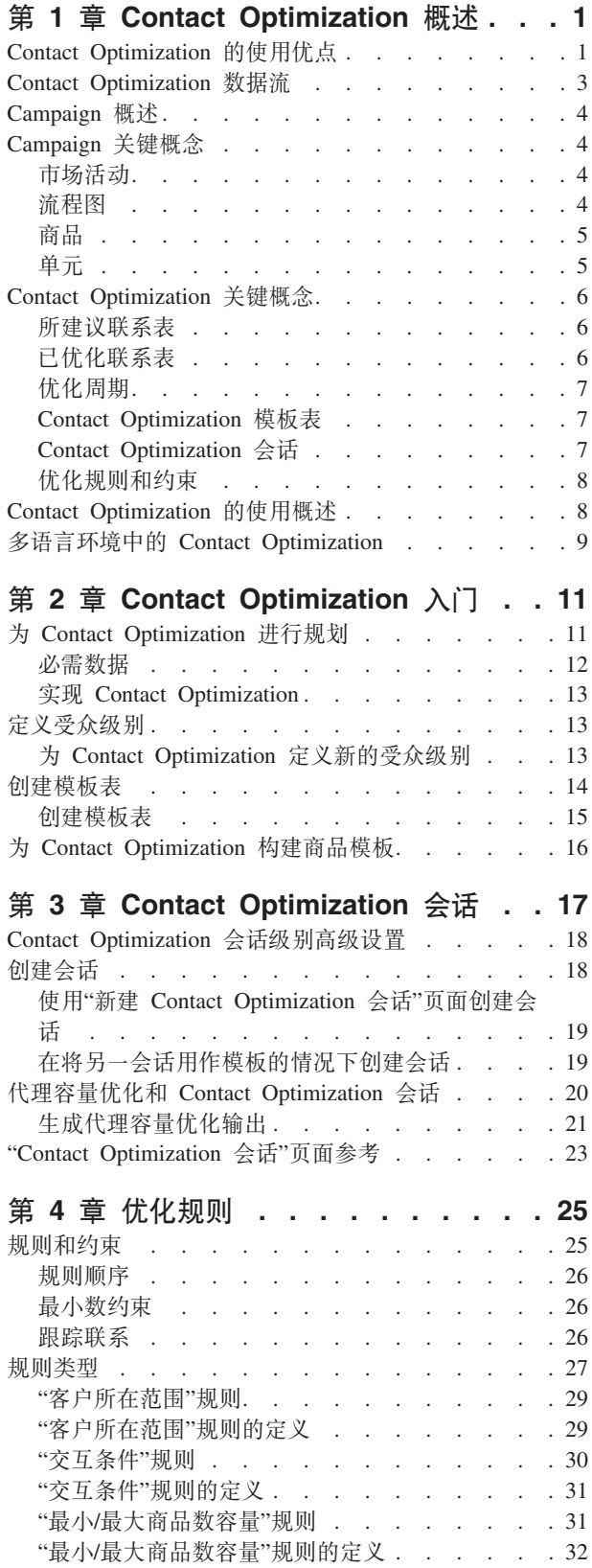

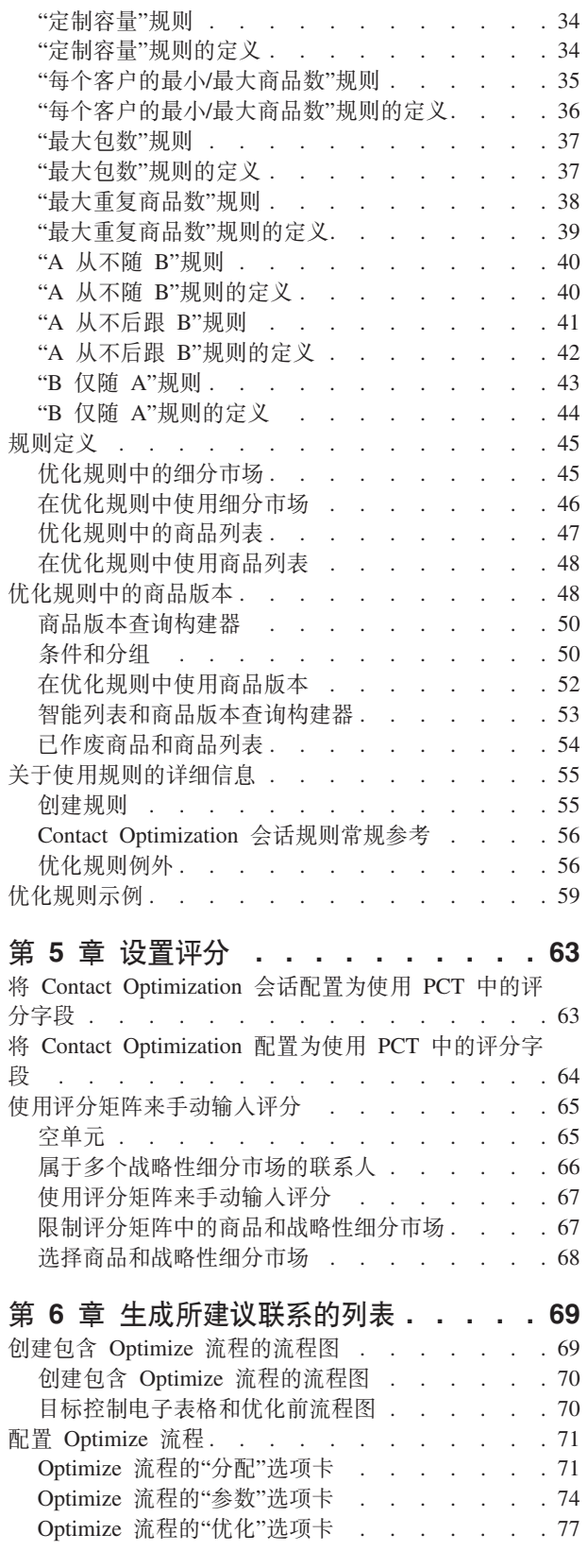

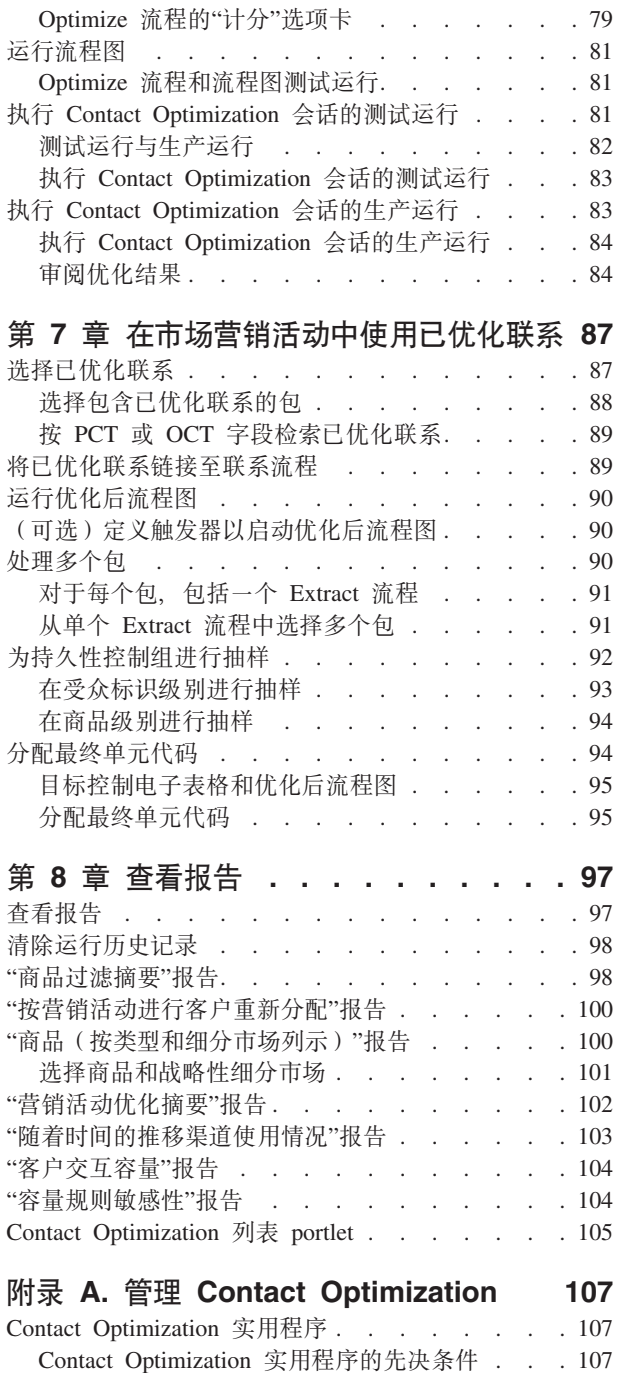

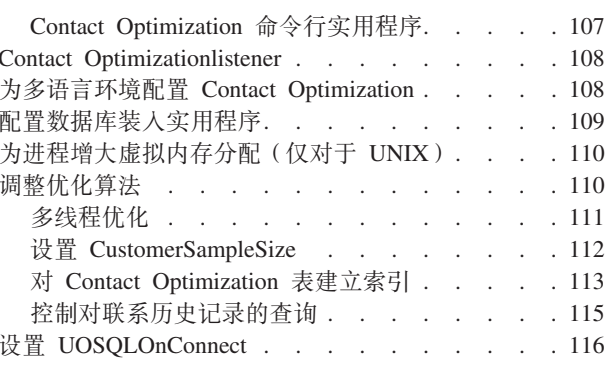

# 附录 B. Contact Optimization 配置属

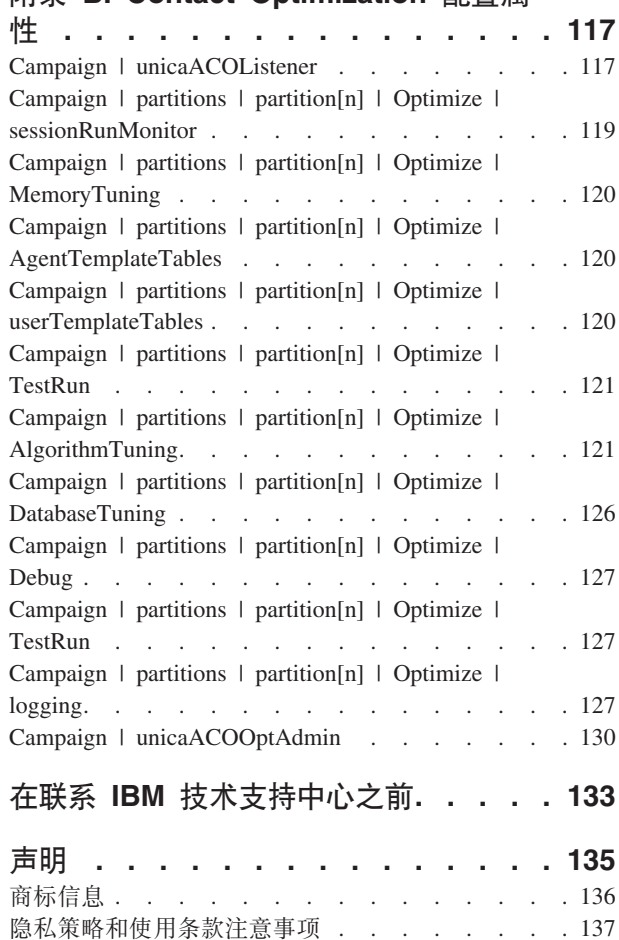

# <span id="page-4-0"></span> $E$  **2 2 2 Contact Optimization** 概述

IBM® Contact Optimization 是 IBM Campaign 的基于 Web 的扩展, 允许您确定每个 客户的最佳联系策略。可随着时间的推移进行优化, 从而考虑多个市场营销活动中的 所建议商品和渠道。

使用 Contact Optimization 会帮助您:

- 限制联系疲劳
- 防止有冲突的商品
- 符合渠道或库存容量限制
- 使营销投资收益率 (ROI) 或盈利最大化

借助 Contact Optimization, 可高效地及时确定客户及相关商品。在符合公司目标的同 时, 这些已优化商品会提高响应可能性, 产生正的 ROI 以及建立长期的有利客户关系。

『 Contact Optimization 的使用优点』

第3页的 『[Contact Optimization](#page-6-0) 数据流』

第4页的 『[Campaign](#page-7-0) 概述』

第8页的 『[Contact Optimization](#page-11-0) 的使用概述』

第9页的 『 多语言环境中的 [Contact Optimization](#page-12-0) 』

# **Contact Optimization** 的使用优点

可使用 Contact Optimization 来获取一大组目标, 并将它们与一组复杂规则进行比较, 以找到特定商品的最佳候选项。

Contact Optimization 不仅考虑单个营销活动内提供的本地数据, 而且考虑多个营销活动 中的数据, 从而在高很多的级别上考虑业务约束(例如, 出站呼叫中心容量)。换句 话说, Contact Optimization 会帮助您在整个业务上(而不是仅针对单个营销活动或商 品)最大程度提高市场营销效果。由于 Contact Optimization 跨营销活动工作, 因此, 您可防止过度联系客户。防止联系疲劳会降低那些有价值的客户从进一步的通信中选 择退出或不阅读就直接废弃您的通信的概率。以较大型初始选择开始会增加您访问客 户库中先前资源不足的细分市场的机会。同时、较大型选择会最大程度提高业务约束 内的总体最佳性。

您可将 Campaign 配置为根据客户数据针对市场营销活动选择目标。此选择过程可以很 简单, 例如:

• 所有女性客户

也可以更复杂:

- 所有女性客户
- 介于 25 岁与 45 岁之间
- 每年收入 \$45,000 以上,
- 在最近 90 天内购买了您的产品

• 至少 30 天尚未进行联系

但是, 在以产品为中心或以商品为中心的任何市场营销组织中, 多个营销活动设计者 会为其产品或商品的最佳目标进行竞争。为相同目标进行竞争的团队经常出现下列问 题:

- 交叉细分市场冲突。当多个营销活动针对同一客户时,会发生交叉营销活动冲突。 例如, 如果您具有两个营销活动:
	- 为最近已迁入新居的人们提供再抵押融资商品
	- 为最近开立帐户的人们提供免费网上银行商品

您的许多客户很可能同时是这两个营销活动的目标客户。

- 客户疲劳。重复与相同客户进行联系、从而导致随着时间的推移响应率降低。实际 上, 对于任何商品, 您的许多最佳客户都是很好的候选者。营销活动通常在其目标 选择(通过从您的顶层或最忠诚客户中进行选择)中重叠。
- 已失去的机会。对于某个商品, 一些客户可能是满意的候选者, 但是当前选择流程 始终将其忽略

#### 实践中的 Contact Optimization

请考虑以下情况:

一个市场营销团队创建了一个营销活动,该营销活动根据最近在该团队的区域的商店 中使用积分卡的情况确定高价值客户。对于符合这些条件的客户、会发放门票来邀请 其参加在少数较大型商店举办的非公开、仅凭邀请参加的销售活动。

另一市场营销团队创建了一个营销活动, 该营销活动根据通过 Web 站点渠道进行高消 费的情况确定高利润客户。符合这些条件的客户在下次登录到网上商店时会接收到特 殊的网上消费优惠券。

但是, 还有一个市场营销团队创建了一个营销活动, 该营销活动根据积分卡的长期连 续使用情况以及相对高的消费习惯确定顶层客户。符合这些条件的客户会接收到带有 商店内优惠券的特殊邮件。

许多客户至少对于两个市场营销活动(如果不是对于所有这三个互相独立的市场营销 活动)是目标客户。过度联系可能导致一些业务丢失,或者会导致一个市场营销活动 的成功以另一个市场营销活动为代价。例如,高价值客户同时接收到 Web 优惠券和商 店内优惠券。该客户可能无论如何都花费相同金额, 从而导致无用的联系以及其中一 个营销活动的响应率较低。但是, 更糟糕的是, 在同一时间范围内, 向同一客户发出 15% 折扣优惠券和 20% 折扣优惠券导致 15% 商品的响应率低于期望响应率。为了防 止疲劳问题,您可能具有不同的业务规则,例如:

- 在任何一个月时间段内, 仅允许四次电子邮件联系。
- 在两次发出直销邮件之间,必须至少相隔 14 天。

但是, 由于各个营销活动不会彼此进行交互, 因而, 此策略不支持其他准则, 例如"接 收'仅凭邀请参加的销售活动'商品的客户无法接收商店内优惠券"。

由于单个个体控制客户群的整个通信流, 因此具有以客户为中心(例如, 基于细分市 场)的市场营销的公司大部分会避免这些类型的商品冲突。此基于细分市场的方法具 有其优点、但是、对于要从以产品为中心更改为以客户为中心的市场营销组织的公 司, 这是困难且费时的过程。

<span id="page-6-0"></span>借助 Contact Optimization, 可创建一组用于解决所有这三种情况的约束或规则, 以在整 个客户池上为每个商品确定最佳候选者。通过使用"最大包数"规则,可限制客户接收 的商品数。通过使用"A 从不随 B"规则, 可强制实现任何一个接收"仅凭邀请参加的销 售活动"商品的人员都不接收任何优惠券。每个商家为每个商品确定一个评分。Contact Optimization 会对联系进行优化, 从而提供符合所指定规则和约束的留存联系列表。然 后,商家抽取其商品的联系,并完成其营销活动,每个营销活动都与全局优化的最佳 客户集合进行联系。

# **Contact Optimization }]w**

Contact Optimization 工作方式如下: 从一个或多个 Campaign 流程图获取所建议联系列 表、将规则应用于所建议列表、然后生成已优化联系列表。

下图显示了数据在 Campaign 与 Contact Optimization 之间流动的方式。

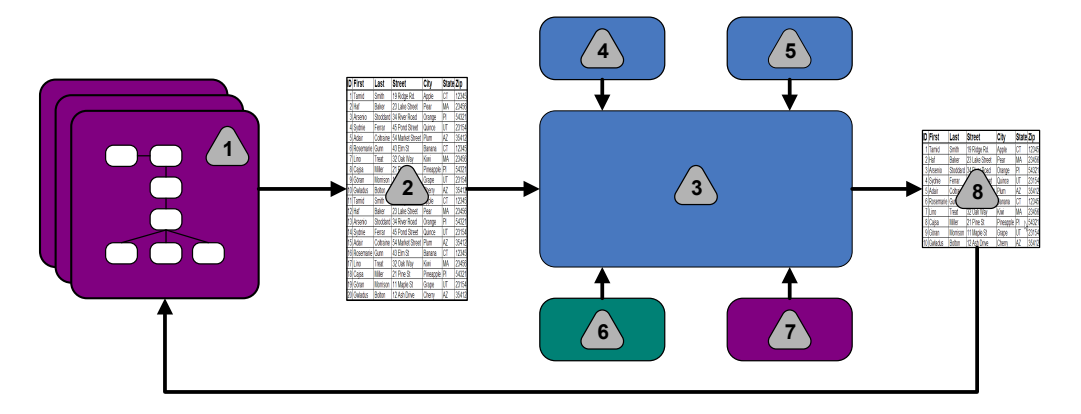

- 1. Campaign 流程图
- 2. 所建议联系
- 3. Contact Optimization 优化算法
- 4. 来自 Contact Optimization 会话的约束规则
- 5. 来自 Contact Optimization 会话的业务规则
- 6. 联系历史记录
- 7. 来自 Campaign 的细分市场和商品列表
- 8. 已优化联系

在 Campaign 中,您创建流程图来选择所建议联系。然后,您创建 Contact Optimization 会话。该 Contact Optimization 会话是您定义约束和业务规则的位置。您运行该 Contact Optimization 会话, 以使用优化算法来将下列各项应用于所建议联系:

- 规则和约束
- 联系历史记录
- 来自客户数据的任何其他必要数据

该 Contact Optimization 会话将已优化联系列表返回至 Campaign。然后,您可在使用联 系流程的流程图中使用此已优化列表。联系流程控制已完成营销活动的实际执行,该 执行包括:

• 联系列表的管理和创建

- 目标受众的处理
- 对数据的记录

# <span id="page-7-0"></span>**Campaign** 概述

Campaign 是一个基于 Web 的 IBM EMM 解决方案, 用来设计、运行和分析直接市场 营销活动。

Campaign 提供了一个图形用户界面, 该图形用户界面支持对客户标识列表进行选择、禁 用、分割和抽样的直接市场营销过程。

在选择目标之后, 可使用 Campaign 通过分配商品、发送电子邮件以及其他操作来定义 和运行市场营销活动。还可使用 Campaign 来跟踪对营销活动、创建列表以及将联系记 录到联系历史记录的响应。然后,可在下一营销活动中使用此信息。

# **Campaign 关键概念**

使用 Contact Optimization 之前, 请熟悉下列 Campaign 概念。

- 『市场活动』
- 『流程图』
- 第5页的『商品』
- 第5页的『单元』

有关更多信息, 请参阅《IBM Campaign 用户指南》。

#### 市场活动

在市场营销中、营销活动是选择相关活动和流程、执行这些活动和流程是为了实现市 场营销通信或销售目标。

IBM Campaign 还包含称为营销活动的对象, 它们是便于设计、测试、自动执行以及分 析的市场营销活动表示法。

营销活动包括为运行营销活动而设计为对数据执行一序列操作的一个或多个流程图。

#### 流程图

在 Campaign 中, 流程图表示可对数据执行的一序列操作, 如通过构建块调用的流程所 定义。

流程图可手动运行、由调度程序运行或为响应某个已定义的触发器而运行。

可使用流程图来完成特定市场营销目标, 例如:

- 为直销邮件营销活动确定合格的接收方
- 为此组接收方生成邮寄列表
- 使每个接收方与一个或多个商品相关联

还可跟踪并处理对营销活动的反应,以及计算营销活动的投资收益率。

<span id="page-8-0"></span>在每个营销活动内,可设计一个或多个流程图来实现营销活动。定义流程图时,可将 组成流程图的流程配置为执行所需数据处理或操作。

每个流程图都具有下列元素:

- 名称
- 描述
- 来自一个或多个数据源的一个或多个已映射表
- 相互连接的用于实现市场营销逻辑的流程

# 商品

一个商品表示单条市场营销消息、可通过各种方式交付。

在 Campaign 中, 您会创建可在一个或多个营销活动中使用的商品。

可在以下情况下重复使用商品:

- 在不同营销活动中;
- 在不同时间点:
- 对于不同人员组(单元);
- 通过使商品的参数化字段不同, 作为不同"版本"。

可使用其中一个联系流程来将商品分配给流程图中的目标单元。可通过捕获有关已接 收商品的客户以及已进行响应的客户的数据来跟踪营销活动结果。

# 单元

单元是数据库中标识(例如客户标识或潜在客户标识)的列表。

在 Campaign 中, 可通过配置并运行流程图中的数据处理流程来创建单元。这些单元还 可用作同一流程图中其他流程(从创建了这些单元的流程开始的下游)的输入。对于 可创建的单元数,不存在任何限制。

您在 Campaign 中对其分配一个或多个商品的单元称为目标单元。目标单元是一组同类 的相异受众成员。例如,可针对下列任何组创建单元:

- 高价值客户
- 首选上 Web 购物的客户
- 付款准时的帐户
- 已选择接收电子邮件的客户
- 忠诚的重复买家

为了在绩效报表中进行比较, 可采用不同方式 (借助不同商品或联系渠道) 处理或跟 踪您创建的每个单元或细分市场。

包含符合接收商品资格但出于分析目的不接收该商品的标识的单元称为控制单元。在 Campaign 中,控件始终是持久性控件。

术语"单元"有时可与"细分市场"交换使用。战略性细分市场是在会话中而不是营销活动 流程图中创建的单元。战略性细分市场与其他单元没有任何差别,除了它可全局使用 (供在任何营销活动中使用)之外。战略性细分市场是静态标识列表,除非重新运行 最初创建该细分市场的流程图。

# <span id="page-9-0"></span>**Contact Optimization** 关键概念

本节描述了在使用 Contact Optimization 之前需要理解的某些关键概念。

- 『所建议联系表』
- 『已优化联系表』
- 第7页的 『优化周期』
- 第7页的 『[Contact Optimization](#page-10-0) 模板表』
- 第7页的 『[Contact Optimization](#page-10-0) 会话 』
- 第8页的 『优化规则和约束』

### **y(i\*5m**

所建议联系表 (PCT) 是 Contact Optimization 将优化规则和约束应用于的联系、相关联 商品、渠道、联系日期和评分的列表。在 Contact Optimization 使用您创建的规则和约 束对 PCT 进行整理之后, 它会生成已优化联系的列表。

在您创建 Contact Optimization 会话时, 会创建 PCT。Campaign 会用所建议联系和相 关联商品填充 PCT。具体地说, 应该通过将 Optimize 流程包括在 Campaign 流程图中 来使 Campaign 与 Contact Optimization 链接在一起。配置 Optimize 流程时, 选择要 与该流程图相关联的 Contact Optimization 会话。运行该流程图时, Campaign 会对与所 选 Contact Optimization 会话相关联的 PCT 执行写入操作。

PCT 可包含来自多个流程图或营销活动的所建议联系。

PCT 的列由下列元素组成:

• 在 Contact Optimization 会话中选择的受众级别。

受众级别定义于 Campaign 中。

- UACO PCTBASE 表中定义的字段
- (如果在 Contact Optimization 会话中选择了 Contact Optimization 模板表) 在该 Contact Optimization 模板表中定义的列。

# **QE/\*5m**

已优化联系表 (OCT) 是将规则和约束应用于 PCT 之后, Contact Optimization 生成的 已优化联系及相关联的商品的列表。

在您创建 Contact Optimization 会话时, 会创建 OCT。运行 Contact Optimization 会话 时, Contact Optimization 会使用您已配置的优化规则和约束来分析 PCT (由 Campaign 填充)。在此过程期间, Contact Optimization 会用已优化联系及其相关联的商品 填充 OCT。然后, Campaign 会从 OCT 检索到结果, 以供在市场营销活动中使用。OCT 由一部分 PCT 字段以及表示用于优化的评分(即, 要最大程度提高的评分)的字段组 成。

# <span id="page-10-0"></span>优化周期

优化周期是在最早的所建议联系与最近的所建议联系之间的耗用时间。

例如, 如果 PCT 包含介于 4 月 1 日与 4 月 30 日之间的所建议联系日期, 那么优 化周期的长度为 30 天。

优化周期由 PCT 的联系日期字段中指定的日期确定。会用 Optimize 流程的"分配"选项 卡中的值填充联系日期字段。

### **Contact Optimization** 模板表

创建用来将用户定义的列包括在 PCT 中的数据库表, 供一条或多条优化规则引用。

在 Contact Optimization 中创建会话时, 可选择您已创建的其中一个 Contact Optimization 模板表。必须在系统表所在的同一数据库中创建该 Contact Optimization 模板表。

在优化流程中,已在此表中创建的列会自动追加至 UACO\_PCTBASE 表中包含的基本 PCT 字段。还会包括这些列的已定义数据类型和大小。然后,这些字段可通过 Campaign 流 程图填充, 稍后由 Contact Optimization 在规则中进行使用。

不会将这些字段追加至 OCT。但是,OCT 会引用 PCT; 因此,还可从优化后流程图中 的额外字段抽取任何数据。

可能添加至模板表的信息(列)的示例包括供应商名称、年龄或帐户类型。此信息很 可能特定于您企业的性质。基于此示例,可接着编写一条"包括"规则,用于指定仅 AccountTypes = "Good Standing" 有资格接收"信用商品"。

相关概念:

第 63 页的 『 将 [Contact Optimization](#page-66-0) 会话配置为使用 PCT 中的评分字段 』

**`XNq**:

第 91 页的 『 从单个 [Extract](#page-94-0) 流程中选择多个包 』

第 89 页的 『 按 PCT 或 [OCT](#page-92-0) 字段检索已优化联系 』

第15页的 『创建模板表』

# **Contact Optimization 会话**

在 Contact Optimization 会话中, 可定义 Contact Optimization 用来包括或取消 PCT 中 的联系及其相关联商品的规则。

创建 Contact Optimization 会话时, 可选择要添加至 PCT 和 OCT 的受众级别。还可 包括其字段追加至 PCT 和 OCT 的优化模板表。

可通过以下方式使市场营销活动与 Contact Optimization 会话相关联:

- 1. 在 Campaign 中创建流程图。
- 2. 将 Optimize 流程添加至该流程图。
- 3. 配置 Optimize 流程时, 选择 Contact Optimization 会话。

同一 Contact Optimization 会话可从多个流程图和营销活动接收所建议联系。

<span id="page-11-0"></span>用于确定最终联系 (OCT) 的集合的条件。可在单个优化内定义多条规则和约束、它们适 用于参与 Contact Optimization 会话的所有营销活动。

由于词汇"规则"与"约束"之间的差别很细微, 所以它们经常可交换使用。约束具有大量 可能的备用解决方案,并且"最佳备用解决方案"是通过最大程度提高目标函数值(例 如, 最大程度提高评分值) 来选择。规则会取消可能的备用解决方案。

要理解约束, 请考虑以下示例: 某条约束指定每个客户在任何给定 30 天的空当时间内 只能接收三个商品。如果客户具有接收商品 A、B、C 和 D 的资格, 那么符合此约束 的可用备用解决方案的可能组合包括

A, B, C, AB, AC, AD, BC, BD, ..., ABC, ABD 和 BCD.

为了理解规则、请考虑以下示例: 不能允许在信用卡白金卡商品的 90 天内发送信用卡 金卡商品。

使用规则和约束时,需要理解下列词汇:

- 客户。客户表示任何可作为销售对象的实体。在您的实现中、客户可以是单个个人 、家庭、帐户或在 Campaign 中定义的任何其他受众级别。
- 交互。用于向一个客户提供一个商品的通信, 也称为联系。
- 商品。在特定日期通过联系渠道发送至客户的消息(通常是促销消息)。例如, 低 信用卡利率或用于提供零售商店的特定百分比折扣的优惠券。
- 渠道。一种联系方法,在营销活动中,要通过该方法与客户或潜在客户进行联系或 交互。示例包括直销邮件、电话销售、传真、客户服务或支持、销售点、电子邮件 和 Web 站点。
- 套餐。通过相同联系流程(在 Campaign 中)发送至同一客户的所有商品,同时在同 一渠道上交付。套餐表示发送至接收方的单次"中断",但是可包含多次通信或多个 商品。例如,套餐可以是优惠券本中的多张优惠券或同一电子邮件内的多个商品。 联系疲劳约束可能基于套餐而不是商品。例如, 市场营销公司希望限制潜在客户可 接收的直销邮件数,该数目基于套餐。还可限制任何个体接收的总商品数,无论这 些商品如何分组为套餐。
- 作用域。受规则影响的联系,如通过使用战略性细分市场、商品、商品列表或渠道 所指定。规则同时定义操作以及该操作所适用的联系。例如、规则可能声明"高价值 客户"在每个 60 天时间段内必须接收一个到三个"折扣商品"。"高价值客户"可能是在 Campaign 中定义的战略性细分市场, "折扣商品"可能是在 Campaign 中定义的智能 商品列表。此规则的作用域限制于此细分市场和商品列表。操作是指定 60 天时间段 内的最小联系次数和最大联系次数。

### Contact Optimization 的使用概述

下列步骤概括了如何使用 Contact Optimization 来确定各个营销活动上的总体最佳通信 策略。

1. (可选)如果您希望对所定义类别中的值进行优化, 那么在 Campaign 系统表数据库 中创建 Contact Optimization 模板表。

例如, 如果对于客户, 您具有忠诚度积分, 那么您可能希望将忠诚度积分列包括在 您的 Contact Optimization 模板表中

<span id="page-12-0"></span>2. 创建包含要应用的规则和约束的 Contact Optimization 会话。

可创建单个 Contact Optimization 会话, 以处理您希望优化的所有营销活动。或者, 可创建不同的 Contact Optimization 会话, 以对不同类型的营销活动(例如不同通信 渠道的营销活动或不同行业的营销活动)进行处理。单个 Contact Optimization 会话 的作用域越大,您必须真正在业务上进行优化的几率越高。通过指定业务规则和约 束并且使用评分(例如响应可能性), 您可确定用于最大程度提高每项客户联系的 价值的最佳通信策略。

3. 至少设置一个营销活动,该营销活动具有包含一个或多个 Optimize 流程的流程图。

配置 Optimize 流程时, 应该选择要与该流程相关联的 Contact Optimization 会话。 合格联系会随其相关联的商品一起写人所选 Contact Optimization 会话的 PCT。

4.在前一步骤中提及的营销活动中设置另一流程图。

此流程图从 Contact Optimization 会话检索已优化联系, 并且可将市场营销通信发送 至联系列表。此流程图称为优化后流程图。

5. 运行包含 Optimize 流程的流程图。

运行该流程图时, Campaign 会对 PCT 执行写入操作。Contact Optimization 会访问 由所建议联系和商品组成的此列表。如果具有多个营销活动、那么每个营销活动管 理员都必须运行 Campaign 会话, 以创建完整的所建议联系列表来进行优化。

6. 执行 Contact Optimization 会话的测试运行和生产运行, 以生成优化的联系列表。

审阅规则和优化结果是一个反复的过程, 特别是在开头。在审阅过程中, 可更改规 则或初始选择标准, 以达到每个营销活动管理员的目标。如果需要调整, 那么可编 辑定义和规则以及会话的计分(如果正在使用 Contact Optimization 中的内部计分 表)。Campaign 管理员还可修改用于将联系或评分提交到 Contact Optimization 的 流程图,然后再次运行这些流程图。

7. 触发或手动运行优化后流程图, 以从 Contact Optimization 会话检索已优化联系列表, 并发送市场营销通信。

### **`oT73PD Contact Optimization**

可在多语言环境中使用 Contact Optimization, 但是存在一些事先声明。

对采用多种语言查看 Contact Optimization 的支持基于语言环境的概念。语言环境是用 户界面中使用的语言与该界面显示时间、数字和日期的方式的组合。

每个 IBM EMM 应用程序都支持一组特定语言环境, 其中包括缺省语言环境。用来查 看 Campaign 和 Contact Optimization 的语言环境由下列设置的交互确定:

- 对语言环境的支持
- 应用程序的缺省语言环境
- 用户的语言环境首选项

IBM EMM 管理员可为用户定义首选语言环境。

Contact Optimization 和 Campaign 都支持多个用户通过不同语言环境首选项同时进行访 问。请咨询 IBM EMM 管理员, 以确定您可用的语言环境。

对于您分配给 Contact Optimization 或 Campaign 中对象的名称, 不存在任何语言环境 首选项或限制。可使用任何语言来命名 Contact Optimization 会话或规则。但是, 不会 对您使用的名称进行翻译。例如, 如果您具有一个"法语"语言环境用户, 该用户具有 查看"西班牙"语言环境用户的 Contact Optimization 会话的许可权, 那么该"法语"语言 环境用户会看到以西班牙语表示的 Contact Optimization 会话和规则名称。

# <span id="page-14-0"></span> $\hat{p}$  **2**  $\hat{\mathbf{p}}$  **Contact Optimization** 入门

Contact Optimization 可优化营销活动, 并且改进来自客户的响应, 但是仅当您知道希望 对哪些内容进行优化时。您需要一个计划、用于支持该计划的数据以及一个实现方 法。

优化不是静态概念。随着您的业务计划增长和更改、您的优化也必须增长和更改。在 跟踪营销活动的结果时,可分析您的优化的有效性,并且随着您的需要的更改对这些 优化进行修改。随着时间的推移,可重新评估您实现 Contact Optimization 以及"优化您 的优化"的方式。

『为 Contact Optimization 讲行规划』

第1[3](#page-16-0)页的『定义受众级别』

第14 页的 『 创建模板表』

第16页的 『为 [Contact Optimization](#page-19-0) 构建商品模板 』

# $\frac{1}{2}$  **Contact Optimization** 进行规划

在开始实现 Contact Optimization 之前, 必须回答若干问题。

#### 选择受众级别

受众级别是可联系的实体(例如客户、潜在客户、公司或家庭)。Contact Optimization 会话在单个受众级别上起作用。根据您选择要进行优化的受众级别、您可能需要多 个 Contact Optimization 会话。

#### 选择优化度量

在决定受众级别之后,下一问题是"我希望按什么度量或目标进行优化?"例如, 您是 否要最大程度地提高利润、收入或 ROI。对此问题的回答确定您将什么"评分"用于优 化。要优化的一些示例评分包括:

- 利润(以美元计)
- 收入(以美元计)
- 响应概率
- 预期盈利(以美元计)
- 基于每个商品的成本的盈利(以美元计)

Contact Optimization 会最大程度地提高已优化(留存)事务中此评分的总和。参与同一 优化会话的所有市场营销活动和流程图都必须将同一评分含义用于优化。

#### **确定规则和约束**

在知道优化度量之后, 下一问题是"我的企业具有哪些用于促使优化流程进行的规则或 约束?"下列选项描述了可通过优化解决的不同类型的业务问题。

• 渠道容量优化。在渠道容量固定的情况下, 我应该在何时使用哪些渠道来与哪些客 户进行通信?

- <span id="page-15-0"></span>• 客户优化。在与我的客户通信的机会有限的情况下,我在管理联系疲劳的同时应该 向哪些客户提供哪些商品?
- · 商品优化。当您仅具有受限数目的商品需要分发时, 哪些客户获得商品 X?
- 时间优化。哪些商品相互冲突? 当已提供另一商品时, 我仅需提供哪些商品? 哪些 商品最有价值以先向特定客户提供?
- 预算优化。我应该如何在不同营销活动、商品或客户之间分配我的经费?

可创建用于解决大量此类问题的优化方案。还可考虑在您的组织内使用这些规则和约 束, 其中包括:

- 全局禁止。确保不会通过电子邮件与那些选择不接收电子邮件的客户进行联系
- 用于管理联系疲劳的规则。按细分市场、按渠道、时间段或特定商品限制联系次 数。

#### 诜柽时间段

在确定适用于您的组织的规则和约束之后,下一问题是"我应该在哪个时间段进行优 化?"您的空当时间是您希望将来用于进行尚未完成的所建议联系的那些时间。您的空 当时间越长, 进行优化的机会越多。但是, 出于许多不同的原因, 可能会禁止空当时 间过长。例如, 尝试使用六个月空当时间将要求必须至少提前六个月设计和实现所有 营销活动。

#### 选择计分方法

Contact Optimization 将评分用作解决优化问题时选择一个所建议事务(优先于另一个) 的度量。因此,需要一个用于生成评分的方法。一些常用方法包括:

- 每个商品或"商品/单元"组合一个常量
- 每个个体、商品或"商品/单元"组合一项计算
- 预测模型(基于个体、商品、渠道或时间)

### 确定优化作用域

回答这些问题时, 您可能希望仅从一些营销活动、一条产品线或一个业务部门开始进 行小型优化。请从简单的优化问题着手。虽然您可能希望在使用商品、预算和客户优 化的同时最大程度地提高利润、但是较好的做法是最初应用较少的规则和约束。然 后,分析结果,之后加用更多规则和约束。请记住,每次加用更多约束时,都会降低 结果的最佳性。因此、请首先关注对您非常重要的约束、并且仔细权衡增加约束给您 的业务带来的益处。在研究初始优化会话的结果之后,可增加更多规则和约束以提高 复杂程度。要经过一些测试,才能找到适用于您的业务的那组规则和约束。您需要随 着时间的推移对规则进行优化。

『必需数据』

第13页的 『 实现 Contact Optimization 』

### 必需数据

定义您希望优化的内容之后, 必须确认您具有实现您的计划所需的全部数据。

Contact Optimization 与 Campaign 一起工作, 并且需要以下数据:

• 响应跟踪和分析,其中包括联系历史记录和响应历史记录。要通过确保您未发送太 多商品至同一个人来管理联系疲劳, 必须跟踪您发送的内容。要监视营销活动和优

<span id="page-16-0"></span>化的生效情况, 必须跟踪客户响应。可将联系目标组的结果与不联系在统计上类似 的控制组的成员的结果进行比较。为了评估使用 Contact Optimization 的有效性, 您 可能需要提供一组未经优化的所建议联系、并将该组的结果与已优化联系的结果进 行比较。对优化的优点进行的度量可以采用多种形式, 例如, 提高了响应率或 ROI, 选择退出的情况减少, 或客户满意度更高。

- 定义的商品。在设计规则和约束时,您需要包括在优化中的所有商品的列表。您可 能将规则和约束应用于特定商品组。商品组定义为商品列表, 通常基于商品属性或 商品类型。如果计划在集中式评分矩阵中手动输入评分,那么需要您计划为其输入 评分值的商品的列表。
- 定义的细分市场。由于您可将规则和约束的适用性或作用域限制于特定细分市场, 因此, 在设计规则和约束时, 必须了解要进行优化的所有细分市场。如果计划在集 中式评分矩阵中手动输入评分, 那么需要您计划为其输入评分值的细分市场的列 表。
- 定义的评分。由于您已规划实现, 因此, 已选择计分方法。您必须具有用于生成这 些评分的流程。例如, 如果要使用常量填充计分矩阵, 那么必须选择为哪些商品和 细分市场定义评分,并且确定实际评分值。如果要使用计算,那么必须定义方程 式。例如, 使用派生字段来根据个体的平均结转余额计算所建议信用额度增加商品 的盈利率。如果使用的是预测模型,那么需要在建模应用程序中对数据进行收集、 聚集、预处理和建模。

# 实现 Contact Optimization

设置 Contact Optimization 的细节很繁琐, 但是通用过程很简单。

遵循下列步骤以开始您的实现:

1. 在 Campaign 中, 定义受众级别、商品、商品列表以及细分市场。

请参阅第16页的 『 为 Contact Optimization 构建商品模板』, 以了解商品模板要求。

- 2. 创建 Contact Optimization 会话 (可在其中定义规则和约束), 然后将 Contact Optimization 会话链接至营销活动。
- 3. 在 Campaign 中创建构建块 (商品/商品列表和细分市场) 之后, 构建营销活动和流 程图。

# 定义受众级别

您为会话选择的受众级别会成为所建议联系表 (PCT) 和已优化联系表 (OCT) 中的字段。 此字段定义用于最终从您的组织接收通信的联系类型。

创建Contact Optimization会话时, 您必须为该会话选择受众级别。Contact Optimization 会话在单个受众级别上起作用。如果您的公司使用 Campaign 来与不同受众级别上的联 系人通信, 那么必须为您希望优化的每个受众级别都创建一个单独的Contact Optimization会话。

『为 Contact Optimization 定义新的受众级别』

# 为 Contact Optimization 定义新的受众级别

必须与 Campaign 管理员一同工作, 以创建所需受众级别。

# <span id="page-17-0"></span>开始之前

可能需要为 Contact Optimization 会话定义新的受众级别。Campaign 管理员可创建新的 受众级别。创建受众级别时, Campaign 会在 Campaign 系统表中创建虚拟联系历史记 录表。管理员必须将 Campaign 联系历史记录表映射至数据库联系历史记录表("实际" 联系历史记录表)。此步骤会确保您具有客户联系记录。某些优化规则基于是否与所 建议联系人进行了先前的通信。会将此信息存储在数据库联系历史记录表中;因此, 对联系历史记录表进行映射是一个很重要的步骤。

在管理员创建受众级别并将其映射至联系历史记录表之后,该受众级别可供在 Contact Optimization 会话中使用。

有关如何定义新受众级别的更多信息, 请参阅《IBM Campaign 管理员指南》。

# **创建模板表**

模板表是您在数据库中创建的表、用于将所定制字段追加至 PCT 和 OCT。可在您的优 化中使用这些字段。

在 Contact Optimization 中创建会话时,可选择模板表。如果为会话选择了模板表,那 么 PCT 和 OCT 会包含下列字段:

- 模板表中的所有字段
- UACO OCTBASE 表中指定的预定义字段
- 与您在创建会话时选择的受众级别相关联的字段

#### **;JmDVN**

请不要将还包括在下列各表中的字段包括在优化模板表中:

- 您为 Contact Optimization 会话选择的受众级别。如果选择"客户"作为受众级别, 并 且该受众级别包含名为 CustomerID 的字段, 请不要将具有同一名称的字段包括在优 化模板表中
- UACO PCTBase 表。例如, 请勿包括名为 ScorePerOffer 或 CostPerOffer 的 Contact Optimization 模板表字段, 因为这些字段是 UACO PCTBase 表中的字段。

当 Contact Optimization 从 ContactHistory 表中检索信息时, 字段名称重复会导致混 淆.

#### **9C}]bS<**

创建单个物理数据库表, 它包含您或许希望在 Contact Optimization 会话中使用的全部 可能的所定制字段。此办法适合用来创建单独的物理表,对于每个会话,每个物理表 都有其特定的字段配对。例如,最好创建一个包含字段 A、B、C、D 和 E 的数据库 表, 而不是创建两个优化模板表, 一个包含字段 A、C 和 E, 另一个包含字段 B 和  $D_{\circ}$ 

然后,可根据同一物理表创建包括您需要的排列的标准数据库视图。您创建的每个视 图都表示一个可在优化会话中使用的单独优化模板表。

#### <span id="page-18-0"></span> $\frac{1}{2}$  **f**  $\frac{1}{2}$  *C* **ptimize** 流程的字段

您可能需要将 Segment 流程包括在优化后流程图中, 以将客户标识分回到其各自的包 中。包源自 Optimize 流程。要选择 Optimize 流程或包作为您希望用作细分市场依据的 字段, 必须将用于表示 Optimize 流程的字段包括在优化模板表中。例如, 您可能将名 为 OptimizeProcess 的字段包括在优化模板表中, 稍后会将其选为细分市场所依据的字 段。

### **A** 健评分字段

缺省情况下, PCT 模板包含 ScorePer0ffer 字段, 您可在优化会话中分配评分时使用 该字段。但是, Contact Optimization 可将模板表中的任何数字字段用于优化会话中的评 分。ScorePer0ffer 字段具有浮点型数据类型。如果必须将另一数据类型用于评分, 那 么需要在模板表中创建一列或编辑现有评分列。您还可能具有若干类型的评分要进行 比较, 以确定哪种类型的评分对于特定 Contact Optimization 会话最佳。通过在模板表 中创建大量可能的评分字段,可在配置优化会话时在各种评分类型之间进行切换,而 不必重新运行每个参与的营销活动和流程图。

『创建模板表』

#### 相关概念:

第 63 页的 『 将 [Contact Optimization](#page-66-0) 会话配置为使用 PCT 中的评分字段 』

#### **`XNq**:

第 91 页的 『 从单个 [Extract](#page-94-0) 流程中选择多个包 』

第 89 页的 『 按 PCT 或 [OCT](#page-92-0) 字段检索已优化联系 』

『创建模板表』

# **4(#em**

#### **}L**

- 1. 创建数据库表, 它包含您或许希望在 Contact Optimization 会话中使用的全部可能的 所定制字段。
- 2. 为您希望在 Contact Optimization 会话中使用的每种字段组合创建数据库视图。

注: 该数据库表和这些数据库视图必须与系统表存在于同一数据库中。

3. 借助以逗号定界的列表, 将新表和数据库视图添加至 Campaign | partitions | partitionn | Optimize | userTemplateTables | tablenames 配置参数。 例如, Database1.UACO UserTable,Database1.view1

注: 该表的名称和这些数据库视图的名称必须是标准名称。例如: database schema.table name  $\vec{m}$  database schema.view name.

#### 相关概念:

第14页的『创建模板表』

第7页的 『[Contact Optimization](#page-10-0) 模板表』

# <span id="page-19-0"></span>为 Contact Optimization 构建商品模板

您在 Contact Optimization 中使用的所有商品都必须包含商品属性每个商品的成本和渠 道。

# 开始之前

必须确认您的商品模板包括这些商品属性。如果未包括这些属性,那么优化规则中的" 渠道"属性和"每个商品的成本"属性缺省为会导致规则效力减弱的值。

有关创建商品模板的更多信息, 请参阅 IBM Campaign Administrator's Guide。

# <span id="page-20-0"></span>第 3 章 Contact Optimization 会话

Contact Optimization 会话是适用于一组所建议联系的规则与评分的组合。

要开始使用 IBM Contact Optimization, 必须创建 Contact Optimization 会话。

Contact Optimization 会话在单个受众级别(例如, 客户、家庭和帐户受众级别)上起作 用。如果您的公司使用 IBM Campaign 来与不同受众级别上的联系人通信, 那么必须为 您希望优化的每个受众级别都创建一个 Contact Optimization 会话。

例如, 您可能选择为特定类型的营销活动、为您公司的特定分部或部门创建较小的 Contact Optimization 会话。您可能使用 Contact Optimization 来通过执行下列操作在单个 营销活动内进行优化:

- 管理排除项
- 使用联系历史记录来防止联系疲劳
- 确保随着时间的推移通信保持一致

Contact Optimization 会话包含要应用的规则和约束。它还可包含要用于每个所建议事务 的评分。评分表示所建议事务的价值。评分可以是:

- 按每个流程图通过各自的所建议事务传递到所建议联系表中的评分字段内。
- 分配在 Contact Optimization 会话的"细分市场/商品评分"矩阵中。

使每个所建议事务具有各个评分(例如,由预测模型生成)较可能产生较好的优化结 果。但是, 如果细粒度评分不可用, 那么"评分"矩阵允许您根据下列值输入评分:

- 接收方所属的战略性细分市场
- 建议使用的商品

此矩阵提供用于为特定的细分市场对商品进行排名的方法,但是同一战略性细分市场 内的各个接收方之间不存在任何区别。即,获得商品 X 的同一细分市场中的任何人员 都具有同一评分 Y。

参与 Contact Optimization 会话的每个 Campaign 流程图都使用 Optimize 流程来提交 其所建议联系以进行优化。Optimize 流程指定它将其所建议联系写入哪个优化会话。 Contact Optimization 会话可从多个营销活动接收所建议联系。Campaign 流程图确定关 于接收商品的合格条件,并且将这些商品作为可能的通信分配给接收方。Contact Optimization 会考虑所有可能针对接收方的联系, 其中包括从其他营销活动产生的那些联系, 也包括该接收方的联系历史记录。Contact Optimization 然后会应用 Contact Optimization 会话中的规则和约束,以识别要发送至该个体的最佳商品集合。

营销活动管理员运行 Campaign 流程图时, 他们会填充 Contact Optimization 会话的所 建议联系表 (PCT)。然后, 您可运行您的 Contact Optimization 会话。该 Contact Optimization 会话接着应用您已创建的规则来优化它从 Campaign 接收到的所建议联系。这 些规则排除部分所建议联系, 以形成已优化联系列表, 您可在 Campaign 市场营销活动 中使用该列表。

第18页的 『[Contact Optimization](#page-21-0) 会话级别高级设置』

『创建会话』

第20页的 『代理容量优化和 [Contact Optimization](#page-23-0) 会话 』

第 23 页的 『 ["Contact Optimization](#page-26-0) 会话"页面参考 』

### <span id="page-21-0"></span>**Contact Optimization** 会话级别高级设置

可在每个 Contact Optimization 会话中使用高级设置来为会话级别的配置属性设置值。 这些设置与配置属性具有相同的工作方式, 除了它们应用于特定 Contact Optimization 会 话之外。

Contact Optimization 会话需要密集处理。存在可用来调整此处理的若干配置属性。但 是,这些配置设置适用于完整的 Contact Optimization 安装。根据 Contact Optimization 会话中包括的营销活动以及您的优化规则, 一个 Contact Optimization 会话的理想 设置对于另一个 Contact Optimization 会话可能并非最佳。

例如, 对于一个 Contact Optimization 会话, 可将 CustomerSampleSize 设置为 1000, 而对于另一个 Contact Optimization 会话, 则可将其设置为 1500。

 $\overline{E}$ 应用高级设置, 请在 Contact Optimization 会话属性中选择使用定制会话设置。在选 中使用定制会话设置复选框之后, 可为 Contact Optimization 会话定义值。如果正在 Contact Optimization 会话中定义"算法调整"、"调试"和"日志记录"设置, 那么所有这些会话 属性会覆盖配置属性中的安装级别设置。

要编辑高级设置, 请展开 Contact Optimization 会话的"高级设置"部分并单击**编辑高级 设置**。还可在 Contact Optimization 会话摘要页面上单击**编辑会话属性**。

第一次使用 Contact Optimization 会话的高级设置时, 会使用配置属性中的全局设置填 充这些高级设置的值。如果禁用然后重新启用 Contact Optimization 会话的高级设置, 那么会使用此会话的最近一次保存的高级设置填充这些值。这些高级设置不会恢复至 全局设置。

#### 相关参考:

第121 页的 『[Campaign | partitions | partition\[n\] | Optimize | AlgorithmTuning](#page-124-0) 』 第127 页的 『[Campaign | partitions | partition\[n\] | Optimize | logging](#page-130-0) 』 第127 页的 『[Campaign | partitions | partition\[n\] | Optimize | Debug](#page-130-0) 』

# **创建会话**

可构建优化规则和约束之前, 必须创建 Contact Optimization 会话。

可通过以下两种方式中的任一种创建 Contact Optimization 会话:

- 使用"新建 Contact Optimization 会话"页面来从头开始创建 Contact Optimization 会 话。
- 将预先存在的 Contact Optimization 会话用作模板以创建副本。

将另一 Contact Optimization 会话用作模板时, 所创建副本会复制模板会话中的规则和 评分。然后,可修改新的 Contact Optimization 会话。原始模板会话保持不变。您可能 希望创建包含您的所有标准优化规则的 Contact Optimization 会话。然后,可将该会话 <span id="page-22-0"></span>用作所有其他新会话的模板, 以最大程度地减少数据重新输入量。将会话用作模板既 会节省时间, 又会确保对所有 Contact Optimization 会话应用业务规则和目标的一致性。

本节描述了用于创建新 Contact Optimization 会话的方法以及编辑现有 Contact Optimization 会话的方式。

『使用"新建 Contact Optimization 会话"页面创建会话』

『在将另一会话用作模板的情况下创建会话』

**`XNq**:

『 使用"新建 Contact Optimization 会话"页面创建会话』

『在将另一会话用作模板的情况下创建会话』

**`XN<**:

第23页的 『["Contact Optimization](#page-26-0) 会话"页面参考 』

# **9C"B( Contact Optimization a0"3f4(a0**

可创建Contact Optimization会话来定义规则和约束, 以优化您的联系。

#### **}L**

1. 选择营销活动 > Contact Optimization。

这会显示"所有 Contact Optimization 会话"页面。

2. 单击添加 Contact Optimization 会话图标。

这会显示"新建 Contact Optimization 会话"页面。

- 3. 填写"新建 Contact Optimization 会话"页面上的字段。
- 4. 单击保存更改。

#### 结果

这会显示该会话的"摘要"选项卡。现在,可将规则和评分添加至会话。

要编辑 Contact Optimization 会话的会话名称、目标或描述, 请单击优化"摘要"选项卡 上的编辑会话属性链接。在创建 Contact Optimization 会话之后, 您无法更改受众级别 或 Contact Optimization 模板表。

 $E$  那除 Contact Optimization 会话, 请单击删除此会话图标。

#### **相关概念:**

第18页的"创建会话"

#### **相关参考:**

第 23 页的 I ["Contact Optimization](#page-26-0) 会话"页面参考 J

# **Z+m;a0Cw#eDivB4(a0**

可将现有 Contact Optimization 会话作为新会话进行复制。

# <span id="page-23-0"></span>关于此任务

注: 您无法编辑新会话的受众级别和 Contact Optimization 模板表。它们与原始 Contact Optimization 会话相同。

#### 过程

- 1. 浏览至您希望复制的 Contact Optimization 会话的"摘要"选项卡。
- 2. 单击创建重复会话图标。

系统会提示您确认是否希望复制该会话。

3. 单击确定.

这会显示新会话的"编辑属性"页面。

- 4. 完成"编辑属性"页面上的字段。
- 5. 单击保存更改。

#### 结果

这会显示该会话的"摘要"选项卡。新会话包含模板会话的规则和评分。可立即编辑新 会话。

#### 相关概念:

第18页的 『创建会话』 相关参考: 第23页的 『 "Contact Optimization 会话"页面参考』

# 代理容量优化和 Contact Optimization 会话

使用"代理容量优化"通过代理将高价值商品路由到高价值客户。通过代理将特定商品 路由到选定客户, 可以确保与高价值客户的一对一联系并增加市场营销投资的回报。

代理与许多客户关联,但未与其他代理共享这些客户。一个客户仅可与一个代理相关 联。可使用"代理客户关系"表提供此关联。

容量是代理在优化期或运行中可处理的联系数目。要使用"代理容量优化", 必须在 Campaign 系统表数据库中创建"代理客户关系"表和"代理信息"表, 以便在"代理容量优化"的 优化期间使用此信息。这些表称为"代理"表。

要使用"代理容量优化", 在创建 Contact Optimization 会话时, 必须声明视为代理渠道 的营销渠道。通过此渠道建议的商品都通过代理进行路由。为会话指定一个"代理信息 "表和一个"代理客户关系"表。然后、在代理渠道上定义一个或多个"最小/最大商品数 容量"规则。

"代理客户关系"表包含代理的唯一标识值(ID)和相关联客户的受众标识。此表必须存在 于 Campaign 系统数据库中。受众标识的受众级别必须与 Contact Optimization 会话的 受众级别相同。"代理客户关系"表的字段有序位置是固定的,并且必须具有以下信息。

• 第一列必须为代理标识, 其数据类型应为整数、varchar 或文本。

<span id="page-24-0"></span>• 第二列必须为受众标识、其数据类型与受众级别的受众类型相同。如果受众级别由 两个或更多字段组成, 那么此表应具有与受众标识相同的字段数。这些受众字段的 顺序应该与 Campaign 中所定义的相同。

"代理信息"表包含代理的唯一标识值 (ID) 及其容量。此表必须存在于 Campaign 系统 数据库中。"代理信息"表的字段有序位置是固定的,并且必须具有以下信息。

- 第一列必须为代理标识, 其数据类型应为整数、varchar 或文本。
- 第二列必须为代理容量, 其数据类型应为整数。

您定义的代理渠道上的"最小/最大商品数容量"规则标识了将通过代理渠道接收到商品 的目标客户。将引用"代理信息"表和"代理客户关系"表以过滤此列表、还将应用您提供 的任何其他规则和约束。结果是商品的高价值客户的特定于代理的列表。

#### 场景示例

以下场景是何时使用"代理容量优化"的示例。

您希望通过向参与的客户提供奖励来提升筹款额。您的公司希望通过员工/客户关系向 特定区域内的客户提供这些折扣。在此区域中有三个位置。为每个区域分配了一位员 工(或"代理")。因为此公司的员工数有限、并且直接联系的费用通常较高(与诸如 电子邮件或在线联系等其他渠道相比),因此公司希望仅通过员工向高价值客户(例 如, 月收入超过 25,000 美元的客户)提供这些商品。对于其他客户, 将选择电子邮件 渠道。

#### 启用"代理容量优化"

在生成任何输出之前, 必须适当设置数据库以支持使用"代理容量优化"。

代理与客户之间的关系以及每个代理在优化时间段内联系客户的容量由您在数据库表 中输入的信息提供。每个代理的容量不能从用户界面中指定。必须通过使用"代理信息 "表向 Contact Optimization 提供此信息。

- 1. 在 Campaign 系统表数据库中创建代理表。有关 Contact Optimization 系统表的更多 信息, 请参阅"Contact Optimization 系统表"。在运行 Contact Optimization 会话前, 必须通过使用定制脚本或第三方 ETL 工具来填充这些表。
- 2.  $#$  Affinium | Campaign | partition | partition[n] | Optimize | AgentTemplateTables 中输入代理表的名称。创建 Contact Optimization 会话时, 您可以从代理表中进行选择。在您运行用于处理"代理容量优化"的 Contact Optimization 会话之前, 必须填充这些表。要输入多个表, 请使用逗号分隔列表。
- 3. 在 Campaign 中添加用作"代理容量优化"的代理渠道的渠道。
- 4. 创建将通过代理渠道路由的商品。有关商品的更多信息, 请参阅《IBM Campaign 管 理员指南》。
- 5. 设计营销活动并添加流程图。

『生成代理容量优化输出』

# 生成代理容量优化输出

在启用代理容量优化之后, 创建 Contact Optimization 会话, 选择代理表并定义"最小/最 大商品数容量"规则以创建输出。

# 开始之前

在使用"代理容量"规则运行 Contact Optimization 会话之前, 请验证表的内容。将验证 "代理客户关系"表以及"代理信息"表是否包含最新的数据。可以在 Contact Optimization 外部执行此操作, 例如, 通过使用查询编辑器。

#### **}L**

- 1. 创建 Contact Optimization 会话, 为此会话选择"代理渠道"表、"代理客户关系"表和 "代理信息"表。在为会话选择表之后, 您将看到模板详细信息。请确保这些代理表 包含会话的正确受众级别(与模板表的配置类似)。 在保存之后, 会话将可供使 用.
- 2. 单击您创建的 Contact Optimization 会话上的规则选项卡。然后, 选择您选中作为代 理渠道的渠道上的"跨客户最小/最大商品数容量"规则, 该规则是您在 Contact Optimization 会话期间创建的。此规则是代理优化唯一支持的规则。
	- 选择代理渠道时会假设最小容量为零。这是无法更改的,因为容量来自于底层" 代理信息"表。
	- 代理优化的时间段始终为"此优化时间段"。
	- 正如任何其他规则一样, 会将该代理渠道的评分考虑在内。
	- 在添加代理渠道上的"最小/最大商品数容量"规则之后, 您还可以按照业务目标添 加一个或多个其他规则。
- 3. 单击生产运行。 在 Contact Optimization 会话运行之后, 您可以从优化的联系表 (OCT) 中导出数据并将其路由到组织中的代理。 这是 Contact Optimization 中的外 部过程, 并且特定于实现。 例如, 可从优化的联系表 (OCT) 的结果使用 ETL 例 程。然后,可将此数据导出到代理。
- 4. 您的输出位于分析选项卡下。您的输出会显示商品计数, 以及由于代理渠道上的" 最小/最大商品数容量"规则而除去的联系数和剩余联系数的计数。
- 5. 可选: 如果您得到未充分利用代理容量的 Contact Optimization 结果, 请启用 EnableMaxCapacityConsumption 以减少代理容量的损失。然后, 重新运行 Contact Optimization  $\triangleq$  iff.

#### **B;=v24**

请注意, 当代理具有过多联系或者代理可以处理多个分配的讨论或联系时, Contact Optimization 不会提供解决方案。在创建和填充表时, 必须将这一点考虑在内。

# <span id="page-26-0"></span>**"Contact Optimization 会话"页面参考**

Contact Optimization 会话需要以下信息。

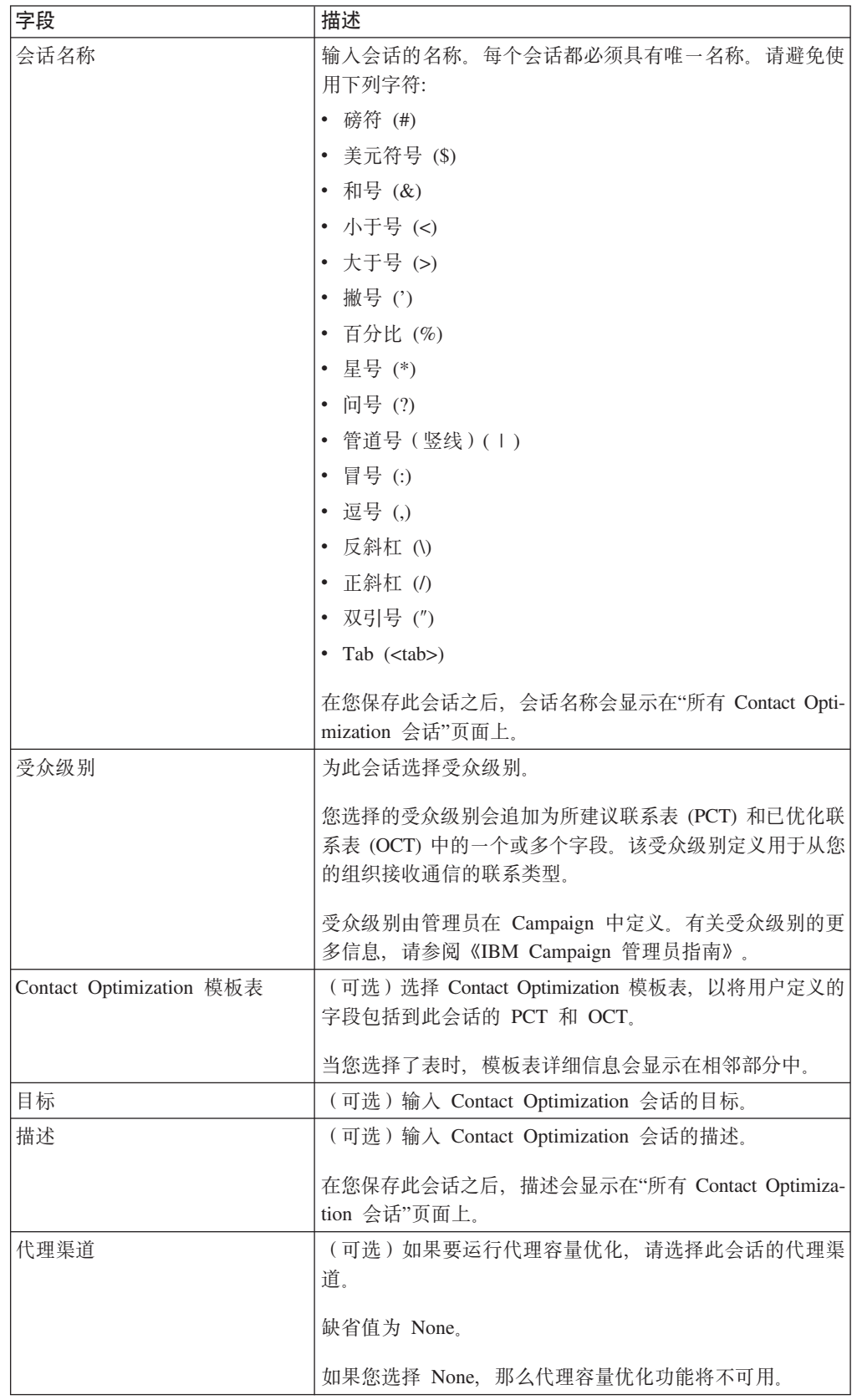

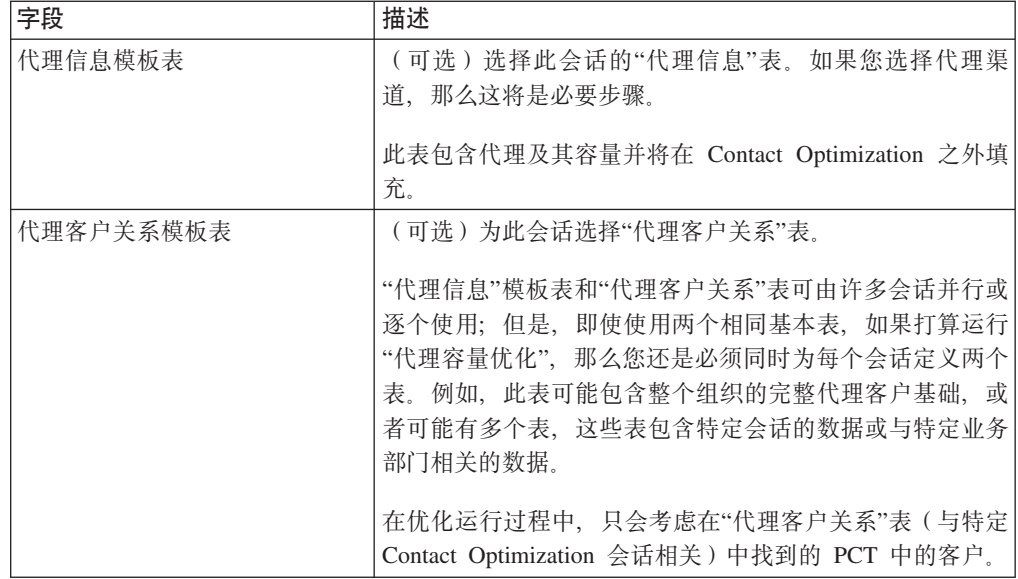

#### 相关概念:

第18页的『创建会话』

相关任务:

第19页的 『 使用"新建 Contact Optimization 会话"页面创建会话 』 第19页的『在将另一会话用作模板的情况下创建会话』

# <span id="page-28-0"></span>第 4 章 优化规则

IBM Contact Optimization 使用您在 Contact Optimization 会话中定义的规则和评分来 以数学方式确定您在市场营销活动中使用的最终联系的最佳组合。

可在 Contact Optimization 中创建无限数目的规则, 以实现简单优化策略或极其复杂的 优化策略。这些规则可能涉及战略性细分市场、商品、商品列表、商品属性、渠道、 时间段或预算。

- 『 规则和约束』
- 第27页的『规则类型』
- 第45页的『规则定义』
- 第48页的『优化规则中的商品版本』
- 第55页的 『关于使用规则的详细信息』
- 第59页的 『优化规则示例』

### **规则和约束**

在 Contact Optimization 中, 您通过在 Contact Optimization 会话中定义规则和约束的 不同组合来定义优化的行为方式。

大多数时候, 此指南可交换使用规则和约束, 并且在 Contact Optimization 内将所有规 则和约束统称为"规则"。

从严格的定义观点来看, 规则是具有单个解决方案的要求。使用"交互条件"规则或"A 从 不随 B"规则的全局排除是规则。对于为个体提供的一组特定商品, 允许该组合或者不允 许该组合。规则是否为 true。例如, "A 不跟随 B"规则声明不能在商品 B 的 30 天内 提供商品 A。向客户琼斯先生推荐了商品 A, 该客户:

- 由于在最近 30 天内尚未接收商品 B, 因此允许接收该商品。
- 由于在最近 30 天内已接收商品 B, 因此不允许接收该商品。

如果琼斯先生过去尚未接收商品 A 或 B, 但向他推荐了商品 A 和 B, 那么在任何 30 天的空当时间内, 他只能接收其中一个商品。任何所建议商品组合都必须符合此条 件。

约束通常指定不能超过的最小阈值或最大阈值。存在许多符合约束的可能解决方案。 在此情况下,目的是选择用于最大程度提高特定目标函数(例如,最大程度提高评分 总和)的解决方案。约束可能通过下列方式对联系进行限制:

- 销售团队可在一周内拨打的最大电话数
- 基于预算的营销活动金额
- 库存中提供的担保品件数

可创建具有单个应答的规则,例如"如果客户 A 接收'信用卡白金卡'商品,那么在同一 个月内, 客户 A 不能接收'金卡'商品"。也可创建具有大量可能应答的规则。这些规则 <span id="page-29-0"></span>可能按销售团队可拨打的最大电话数、基于预算的活动金额或库存中提供的担保品件 数对联系进行限制。此外,可在规则中定义客户首选项(例如联系频率和渠道容 量)。

- 『规则顺序』
- 『最小数约束』
- 『跟踪联系』

### **规则顺序**

Contact Optimization 使用逻辑 AND 操作运行会话中的所有优化规则。

规则的逻辑 AND 取决于客户的建议交易和规则的范围。

如果客户的交易受多个规则限制, 那么应该将所有规则都处理为该客户的 AND 操作。

因此,Contact Optimization 应用这些规则的顺序不影响优化结果(除了"事务过滤摘要 "报告中的分析之外)。"事务过滤摘要"报告按输入规则的顺序提供对由每条规则取消 的事务数的分析。当单次联系可能由多条规则拒绝时,"事务过滤摘要"报告仅信任列 表中第一条适用规则。

### 最小数约束

Contact Optimization 会根据使用最小数约束的规则的类型以不同方式处理这些约束。

在容量规则(例如, "最小/最大商品数"规则)中, Contact Optimization 会尽量多提供商 品。可能无法达到最小数目。例如,如果具有一条声明必须至少发出 10,000 个商品 X 的规则, 那么在 PCT 中可能存在不到 10,000 个所建议商品 X。即使 PCT 中存在的 商品 X 的实例数超过 10,000, 由于它们可能与那些个体可能已接收的商品冲突, 因此 可能无法将所有这些实例发出。

在"对于每个客户"规则中, Contact Optimization 会发出最小数目的商品, 或者它不会向 该接收方发出任何商品。例如,您具有一条声明每个客户至少有六个商品的规则。 CustomerX 仅有资格具有五个商品。因此, Contact Optimization 不会为 customerX 建 议任何商品。

如果优化会话不符合最小数, 那么您可:

- 增大 Contact Optimization 会话中包括的相关建议联系次数。
- 检查 Contact Optimization 会话中的其他规则, 以了解它们的限制性是否太强。

### 跟踪联系

要配置联系疲劳规则, 必须正确配置跟踪联系的方式。

管理联系疲劳规则(例如"最大包数"规则)时, Contact Optimization 会自动使用 Campaign 系统表中记录的联系历史记录。在 Campaign 中, 将每次"联系"记录到联系历史 记录中时会伴有特定"联系状态"。配置联系流程时,会指定联系状态。可使用 Track 流 程来更新联系状态。例如,可将"已联系"状态更新为"无法交付"。可针对特定实现定制 联系状态。UA ContactStatus.CountsAsContact 字段确定从 Contact Optimization 联系 疲劳角度, 伴有特定联系状态值的通信是否计为一次联系。Contact Optimization 仅考虑 UA ContactStatus.CountsAsContact 为 1 的联系。

有关配置联系状态的更多信息, 请参阅 IBM Campaign Administrator's Guide。有关用 Mail List 流程或 Track 流程填充联系状态的更多信息, 请参阅《IBM Campaign 用户 指南》。

# <span id="page-30-0"></span>**规则类型**

优化规则属于下列三个类别的其中一个: "排除/包括"、"容量"和"对于每个客户 (FEC)"。

下列各节定义每个规则类型并且列示该类型的可用规则。

#### **E}/|(**

此规则类型确定 Contact Optimization 是在已优化联系列表中包括还是排除某联系。可 使用此规则类型来应用全局排除、选择进入和选择退出列表,或确保特定客户不会接 收到特定类型的商品。此类别包含下列规则:

- 客户所在范围。允许您指定特定的战略性细分市场中的客户是否能够接收特定商 品。例如,金融机构可能希望对具有低信用等级的个体取消信用商品。
- 交互位置。允许您根据所建议联系表中的任何属性来包括或排除特定事务。例如, 零售商可能希望从要交付的事务中排除评分低于或等于零的所建议事务。

#### **]?**

此规则类型指定在滚动时间段内特定渠道上可发生的最小联系次数和最大联系次数。 例如, 为商品 X 设置最大数目可指定在七天时间段内发出该商品的次数不能超过 1,000 并且该约束的作用域是所有客户。此类别包含下列规则:

• 最小最大商品数。允许您指定在滚动时间段内要发送的最小或最大商品数的商品容 量规则。例如,远程通信公司可能会将任何 30 天时间段内提供的免费手机商品数限 制为  $100,000$ .

如果需要为特定时间段更改容量, 那么可将规则例外添加至"最小/最大商品容量数" 规则。

• 定制容量。可根据评分字段的聚集(总和或平均值)指定的额外约束。例如, 发出 贷款商品的银行可能指定平均"风险评分"必须小于某个阈值。

#### **TZ?vM' (FEC)**

此规则类型根据客户确定联系策略。即、它确定随着时间的推移您的组织与每个客户 进行通信的方式。例如,设置最多为 Y 个商品会确定在所指定时间段内仅允许每个客 户具有 Y 个商品。此类别包含下列规则:

- 最小/最大商品数。允许您指定随着时间的推移要在渠道上向特定细分市场提供的最 小或最大商品数的商品容量规则。例如、收藏品公司可能希望通过确定在任何给定 30 天时间段内其最佳客户具有的不同商品的数目大于等于 3 且小于等于 25 来限制多个 商品的淡化。
- 最大包数。通过控制允许在所指定时间段内向任何接收方发送的不同包(或中断) 的数目来防止与客户过度通信的联系疲劳控件。例如,连锁酒店可能希望将与其低 价值客户的通信次数限制为每个季度最多一次。
- 最大重复商品数。控制您在所指定时间段内向同一接收方提供同一商品的最大次数 的规则。例如, 网上 Web 零售商可能希望在六个月的时间段内最多向 Web 客户提 供任何给定交叉销售商品七次。
- A 从不随 B。防止可能在所指定时间段内同时提供两个有冲突的商品(或商品集合) 的商品冲突解决规则。例如, 零售商可能希望防止在同一个月内将"在 Web 上每购买 \$100 就获得 \$10 折扣"商品以及"在商店内每购买 \$100 就获得 \$20 折扣"商品发送 至同一个体。
- A 从不后跟 B. 防止某些商品在其他商品之后的距离太近的定序规则。例如、银行可 能希望确保在向客户发送信用额度降低通知之后再间隔足够时间向其发送高利息存 款证 (CD) 商品。
- B 仅随 A。指定商品 B 只能在商品 A 之后发送的定序规则。例如, 抵押放款公司 可能指定呼叫中心服务代表仅在通过直销邮件发送初始抵押商品之后才能拨打跟进 电话。

#### 规则范围

规则的作用域是受该规则影响的那组所建议联系,可使用各维(例如客户、商品、渠 道、成本和时间)来进行指定。下表显示了可与每条规则配合使用的作用域。

表 1. 规则范围

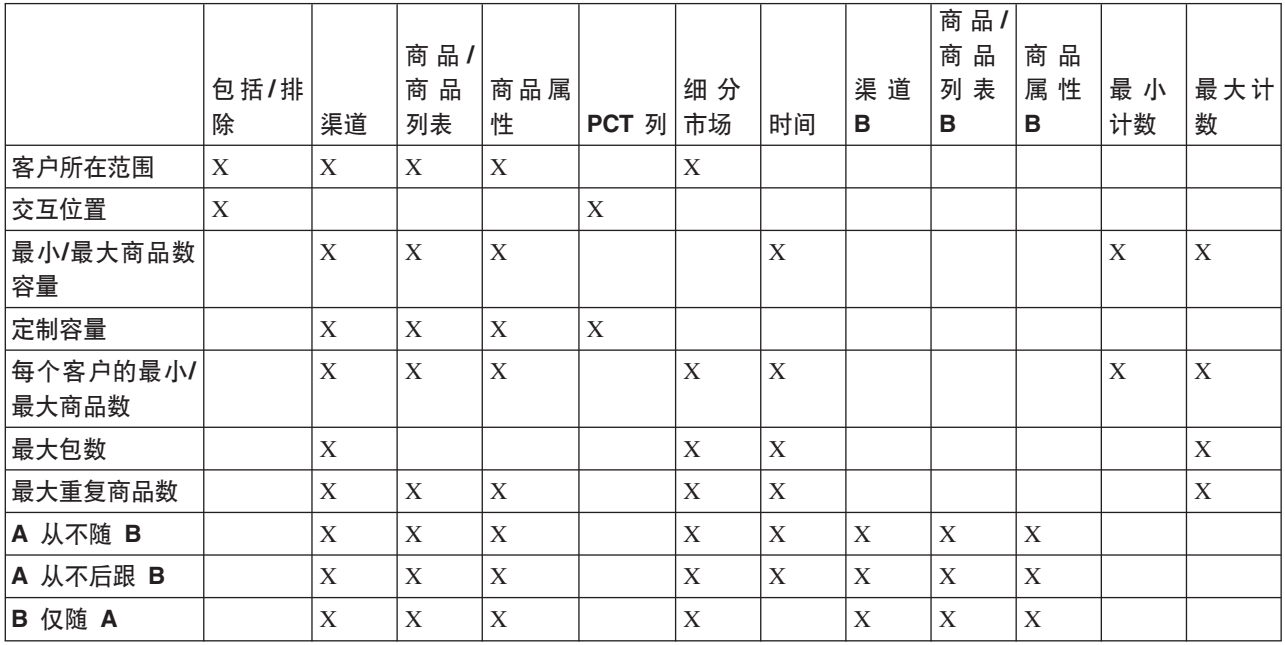

第29页的『"客户所在范围"规则』

第29页的『"客户所在范围"规则的定义』

第30页的 『"交互条件"规则』

第31页的 『"交互条件"规则的定义』

- 第31页的『"最小/最大商品数容量"规则』
- 第32页的 『"最小/最大商品数容量"规则的定义』

第 34 页的 『"定制容量"规则』

第34页的 『"定制容量"规则的定义』

第35页的 『"每个客户的最小/最大商品数"规则』

第36页的 『"每个客户的最小/最大商品数"规则的定义』

第37页的 『"最大包数"规则』

<span id="page-32-0"></span>第37页的 『"最大包数"规则的定义』 第38页的『"最大重复商品数"规则』 第39页的 『"最大重复商品数"规则的定义』 第40页的 『"A 从不随 B"规则』 第40页的 『"A 从不随 B"规则的定义』 第41页的 『"A 从不后跟 B"规则』 第42页的 『 "A 从不后跟 B"规则的定义』 第43页的 『 "B 仅随 A"规则 』 第44页的 『"B 仅随 A"规则的定义』

# "客户所在范围"规则

此规则允许您根据 Campaign 中定义的战略性细分市场包括或排除联系。

可优化此规则的作用域, 以仅影响 Campaign 中定义的特定渠道、特定商品或商品列表。

可使用此规则来在所有参与营销活动上强制执行全局禁用。例如:

- 用于创建"不要联系"列表,或用于支持全局控制组(可特定于渠道)。
- 用于防止已选择退出渠道的客户接收该渠道上的消息。
- 用于防止具有特定特征的客户接收商品。例如, 防止不履行责任的客户接收最高价 值商品。

您可能具有名为"DoNotCall"的细分市场, 它表示请求不要通过电话进行联系的最高价 值客户。请使用此规则来确保"DoNotCall"细分市场中的所有个体都不会接收到任何电 话销售商品。

# "客户所在范围"规则的定义

配置"客户所在范围"规则时要输入的值的详细描述、其中包括示例。

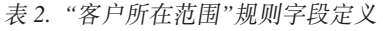

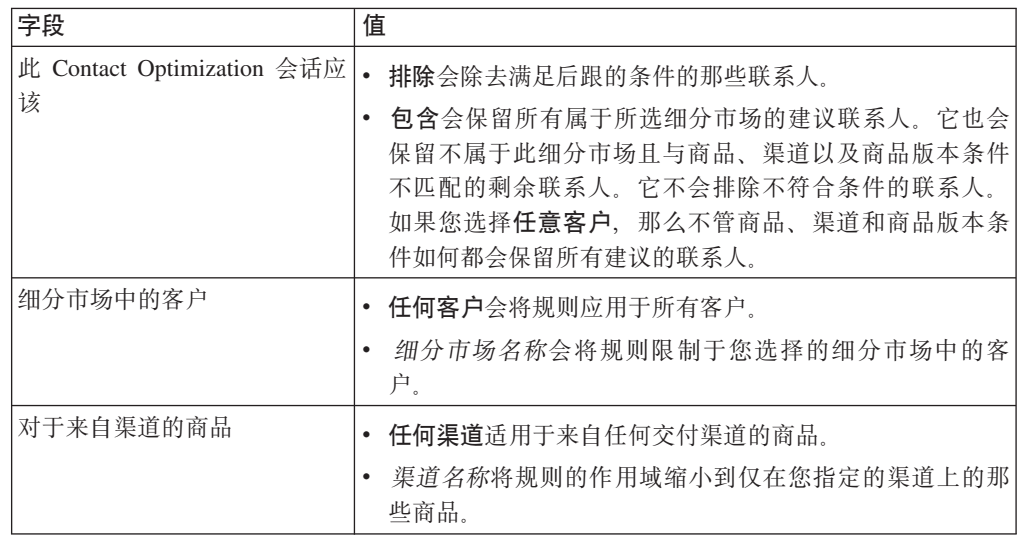

<span id="page-33-0"></span>表 2. "客户所在范围"规则字段定义 (续)

| 字段        | 值                                                                                  |
|-----------|------------------------------------------------------------------------------------|
| 关于商品/商品列表 | 任何商品适用于所有商品。<br>商品/商品列表将规则的作用域缩小到您选择的特定商品或<br>商品列表.                                |
|           | 商品版本将规则的作用域缩小到具有您在查询构建器中指<br>定的商品属性的商品版本。可使用商品版本来将规则限定<br>为仅适用于使用参数化商品属性定义的特定商品版本。 |

### "客户所在范围"规则的示例

"此 Contact Optimization 会话应该为来自任何渠道渠道的关于商品/商品列表任何商品的 商品排除处于选择退出表细分市场中的客户。"此规则会为"选择退出表"中的任何客户 除去全部所建议联系。

"此 Contact Optimization 会话应该为来自任何渠道渠道的关于商品/商品列表信用卡商品 的商品包括处于良好信用评级细分市场中的客户。此规则会确保仅"良好信用评级"细 分市场中的客户接收信用商品(无论渠道如何)。

"此 Contact Optimization 会话应该为来自呼叫中心渠道的关于商品/商品列表任何商品的 商品排除细分市场 DoNotCall 中的客户。"如果创建名为 DoNotCall 的细分市场 (它包 含已填写用于描述他们不希望接收任何游说电话的表单的所有客户),那么可将其从 接收通过"呼叫中心"渠道交付的任何商品排除。

"此 Contact Optimization 会话应该为来自电子邮件渠道的关于商品/商品列表任何商品的 商品包括处于电子邮件细分市场中的客户。"此规则确保已优化联系列表仅包含"电子 邮件"细分市场中那些客户的电子邮件商品。

"此 Contact Optimization 会话应该为来自任何渠道渠道的关于商品/商品列表白金卡的商 品包括处于高信用评分细分市场中的客户。"此规则确保已优化联系列表仅向"高信用 评分"细分市场中客户提供白金卡商品。

"此 Contact Optimization 会话应该为来自任何渠道渠道的关于商品/商品列表截止日期 > 1/30/07 的白金卡电子邮件的商品包括处于任何客户细分市场中的客户。"此规则确保已 优化联系列表仅包含在 1/30/07 之后到期的白金卡电子邮件商品。

# "交互条件"规则

"交互条件"规则允许您根据 PCT 数据中提供的任何条件包括或排除联系。

可使用此规则来通过特定客户、营销活动商品、渠道、成本或时间条件禁用特定的所 建议商品。这些条件所源自的表与您将在 Campaign 中使用的表相同。当您没有要禁用 的显式细分市场时、此规则特别有用。它还会提供更大的灵活性、并且它的功能在实 现复杂禁用的过程中很强大。

此规则允许您直接访问 Contact Optimization 模板表中包括的可选字段以及所建议联系 表 (PCT)。例如, 可使用"交互条件"规则来防止其退货产品百分比超过 10% 的客户接 收折扣商品。此规则要求用于 Contact Optimization 会话的 Contact Optimization 模板 表包含表示退货产品百分比的变量。此变量必须由每个已提交的受众标识的每个参与 营销活动填充。

# <span id="page-34-0"></span>"交互条件"规则的定义

配置"交互条件"规则时要输入的值的详细描述、其中包括示例。

表 3. "交互条件"规则字段定义

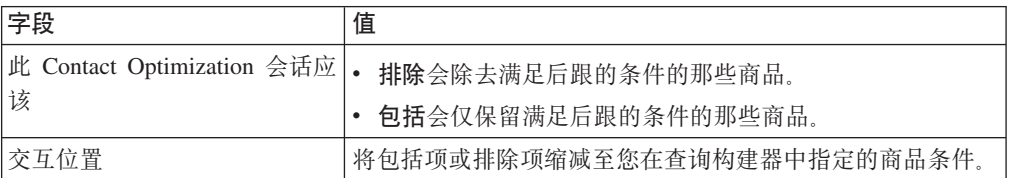

#### "交互条件"规则的示例

"此 Contact Optimization 会话应该排除符合其中客户价值 < 100. 商品价值 > 10. 并 且渠道 = 电话的交互。"此规则确保不通过使用花费较高的通信渠道(电话)向低价值 客户提供高价值商品。

"此 Contact Optimization 会话应该包括其中评分 >= 10 的交互。"此规则确保已优化 联系列表仅包含那些在"评分"字段中值大于或等于 10 的所建议商品。

# "最小/最大商品数容量"规则

可使用"最小/最大商品数容量"规则来设置容量约束。请定义向客户发送的最大商品数 和最小商品数、或者为特定商品、渠道或滚动时间段定义最大商品数和最小商品数。

如果需要为特定时间段更改容量、那么可将例外添加至此规则。例如、可更改假期前 后呼叫中心的呼叫容量。

可使用此规则来控制在某个滚动时间段内对商品或渠道的使用。滚动时间段是许多 天、例如七天。哪七天取决于 Contact Optimization 会话运行的时间。例如、如果在 1 月 1 日运行, 那么介于 1 月 1 日与 1 月 7 日之间, 如果在 1 月 2 日运行, 那么介 于 1 月 2 日与 1 月 8 之间。

要控制向个体提供的商品数, 请参阅 第35页的 『"每个客户的最小/最大商品数"规 则』。

注: 由于商品容量约束会降低整个解决方案的最佳性, 因此, 请尽可能避免使用这些 约束。如果必须使用商品容量约束,请尝试使用最小值或最大值,而不是同时使用这 两项。如果必须同时使用最小值和最大值,请避免使用接近的最小值和最大值,例如 将最小值设置为与最大值相等。如此狭小的范围会降低 Contact Optimization 进行优化 时具有的灵活程度。

您可能希望限制向升级到优质月度计划的现有客户赠送的免费手机数。可创建将最大" 凭借 2 年优质预订, 获赠免费手机"商品数限制为 20,000 的商品容量规则。

如果没有足够数量的商品来满足容量规则、那么这会导致生成循环错误。如果将 ContinueOnGenerationLoopError 设置为 True 并且您接收到错误, 那么会将导致该错误 的集中的客户标记为无法处理。Contact Optimization 可能已违反某些规则,并在不遵守 所有规则和数据的情况下生成了这个结果。有关生成循环错误的更多信息,请参阅"商 品过滤摘要"报告。

#### 相关任务:

<span id="page-35-0"></span>第56页的『将规则例外添加至"最小/最大商品数容量"规则』

相关参考:

第57页的 『规则例外的定义』

第98页的『"商品过滤摘要"报告』

# "最小/最大商品数容量"规则的定义

配置"最小/最大商品数容量"规则时要输入的值的详细描述,其中包括示例。

表 4. "最小/最大商品数容量"规则字段定义

| 字段        | 值                                                                                                    |
|-----------|----------------------------------------------------------------------------------------------------|
| 来自渠道的总商品数 | 任何渠道适用于来自任何交付渠道的商品。<br>$\bullet$<br>渠道名称将规则的作用域缩小到仅在您指定的渠道上的那<br>$\bullet$<br>些商品。                                                                                                    |
| 在时间段内     | 您指定的时间段会将规则应用于包含所指定持续时间的全<br>$\bullet$<br>部时间段。持续时间是很多天。换句话说,对于任何所指<br>定时间段,规则都必须适用。例如,可创建一条规则,声<br>明在 30 天时间段内最多可将 3 个商品发送至任何客户。<br>Contact Optimization 不允许在任何 30 天空当时间内任何已<br>优化商品(还考虑在联系历史记录中提供的商品)数超过<br>3. 对时间段的此"滑动空当时间"解释允许您实际地控制商<br>品提供策略。 |
|           | 0 表示"此优化时间段"。此选项会为此 Contact Optimiza-<br>tion 会话中所有参与营销活动上的所建议联系设置在整个时<br>间范围内完成的最小商品数和最大商品数。即, 介于 PCT 中<br>最早所建议日期与最迟所建议日期之间。使用了值零时,<br>不会使用任何滑动空当时间。会将整个优化时间段视为单<br>个空当时间。此外,不会考虑联系历史记录。                                                           |
| 关于商品/商品列表 | 任何商品适用于所有商品。<br>$\bullet$                                                                                                    |
|           | 商品/商品列表将规则的作用域缩小到您选择的特定商品或<br>$\bullet$<br>商品列表。                                                                                                    |
|           | 商品版本将规则的作用域缩小到具有您在杳询构建器中指<br>定的商品属性的商品版本。可使用商品版本来将规则限定<br>为仅适用于使用参数化商品属性定义的特定商品版本。                                                                                                    |
表 4. "最小/最大商品数容量"规则字段定义 (续)

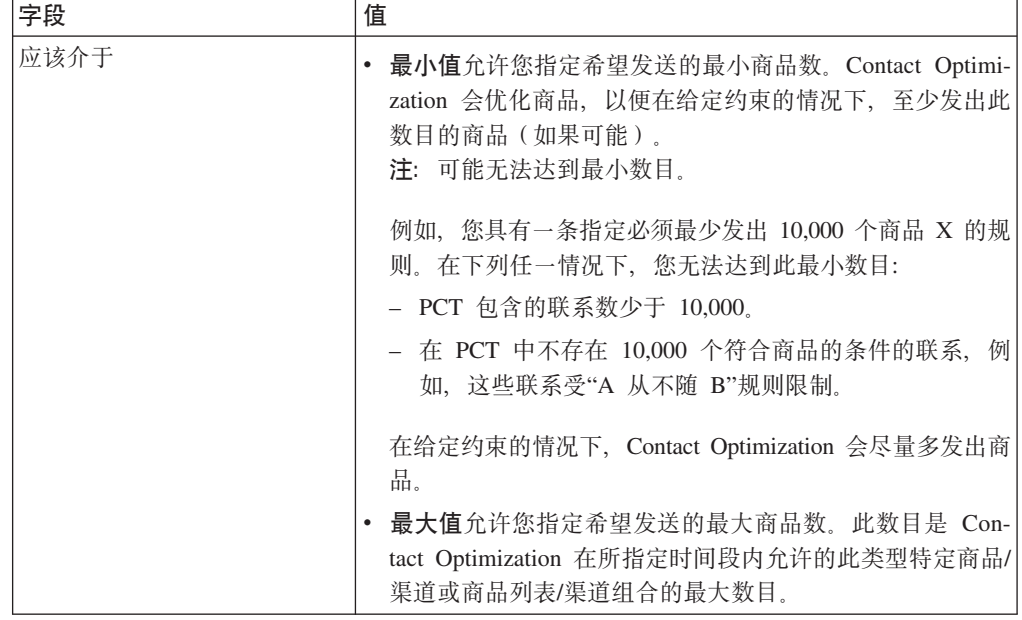

## 保存"最小/最大商品数容量"规则

如果要从规则页面添加、编辑或除去规则例外,那么必须先保存规则。

- 保存更改。用于保存此规则。您保持位于规则页面上。希望添加或编辑规则例外 时、请使用此选项。
- 保存并返回。用于保存此规则并返回至规则摘要页面。
- 恢复至已保存版本。用于撤销您所作更改、并返回至该规则的最近一次保存版本。 此操作不会撤销对规则例外的更改。
- 取消。用于不保存您所作更改,并返回至规则摘要页面。此操作不会撤销对规则例 外的更改。

规则例外是在另一对话框中进行保存的。如果在"添加规则例外"对话框中单击保存, 那么会将这些更改保存至规则, 无论您在规则页面上执行的保存操作如何。

#### "最小/最大商品数容量"规则的示例

"在时间段 1 天内, 来自渠道电话销售的关于商品/商品列表任何商品的商品数应该介于 最小值 0 与最大值 3,000 之间。"此规则将每个滚动 30 天时间段内已优化联系列表中 的白金卡商品限制为于 50,000。

"在时间段 30 天内, 来自渠道任何渠道的关于商品/商品列表白金卡的总商品数应该介 于最小值 0 与最大值 50,000 之间。"此规则将已优化联系列表中的白金卡商品数限制 为在每个滚动 30 天时间段内 50,000。

"在时间段 7 天内, 来自渠道电话销售的关于商品/商品列表白金卡的总商品数应该介于 最小值 5000 与最大值 15000 之间。"此规则会促使 Contact Optimization 在每个滚动 7 天时间段内将至少 5000 个白金卡电话销售电话以及最多 15,000 个白金卡电话销售 电话包括在已优化联系列表中。

<span id="page-37-0"></span>"在时间段 30 天内, 来自任何渠道渠道的关于商品/商品列表商品版本: 所有折扣 = 6 的总商品数应该介于最小值 0 与最大值 2000 之间。"此规则会限制商品参数折扣等于 6 的商品数。商品参数折扣不等于 6 的商品不受限制。

"在时间段 30 天内, 来自任何渠道渠道的关于商品/商品列表商品版本: 任何的总商品 数

- 送货方法 = 第一类交付
- 送货方法 = 特快交付

应该介于最小值 0 与最大值 600 之间。"此规则会限制商品参数送货方法为"第一类交 付"或"特快交付"的商品数。其他发送方法(例如"晚上交付"或"加急交付")不受限 制。

# **"(F]?"fr**

"定制容量"规则允许您根据 PCT 中列的总和或平均值构建您自己的约束。

此规则很灵活, 可在许多情况下使用。例如, 可使用此规则来将 Contact Optimization 会 话保持在预算内。当 PCT 中 CostPerOffer 列的总和必须小于或等于 10,000 时, 请创 建"定制容量"规则。此规则定义发出的所有商品的成本必须小于 \$10,000。

还可使用此规则来限制所发出商品的范围。例如, 当商品的 APR 的平均值大于或等于 7 时, 请创建"定制容量"规则。此规则确保您不会在 APR 很低的情况下发出过多商品。

# **"(F]?"frD(e**

配置"定制容量"规则时要输入的值的详细描述,其中包括示例。

| 字段        | 值                                                                                  |
|-----------|------------------------------------------------------------------------------------|
| 总和或平均值    | 总和指定 Contact Optimization 会将 PCT 列的值相加, 然<br>后将其与该值进行比较。                           |
|           | 平均值指定 Contact Optimization 获取 PCT 列中值的平均<br>值, 然后将其与该值进行比较。                        |
|           | 注: 在您使用 PCT 中的值时,总和或平均值基于最终 OCT 中<br>的值。                                           |
| PCT 列的    | 您希望按其对 Contact Optimization 会话进行约束的 PCT 中数<br>字列的名称。                               |
| 应该为       | 选择用于将 PCT 列与该值进行比较的运算符:小于等于或大于<br>等于                                               |
| 值         | 您用于将其与 PCT 列的总和或平均值进行比较的正数。该数字<br>可以是整数或小数。                                        |
| 关于商品/商品列表 | 任何商品适用于所有商品。                                                                       |
|           | 商品/商品列表将规则的作用域缩小到您选择的特定商品或<br>商品列表。                                                |
|           | 商品版本将规则的作用域缩小到具有您在查询构建器中指<br>定的商品属性的商品版本。可使用商品版本来将规则限定<br>为仅适用于使用参数化商品属性定义的特定商品版本。 |

表 5. "定制容量"规则字段定义

表 5. "定制容量"规则字段定义 (续)

| 字段   | 值                                  |
|------|------------------------------------|
| 来自渠道 | 任何渠道适用于来自任何交付渠道的商品。                |
|      | 渠道名称将规则的作用域缩小到仅在您指定的渠道上的那 <br>些商品。 |

### "定制容量"规则的示例

"关于来自渠道任何渠道的商品/商品列表任何商品、CostPerOffer 的总和应该 <= 值 100000。"此规则将整个营销活动(任何渠道上的任何商品)的预算限制为 \$100,000。

"关于来自渠道任何渠道的商品/商品列表任何商品, RiskScore 的总和应该 <= 值 100。 "此规则对由营销活动给您业务带来的风险量进行限制。

"关于来自渠道任何渠道的商品/商品列表信用商品、APR 的平均值应该 >= 值 8。"此 规则会防止仅发出低利率商品、以确保盈利。

"关于来自渠道任何渠道的商品/商品列表商品版本: 所有营销活动名称 = 春季销售、 CostPerOffer 的总和应该 <= 值 20000. "此规则将参数化商品属性"营销活动名称"等于 "春季销售"的任何商品的预算限制为 \$20,000。此规则要求您将该商品配置为使用派生字 段或由 Campaign 生成的字段, 以将 Campaign 名称传递至该商品。通过使用商品版本, 可创建跨营销活动并分别限制每个营销活动的预算的 Contact Optimization 会话。

## "每个客户的最小/最大商品数"规则

"每个客户的最小/最大商品数"规则允许您限制任何一个客户接收的商品数。

此规则可用来帮助防止消息淡化以及大量商品泛滥(即使它们合并到很少的实际联系 和包中)。例如, 在单封电子邮件中发送 50 个不同商品。

注: 此规则不同于客户接收的中断数或"包"数。要对客户联系疲劳方面进行管理、请 改为使用"最大包数"规则。

可特定于某个战略性细分市场、渠道或商品集合定义这些约束。

此规则允许您管理您要发送至个体的不同消息数。特别地、请使用此规则来根据每个 客户控制客户商品策略。具体地说,此规则控制要在特定时间段内向个体提供的最小 商品数和最大商品数或特定商品。请根据每个渠道创建此规则,以限制不同类型的通 信(例如交叉销售、维持和追加销售)次数。

通过指定最小值,您可以使用此规则来确保各种市场营销消息到达客户处。您可以设 置以下条件: 与高价值客户进行的两次联系(最多)是追加销售商品或交叉销售商 品, 从而留出一个商品用于维持。

还可创建高成本商品集合,然后限制每个客户可接收该集合中的商品的次数。

# <span id="page-39-0"></span>"每个客户的最小/最大商品数"规则的定义

配置"每个客户的最小/最大商品数"规则时要输入的值的详细描述、其中包括示例。

表 6. "每个客户的最小/最大商品数"规则字段定义

| 字段           | 值                                                                                                    |
|--------------|----------------------------------------------------------------------------------------------------|
| 对于细分市场中的每个客户 | • 任何客户会将规则应用于所有客户。<br>细分市场名称会将规则限制于您选择的细分市场中的客<br>户。                                                                                                    |
| 来自渠道的商品数     | 任何渠道适用于来自任何交付渠道的商品。<br>$\bullet$<br>渠道名称将规则的作用域缩小到仅在您指定的渠道上的那<br>些商品。                                                                                                    |
| 在时间段内        | 您指定的时间段会将规则应用于包含所指定持续时间的全<br>$\bullet$<br>部时间段。持续时间是很多天。换句话说,对于任何所指<br>定时间段,规则都必须适用。例如,可创建一条规则,声<br>明在 30 天时间段内最多可将 3 个商品发送至任何客户。<br>Contact Optimization 不允许在任何 30 天空当时间内任何已<br>优化商品(还考虑在联系历史记录中提供的商品)数超过<br>3。对时间段的此"滑动空当时间"解释允许您实际地控制商<br>品提供策略。 |
|              | 0 表示"此优化时间段"。此选项会为此 Contact Optimiza-<br>tion 会话中所有参与营销活动上的所建议联系设置在整个时<br>间范围内完成的最小商品数和最大商品数。即, 介于 PCT 中<br>最早所建议日期与最迟所建议日期之间。使用了值零时,<br>不会使用任何滑动空当时间。会将整个优化时间段视为单<br>个空当时间。此外,不会考虑联系历史记录。                                                          |
| 关于商品/商品列表    | 任何商品适用于所有商品。<br>$\bullet$<br>商品/商品列表将规则的作用域缩小到您选择的特定商品或                                                                                                    |
|              | 商品列表。                                                                                                    |
|              | 商品版本将规则的作用域缩小到具有您在查询构建器中指<br>$\bullet$<br>定的商品属性的商品版本。可使用商品版本来将规则限定<br>为仅适用于使用参数化商品属性定义的特定商品版本。                                                                                                    |
| 应该介于         | 最小值允许您指定希望发送的最小商品数。Contact Optimi-<br>zation 会优化商品, 以便达到此数目。<br>注: 作为 FEC 规则, 如果对于任何特定个体, 无法达到最小<br>值, 那么不会向该接收方提供任何商品。<br>最大值允许您指定希望发送的最大商品数。<br>注: 请尽量避免最小值和最大值相差太近, 例如最小值为<br>2、最大值为 3。如此接近的范围会降低解决方案的最佳性。                                       |

# "每个客户的最小/最大商品数"规则的示例

"对于新开帐户细分市场中的每个客户, 在时间段 30 天内来自任何渠道渠道的关于商品/ 商品列表任何商品的商品数应该介于最小值 0 与最大值 2 之间。"此规则对已优化联系 列表中的联系进行限制, 以便在任何 30 天时间段内新开帐户的每个客户的商品数不超 过 2.

<span id="page-40-0"></span>"对于任何客户细分市场中的每个客户, 在时间段 30 天内来自电子邮件渠道的关于商品/ 商品列表任何商品的商品数应该介于最小值 0 与最大值 5 之间。"此规则确保对于任何 客户在任何 30 天时间段内,已优化联系列表中的电子邮件商品数不超过 5。

"对于任何客户细分市场中的每个客户, 在时间段 30 天内来自 直销邮件渠道的关于商品/ 商品列表金卡的商品数应该介于最小值 0 与最大值 3 之间。"此规则确保对于任何客户 在任何 30 天时间段内, 已优化联系列表中的金卡邮件数限制为 3。

"对于任何客户细分市场中的每个客户, 在时间段 30 天内来自 直销邮件渠道的关于商品/ 商品列表商品版本截止日期 = 1/30/07 的商品数应该介于最小值 0 与最大值 3 之间。 "此规则确保对于任何客户在任何 30 天时间段内、截止日期为 1/30/07 的任何商品的邮 件数限制为 3.

## "最大包数"规则

可使用"最大包数"规则来防止联系疲劳。请定义任何客户在特定时间段内接收的最大 包数或最大中断数。

通过对联系疲劳方面进行管理、您可避免潜在的选择退出或客户抵制。可使用此规则 的多个实例来构造用于确保通信间隔(而不使客户或潜在客户因消息过多而难以应 对)的联系策略。在 Campaign 中,包是对同一已运行流程图内同一联系流程中同一受 众实体进行的所有联系。包表示中断。如果在 Contact Optimization 中使用关于联系疲 劳方面的规则,请在 Campaign 中配置联系流程以遵循此定义。

可为特定渠道定义"最大包数"规则。还可将规则的作用域限于某个细分市场。

可使用此规则来帮助管理联系策略、以通过控制发送至每个客户的"中断"数或包数来 防止联系疲劳。它是可防止与客户过度通信的重要规则。例如,可定义规则以将在任 何 30 天时间段内发送至高价值客户的最大包数限制为 3。

注: 包定义于 Campaign 中。会将通过同一联系流程发送至同一客户的所有商品都视为 在同一时间同一渠道上交付的单个"包"。例如, 包表示优惠券本中的多张优惠券或同 一电子邮件内的多个商品。在 Campaign 中创建的流程图必须遵循此实践。即, 必须将 不同的联系流程用于不同渠道上的通信, 或用于在不同时间点向同一个体提供的商 品。相反,如果在单个"包"中将多个商品交付给接收方,那么这些商品必须全部分配 干同一联系流程内。

# "最大包数"规则的定义

配置"最大包数"规则时要输入的值的详细描述,其中包括示例。

表 7. "最大包数"规则字段定义

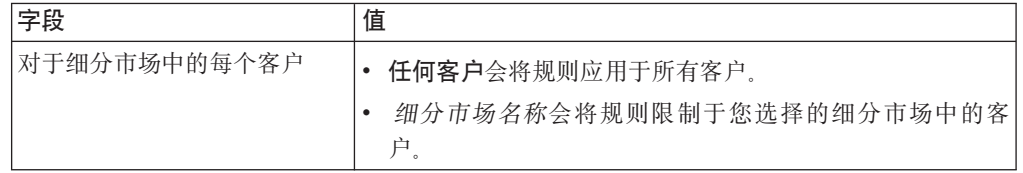

表 7. "最大包数"规则字段定义 (续)

| 字段      | 值                                                                                                    |
|---------|----------------------------------------------------------------------------------------------------|
| 在时间段内   | 您指定的时间段会将规则应用于包含所指定持续时间的全<br>$\bullet$<br>部时间段。持续时间是很多天。换句话说,对于任何所指<br>定时间段,规则都必须适用。例如,可创建一条规则,声<br>明在 30 天时间段内最多可将 3 个商品发送至任何客户。<br>Contact Optimization 不允许在任何 30 天空当时间内任何已<br>优化商品 (还考虑在联系历史记录中提供的商品) 数超过<br>3. 对时间段的此"滑动空当时间"解释允许您实际地控制商<br>品提供策略。 |
|         | 0 表示"此优化时间段"。此选项会为此 Contact Optimiza-<br>tion 会话中所有参与营销活动上的所建议联系设置在整个时<br>间范围内完成的最小商品数和最大商品数。即,介于 PCT 中<br>最早所建议日期与最迟所建议日期之间。使用了值零时,<br>不会使用任何滑动空当时间。会将整个优化时间段视为单<br>个空当时间。此外,不会考虑联系历史记录。                                                              |
| 来自渠道的包数 | 任何渠道适用于来自任何交付渠道的商品。<br>渠道名称将规则的作用域缩小到仅在您指定的渠道上的那<br>$\bullet$<br>些商品。                                                                                                    |
| 不应该超过   | 将可发送至每个客户的最大包数限于您输人的值。                                                                                                    |

### "最大包数"规则的示例

"对于新开帐户细分市场中的每个客户、在时间段 30 天内来自任何渠道渠道的包数应该 介于最小值 0 与最大值 2 之间。"此规则对已优化联系列表中的联系进行限制, 以便在 任何 30 天时间段内新开帐户的每个客户的包数不超过 2。

"对于任何客户细分市场中的每个客户, 在时间段 30 天内来自电子邮件渠道的包数应该 介于最小值 0 与最大值 5 之间。"此规则确保在任何 30 天时间段内, 任何客户接收的 电子邮件包数限制为 5。

## "最大重复商品数"规则

可使用"最大重复商品数"规则来限制客户在某个时间段内从某个渠道接收到同一商品 的次数。

可为商品集合中的所有商品创建单条"最大重复商品数"规则。例如, 请为一组商品创 建"最大重复商品数"规则。将最大值设置为 0, 这样, 对于任何商品, 每个客户都只能 获取一个。存在零重复,但是个体可获取大量不同商品。

请使用此规则来限制或许通过不同渠道可能向同一个体提供的重复商品数。可通过在 Campaign 中创建用于表示所有商品的智能商品列表来防止任何商品重复。例如, 可使用 此规则来确保当通过电子邮件向客户发送商品时, 您不会在一个月时间段内通过普通 邮件向该客户发送同一商品。

# <span id="page-42-0"></span>"最大重复商品数"规则的定义

配置"最大重复商品数"规则时要输入的值的详细描述、其中包括示例。

表 8. "最大重复商品数"规则字段定义

| 字段           | 值                                                                                                    |
|--------------|----------------------------------------------------------------------------------------------------|
| 对于细分市场中的每个客户 | $\bullet$<br>任何客户会将规则应用于所有客户。<br>细分市场名称会将规则限制于您选择的细分市场中的客<br>户。                                                                                                    |
| 来自渠道的重复商品数   | 任何渠道适用于来自任何交付渠道的商品。<br>$\bullet$<br>渠道名称将规则的作用域缩小到仅在您指定的渠道上的那<br>$\bullet$<br>些商品。                                                                                                    |
| 在时间段内        | 您指定的时间段会将规则应用于包含所指定持续时间的全<br>部时间段。持续时间是很多天。换句话说,对于任何所指<br>定时间段, 规则都必须适用。例如, 可创建一条规则, 声<br>明在 30 天时间段内最多可将 3 个商品发送至任何客户。<br>Contact Optimization 不允许在任何 30 天空当时间内任何已<br>优化商品(还考虑在联系历史记录中提供的商品)数超过<br>3。对时间段的此"滑动空当时间"解释允许您实际地控制商<br>品提供策略。<br>0 表示"此优化时间段"。此选项会为此 Contact Optimiza-<br>tion 会话中所有参与营销活动上的所建议联系设置在整个时<br>间范围内完成的最小商品数和最大商品数。即, 介于 PCT 中<br>最早所建议日期与最迟所建议日期之间。使用了值零时,<br>不会使用任何滑动空当时间。会将整个优化时间段视为单<br>个空当时间。此外,不会考虑联系历史记录。 |
| 关于商品/商品列表    | 任何商品适用于所有商品。<br>$\bullet$<br>商品/商品列表将规则的作用域缩小到您选择的特定商品或<br>商品列表。<br>商品版本将规则的作用域缩小到具有您在查询构建器中指<br>定的商品属性的商品版本。可使用商品版本来将规则限定<br>为仅适用于使用参数化商品属性定义的特定商品版本。                                                                                                    |
| 不应该超过        | 将可发送至每个客户的最大重复商品数限于您输人的值。如果<br>您将此值设置为 1, 那么客户最多接收两个相同商品(即, 重<br>复一次)。请使用零来消除出现重复商品的可能性。                                                                                                    |

## "最大重复商品数"规则的示例

"对于高价值客户细分市场中的每个客户, 在时间段 30 天内来自任何渠道渠道的关于商 品/商品列表任何商品的重复商品数不应该超过 4。"此规则允许在任何 30 天时间段内, 对于任何高价值客户, 在已优化联系列表中仅有四个相同商品。

"对于任何客户细分市场中的每个客户, 在时间段 30 天内来自直销邮件渠道的关于商品/ 商品列表任何商品的重复商品数不应该超过 2。"此规则允许在任何 30 天时间段内, 对 于每个客户, 在已优化联系列表中仅有两个相同商品。

<span id="page-43-0"></span>"对于任何客户细分市场中的每个客户, 在时间段 30 天内来自任何渠道渠道的关于商品/ 商品列表经纪产品的重复商品数不应该超过 3。"此规则允许在任何 30 天时间段内, 对 于每个客户,在已优化联系列表中仅有四个相同"经纪产品"商品(一个原始商品和三 个副本商品)。

"对于任何客户细分市场中的每个客户,在时间段 90 天内来自任何渠道渠道的关于商品/ 商品列表经纪产品 = 免费咨询的重复商品数不应该超过 2。"此规则允许在任何 90 天 时间段内, 对于每个客户, 在已优化联系列表中仅有三个免费咨询"经纪产品"商品 (一个原始商品和两个副本商品)。

# "A 从不随 B"规则

可使用"A 从不随 B"规则来防止客户在某个时间段内同时接收一对商品。

可按客户群、渠道和商品集合优化此规则。

可使用此规则来防止向同一联系人提供不相容商品。通过指定商品集合,可指定不向 具有第二个集合中的任何商品的同一接收方提供第一个集合中的任何商品。

此规则帮助确保您向客户提供的消息的一致性、从而防止将有冲突的商品发送至同一 个体。如果客户一贯获取特定类型的商品,那么此规则会确保客户继续获取该类型的 商品,例如,您不希望在 60 天时间段内将有冲突的新电话续约商品和升级电话计划商 品发送至同一个体。请编写一条规则, 它描述"对于所有细分市场中的每个客户, 他们 无法在 60 天内同时接收来自所有渠道的关于新电话续约的交互 A 以及来自所有渠道 的关于升级电话计划的交互 B"。

## "A 从不随 B"规则的定义

配置"A 从不随 B"规则时要输入的值的详细描述, 其中包括示例。

| 字段           | 值                                                                                  |
|--------------|------------------------------------------------------------------------------------|
| 对于细分市场中的每个客户 | 任何客户会将规则应用于所有客户。<br>٠                                                              |
|              | 细分市场名称会将规则限制于您选择的细分市场中的客<br>户。                                                     |
| 接收来自渠道的商品    | 任何渠道适用于来自任何交付渠道的商品。                                                                |
|              | 渠道名称将规则的作用域缩小到仅在您指定的渠道上的那<br>٠<br>些商品。                                             |
| 关于商品/商品列表    | 任何商品适用于所有商品。                                                                       |
|              | 商品/商品列表将规则的作用域缩小到您选择的特定商品或<br>商品列表。                                                |
|              | 商品版本将规则的作用域缩小到具有您在杳询构建器中指<br>定的商品属性的商品版本。可使用商品版本来将规则限定<br>为仅适用于使用参数化商品属性定义的特定商品版本。 |
| 无法接收来自渠道的商品  | 任何渠道适用于来自任何交付渠道的商品。                                                                |
|              | 渠道名称将规则的作用域缩小到仅在您指定的渠道上的那<br>些商品。                                                  |

表 9. "A 从不随 B"规则字段定义

表 9. "A 从不随 B"规则字段定义 (续)

| 字段        | 值                                                                                                    |
|-----------|----------------------------------------------------------------------------------------------------|
| 在时间段内     | 您指定的时间段会将规则应用于包含所指定持续时间的全<br>$\bullet$<br>部时间段,持续时间是很多天,换句话说,对于任何所指<br>定时间段,规则都必须适用。例如,可创建一条规则,声<br>明在 30 天时间段内最多可将 3 个商品发送至任何客户。<br>Contact Optimization 不允许在任何 30 天空当时间内任何已<br>优化商品(还考虑在联系历史记录中提供的商品)数超过<br>3。对时间段的此"滑动空当时间"解释允许您实际地控制商<br>品提供策略。<br>0 表示"此优化时间段"。此选项会为此 Contact Optimiza-<br>tion 会话中所有参与营销活动上的所建议联系设置在整个时<br>间范围内完成的最小商品数和最大商品数。即, 介于 PCT 中<br>最早所建议日期与最迟所建议日期之间。使用了值零时,<br>不会使用任何滑动空当时间。会将整个优化时间段视为单<br>个空当时间。此外,不会考虑联系历史记录。 |
| 关于商品/商品列表 | 任何商品适用于所有商品。<br>商品/商品列表将规则的作用域缩小到您选择的特定商品或<br>$\bullet$<br>商品列表。<br>商品版本将规则的作用域缩小到具有您在杳询构建器中指<br>定的商品属性的商品版本。可使用商品版本来将规则限定<br>为仅适用于使用参数化商品属性定义的特定商品版本。                                                                                                    |

### "A 从不随 B"规则的示例

"如果无线细分市场中的每个客户接收来自所有渠道渠道的关于商品/商品列表新电话续 约的商品, 那么他们无法在时间段 90 天内接收来自所有渠道渠道的关于商品/商品列表 电话计划升级的商品。"此规则会从已优化联系列表中除去关于在前面的 90 天内接收了 新电话续约商品的客户的任何电话计划升级商品。

"如果所有细分市场细分市场中的每个客户接收来自所有渠道渠道的关于商品/商品列表 利率 > 10% 的商品, 那么他们无法在时间段 60 天内接收来自所有渠道渠道的关于商 品/商品列表利率 < 5 的商品。"此规则会从已优化联系列表中除去关于在前面的 60 天 内接收了超过 10% 利率商品的客户的任何不到 5% 利率商品。

## "A 从不后跟 B"规则

可使用"A 从不后跟 B"规则来防止在某个时间段内刚接收到一个商品的客户接收另一个 商品。它不会防止接收到第二个商品的客户接收第一个商品。

"A 从不后跟 B"规则是单向的,这意味着它仅强制在一个方向上禁用商品。"A 从不随 B"规则是双向的, 这意味着无论顺序如何, 都不允许商品在一起。可按客户群、渠道 和商品集合优化"A 从不后跟 B"规则。

可使用此规则来确保商品的顺序从客户服务角度来说有意义。例如,请将商品分为低 层和高层。可使用此规则来强制使在同一 30 天时间段内接收高层商品的客户无法接收 后续低层商品。

以下是可与此规则一起应用的特定约束的示例:

- <span id="page-45-0"></span>• 请不要在较好的商品后跟较差的商品。例如, 请不要先发送 10,000 飞行常客里程的 商品, 然后发送 5,000 里程的商品。
- 请不要在发送负面商品后, 再发送正面商品。例如, 请不要在降低信用卡信用额度 之后几天发送交叉销售商品。

# "A 从不后跟 B"规则的定义

配置"A 从不后跟 B"规则时要输入的值的详细描述, 其中包括示例。

| 字段            | 值                                                                                                    |
|---------------|----------------------------------------------------------------------------------------------------|
| 对于细分市场中的每个客户  | ٠<br>任何客户会将规则应用于所有客户。                                                                                                    |
|               | 细分市场名称会将规则限制于您选择的细分市场中的客<br>户。                                                                                                    |
| 先接收来自渠道的商品    | 任何渠道适用于来自任何交付渠道的商品。<br>٠                                                                                                    |
|               | 渠道名称将规则的作用域缩小到仅在您指定的渠道上的那<br>些商品。                                                                                                    |
| 关于商品/商品列表     | 任何商品适用于所有商品。<br>$\bullet$                                                                                                    |
|               | 商品/商品列表将规则的作用域缩小到您选择的特定商品或<br>商品列表。                                                                                                    |
|               | 商品版本将规则的作用域缩小到具有您在查询构建器中指<br>定的商品属性的商品版本。可使用商品版本来将规则限定<br>为仅适用于使用参数化商品属性定义的特定商品版本。                                                                                                    |
| 后续无法接收来自渠道的商品 | - <b>任何渠道</b> 适用于来自任何交付渠道的商品。<br>$\bullet$                                                                                                    |
|               | 渠道名称将规则的作用域缩小到仅在您指定的渠道上的那<br>些商品。                                                                                                    |
| 在时间段内         | 您指定的时间段会将规则应用于包含所指定持续时间的全<br>۰<br>部时间段。持续时间是很多天。换句话说, 对于任何所指<br>定时间段, 规则都必须适用。例如, 可创建一条规则, 声<br>明在 30 天时间段内最多可将 3 个商品发送至任何客户。<br>Contact Optimization 不允许在任何 30 天空当时间内任何已<br>优化商品(还考虑在联系历史记录中提供的商品)数超过<br>3。对时间段的此"滑动空当时间"解释允许您实际地控制商<br>品提供策略。<br>0 表示"此优化时间段"。此选项会为此 Contact Optimiza-<br>tion 会话中所有参与营销活动上的所建议联系设置在整个时<br>间范围内完成的最小商品数和最大商品数。即, 介于 PCT 中<br>最早所建议日期与最迟所建议日期之间。使用了值零时,<br>不会使用任何滑动空当时间。会将整个优化时间段视为单<br>个空当时间。此外,不会考虑联系历史记录。 |
| 关于商品/商品列表     | 任何商品适用于所有商品。                                                                                                    |
|               | 商品/商品列表将规则的作用域缩小到您选择的特定商品或<br>٠<br>商品列表。                                                                                                    |
|               | 商品版本将规则的作用域缩小到具有您在查询构建器中指<br>٠<br>定的商品属性的商品版本。可使用商品版本来将规则限定<br>为仅适用于使用参数化商品属性定义的特定商品版本。                                                                                                    |

表 10. "A 从不后跟 B"规则字段定义

### "A 从不后跟 B"规则的示例

"如果所有细分市场细分市场中的每个客户先接收来自所有渠道渠道的关于商品/商品列 表白金卡的商品、那么他们后续无法在时间段 90 天内接收来自所有渠道渠道的关于商 品/商品列表金卡的商品。"此规则会从已优化联系列表中除去关于先在前面的 90 天内 接收了白金卡商品的客户的任何金卡商品。

"如果所有细分市场细分市场中的每个客户先接收来自任何渠道渠道的关于商品/商品列 表信用额度降低的商品、那么他们后续无法在时间段 90 天内接收来自任何渠道渠道的 关于商品/商品列表交叉销售信用卡保险的商品。"此规则会从先在前面的 90 天内接收 了"信用额度降低"通知的客户除去关于信用卡保险的任何商品。

### "B 仅随 A"规则

可使用"B 仅随 A"规则来确保除非发送原始商品, 否则您不会发送跟进商品。

除非 Contact Optimization 还发送商品 A, 否则它无法发送商品 B。当 Contact Optimization 使用商品 B 的商品集合时, 该规则适用于与该集合匹配的任何商品。使用商 品 A 的商品集合时, 该集合内的任何商品都满足针对所有建议的商品 B 的需求。换句 话说,单个原始商品允许任何数目的跟进商品。此规则允许您控制相关商品的定序。 例如,用于指定仅当还将商品 A 发送至接收方时您才将商品 B 发送至该接收方,此规 则允许您管理优化策略内的跟进通信力度。

市场营销研究显示通过双链接通信可达到的提升会比任一单链接通信更成功。例如、 请发送直销邮件, 然后由服务代表打电话。"B 仅随 A"规则允许您建议所链接商品, 并 确保仅当接收方还接收商品 A 时,才向该接收方提供允许商品 B。因此,所允许组合 将包括仅发出商品 A 或同时发出商品 A 和 B 而非单独发出商品 B。例如, 要先使用 直销邮件生成商品, 然后使用电话销售电话来跟进, 请将该电话销售电话创建为商品 B 并将直销邮件创建为商品 A。如果 Contact Optimization 确定客户无法接收到直销邮件, 那么此规则会自动取消原用来配合直销邮件进行的电话销售。

如果您具有两个商品(Offer1 和 Offer2), 它们必须同时发送或一个也不发送, 那么可 创建两条"B 仅随 A"规则。请将一条规则创建为"Offer1 仅随 Offer2",将另一条规则创 建为"Offer2 仅随 Offer1"。Contact Optimization 同时交付这两个商品或其中任何一个 都不交付。在此情况下,Contact Optimization 会确保在必需渠道上存在足够联系机会来 同时发送 Offer1 和 Offer2。Contact Optimization 还会确保商品组成的组合 (相对于可 改为在这些渠道上提供的其他备用商品)最佳。

当一个商品必须始终在另一个商品前面时, 请使用此规则。

"B 仅随 A"规则的作用域始终是当前的优化周期。即, Contact Optimization 仅考虑 Contact Optimization 会话内的所建议联系。如果过去已发出商品 A, 那么 Contact Optimization 不会发出商品 B. 此规则确保仅当还在当前 Contact Optimization 会话期间考虑 的所建议事务内选择了商品 A 时才会选择商品 B。此规则不会查看联系历史记录来了 解是否过去已接收商品 A。

# <span id="page-47-0"></span>"B 仅随 A"规则的定义

配置"B 仅随 A"规则时要输入的值的详细描述、其中包括示例。

表 11. "B 仅随 A"规则字段定义

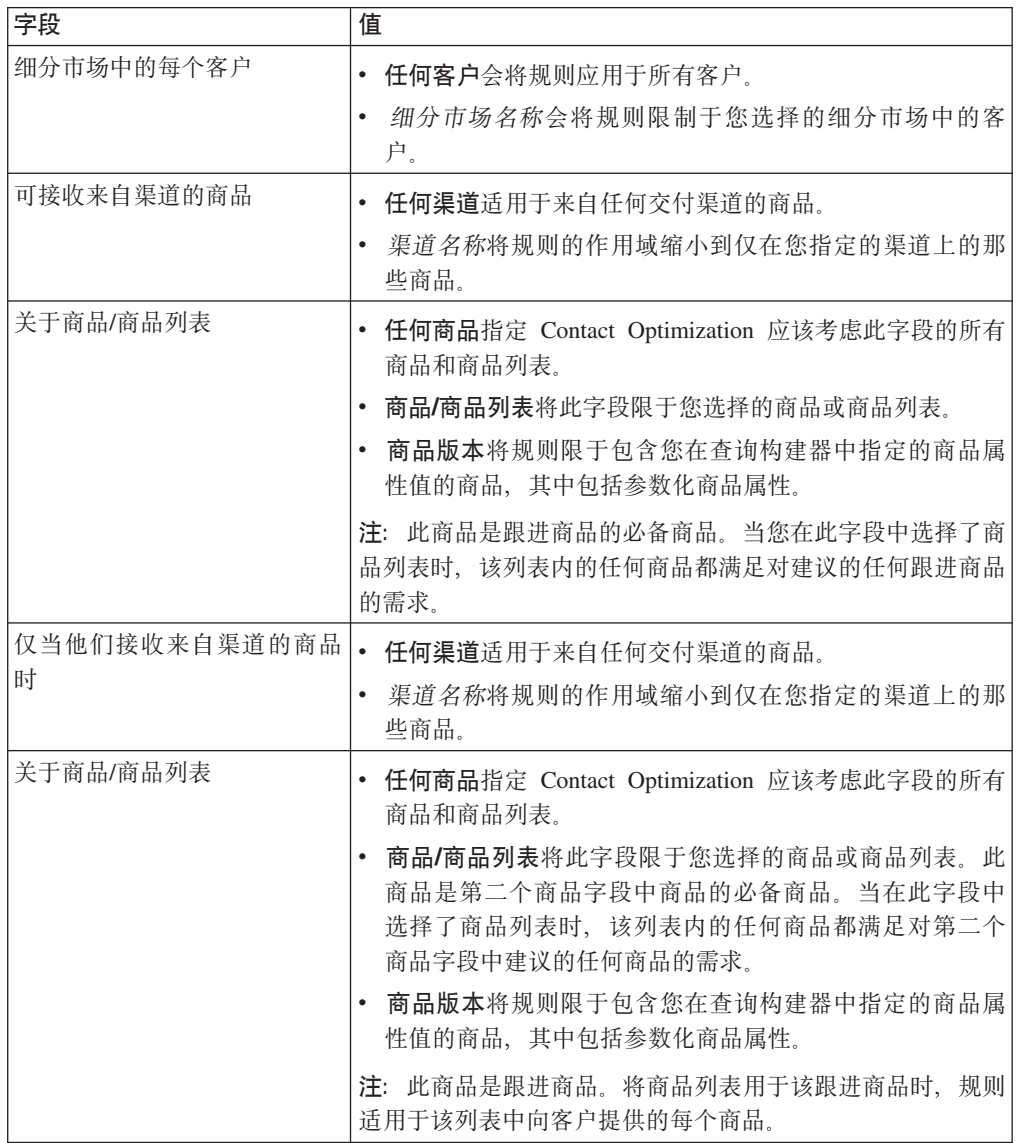

## "**B** 仅随 **A**"规则的示例

"仅当新客户细分市场中的每个客户接收来自电子邮件渠道的关于商品/商品列表初始的 商品时, 他们才能接收来自电子邮件渠道的关于商品/商品列表跟进的商品。"此规则确 保除非已将初始商品发送至"新客户"细分市场中的客户,否则不会将跟进商品发送至 这些客户。

"仅当任何细分市场细分市场中的每个客户接收来自直销邮件渠道的关于商品版本目的 地 = 佛罗里达州奥兰多的商品时, 他们才能接收来自电话销售渠道的关于商品/商品列 表在迪斯尼免费过夜的商品。"此规则假定航空旅行商品具有名为目的地的参数化属 性。此规则确保仅那些发送目的地为佛罗里达州奥兰多的商品的客户接收"在华特迪斯 尼世界度假胜地免费过夜"商品。

# <span id="page-48-0"></span>规则定义

规则定义允许您创建规则的作用域或确定对该作用域执行的操作。

规则的作用域是受该规则影响的那组所建议联系。可使用各维(例如客户、商品、渠 道和时间)来指定该作用域。

例如, 您将作用域定义为一组联系:

- 在名为"低价值"的细分市场内
- 通过电子邮件渠道进行联系
- 包括用于提供 10% 折扣的商品

可定义"每个客户的最大商品数"规则, 以确保此组联系人每个月接收到的商品数不超 过所指定商品数。

本节包含下列三个主要规则定义:

• 细分市场 - 用于将规则的作用域限定为适用于特定客户和受众标识

细分市场可用于"客户所在范围"规则、"每个客户的最小/最大商品数"规则、"最大包 数"规则、"最大重复商品数"规则、"最小唯一商品数"规则、"A 从不随 B"规则、"A 从不后跟 B"规则以及"B 仅随 A"规则。

• 商品列表 - 用于将规则应用于特定商品

商品列表可用于"客户所在范围"规则、"最小/最大商品数容量"规则、"定制容量"规 则、"最小/最大总成本"规则、"每个客户的最小/最大商品数"规则、"最大重复商品 数"规则、"最小唯一商品数"规则、"A 从不随 B"规则、"A 从不后跟 B"规则以及"B 仅随 A"规则。

• 商品版本 - 仅将规则应用于特定商品版本,如其商品属性值所定义

商品版本可用于"客户所在范围"规则、"最小/最大商品数容量"规则、"定制容量"规 则、"每个客户的最小/最大商品数"规则、"最大重复商品数"规则、"最小唯一商品数 "规则、"A 从不随 B"规则、"A 从不后跟 B"规则以及"B 仅随 A"规则。

『优化规则中的细分市场』

第46页的『在优化规则中使用细分市场』

第47页的『优化规则中的商品列表』

第48页的 『 在优化规则中使用商品列表』

## 优化规则中的细分市场

可对您在规则定义中指定的细分市场执行操作。

某些优化规则允许您在规则定义中指定战略性细分市场。战略性细分市场创建于 Campaign, 并且可供在 Contact Optimization 内使用。细分市场或战略性细分市场是以某种 有意义的方式分组的受众标识(全部在同一受众级别上)的集合。例如,可创建将所 有女性联系人分组在一起的名为"妇女"的细分市场。可具有名为"高价值"的另一细分市 场、它将在三个月内花费金额超过 \$1000 的所有联系人分组在一起。

例如,请创建用于指定所有"高价值"联系人每个月至少接收三个电子邮件商品的规 则。

<span id="page-49-0"></span>注: 优化规则可能适用于所有客户或适用于单个战略性细分市场。要将优化规则应用 于多个战略性细分市场, 请执行下列其中一个操作:

- 在 Campaign 中创建包含所有需要的联系人的新战略性细分市场
- 创建该规则的多个副本, 它所适用于的每个战略性细分市场都有一个副本。

有关战略性细分市场的更多信息, 请参阅《IBM Campaign 用户指南》。

如果您正在使用 IBM Interact, 那么无法将智能细分市场与 Contact Optimization 配合 使用。

#### 相关任务:

『在优化规则中使用细分市场』

#### 相关参考:

第29页的 『"客户所在范围"规则的定义』

- 第36页的 『"每个客户的最小/最大商品数"规则的定义』
- 第37页的 『"最大包数"规则的定义』
- 第39页的"最大重复商品数"规则的定义。
- 第40页的 『"A 从不随 B"规则的定义』
- 第42页的 『"A 从不后跟 B"规则的定义』

第44页的 『"B 仅随 A"规则的定义』

## 在优化规则中使用细分市场

可对您在规则定义中指定的细分市场执行操作。

#### 过程

1. 在优化规则页面的"规则定义"部分中, 单击细分市场。

这会显示空白字段以及选择按钮。

2. 单击选择。

这会显示"添加/除去细分市场"窗口。

- 3. 洗择细分市场。
- 4. 单击接受并关闭。

该细分市场会填充细分市场字段。运行优化会话时, Contact Optimization 会应用该 细分市场的约束。

#### 相关概念:

第45页的 『优化规则中的细分市场』

#### 相关参考:

第29页的 『"客户所在范围"规则的定义』

第36页的 『"每个客户的最小/最大商品数"规则的定义』

第37页的 『"最大包数"规则的定义』

- 第39页的『"最大重复商品数"规则的定义』
- 第40页的 『"A 从不随 B"规则的定义』

第42 页的 『["A](#page-45-0) 从不后跟 B"规则的定义』

第44 页的 『"B 仅随 [A"](#page-47-0)规则的定义』

# <span id="page-50-0"></span>**E/frPDL7Pm**

可使用优化规则中的商品列表来将单条规则应用于多个商品。

商品列表是可为组织方面的目的而创建的一组相关商品。商品列表定义于 Campaign 中, 并且定义商品时在 Contact Optimization 内可用。存在以下两种类型的商品列表:

- 静态商品列表。预定义的商品列表,除非对该列表进行编辑, 否则它不会发生更 改。
- 智能商品列表(动态商品列表)。当满足智能列表的条件的新商品自动添加至此列 表时,该智能列表的内容会发生更改。使用智能商品列表允许您指定某些条件,这 些条件用于定义对于优化规则很重要的商品的主要特征。

对于大多数情况、请在 Contact Optimization 中使用智能商品列表。在 Contact Optimization 会话运行时, 会对智能商品列表进行评估。智能商品列表解析为 Campaign 内当 前满足商品查询的任何商品。静态商品列表仅包含在创建静态商品列表时由用户指定 的准确商品。除非进行了修改、否则、静态商品列表不会随着时间的推移而发生更 改。

例如, 您具有名为"假期旅行"的商品列表, 它包含 12 月和 1 月的折扣飞机票价的所有 商品。可创建优化规则将个体可在 12 月接收的"假期旅行"商品数限制为 2。

如果此商品列表为静态(并且所有其他规则条件都保持相同), 那么 Contact Optimization 会话的每次运行都会随附相同的商品。如果此商品列表为智能商品列表, 那么根据 是否已创建满足该智能商品列表的条件的新商品, Contact Optimization 会话的每次运行 随附的商品可能会不同,在此情况下,Contact Optimization 会话的后续运行将产生额外 商品。

智能商品列表的一个示例可能是"贷款商品"。请将该智能列表定义为包括文件夹"贷款 产品商品"及其子文件夹中的所有商品。可创建用于限制任何个体在任何给定 60 天的空 当时间内接收超过两个贷款商品的规则。此规则将防止个体通过在很短时间段内接受 多个信用商品来过分扩张其信用的风险。此智能商品列表会自动包括已创建的任何新 贷款产品商品。定期使用此规则的 Contact Optimization 会话运行将始终具有贷款产品 商品的最新列表。

有关定义商品列表的更多信息, 请参阅《IBM Campaign 用户指南》。

#### 相关任务:

第48页的『在优化规则中使用商品列表』

#### 相关参考:

第29页的『"客户所在范围"规则的定义』

第32页的『"最小/最大商品数容量"规则的定义』

第34页的『"定制容量"规则的定义』

第36页的『"每个客户的最小/最大商品数"规则的定义』

第39页的『"最大重复商品数"规则的定义』

<span id="page-51-0"></span>第40页的 『"A 从不随 B"规则的定义』

第42页的 『"A 从不后跟 B"规则的定义』

第44页的 『"B 仅随 A"规则的定义』

# 在优化规则中使用商品列表

可使用优化规则中的商品列表来将单条规则应用于多个商品。

### 过程

1. 在优化规则页面上的"规则定义"部分中, 单击商品。

这会显示空白字段以及选择按钮。

2. 单击选择。

这会显示"选择商品"窗口。

3. 选择商品列表。

商品列表是用包含多个商品的图形的图标来标识的 11 智能商品列表图标包括一 个放大镜国

4. 单击接受并关闭。

### 结果

该商品列表会填充商品字段。运行 Contact Optimization 会话时, Contact Optimization 会应用该商品列表的约束。

#### 相关概念:

第47页的 『优化规则中的商品列表』

#### 相关参考:

第29页的 『"客户所在范围"规则的定义』

- 第32页的 『"最小/最大商品数容量"规则的定义』
- 第34页的『"定制容量"规则的定义』
- 第36页的『"每个客户的最小/最大商品数"规则的定义』
- 第39页的『"最大重复商品数"规则的定义』
- 第40页的 『"A 从不随 B"规则的定义』
- 第42页的 『"A 从不后跟 B"规则的定义』
- 第44页的 『"B 仅随 A"规则的定义』

# 优化规则中的商品版本

某些优化规则允许您指定商品版本作为规则定义的一部分。此功能允许您编写用于确 定特定规则所适用的准确商品版本集合的查询。

例如, 您具有"信用卡金卡"商品, 它包含名为"go\_to\_interest"的参数化属性。您希望仅 将规则应用于"信用卡金卡"商品中满足"go\_to\_interest"费率低于当前最优惠贷款利率这 一条件的那些版本,而不是将该规则应用于该商品的任何版本。可根据任何商品属性 创建查询, 并指定包括在规则的作用域中的准确商品版本。例如, go\_to\_interest < 5。

商品版本是通过使用参数化商品属性来创建的商品的唯一实例。参数化商品属性是当 在市场营销活动中使用该商品时用户可为其提供唯一值的商品属性。商品属性的每个 唯一排列都会创建一个商品版本。例如, "信用卡金卡"商品具有名为"推广"利率和"标 准"利率的两个参数化商品属性。第一个商品属性的值可以是 0% 或 2.9%,第二个商品 属性的值可以是 18.9% 或 21.9%。总共可创建以下四个商品版本:

表 12. 示例商品版本

| 推广利率  | 标准利率  |
|-------|-------|
| $0\%$ | 18.9% |
| $0\%$ | 21.9% |
| 2.9%  | 18.9% |
| 2.9%  | 21.9% |

然后,可编写用于限制您公司在任何给定 30 天时间段内发出的 0% 推广利率商品数的 规则。非参数化商品属性的值预定义为商品的一部分。

例如, Campaign 管理员在商品模板中创建名为"卡类型"的参数化商品属性。当用户将商 品分配给 Campaign 中 (例如, 在 Optimize 流程中) 的单元时, 该用户会为该商品属 性提供值。例如, "金卡"或"银卡"或者有意义的任何其他值。

然后, 在 Contact Optimization 中的某些规则内, 可搜索这些商品版本。例如, 可创建 其作用域包括类型为"金卡"(卡类型 = 金卡)的所有商品的"客户所在范围"规则。可通 过使用商品版本杳询构建器来将商品版本包括在规则中。商品版本杳询构建器允许您 选择规则所适用的商品属性的值。

- 有关参数化商品属性的更多信息, 请参阅《IBM Campaign 管理员指南》。
- 有关商品版本的更多信息, 请参阅《IBM Campaign 用户指南》。
	- 第50页的『商品版本查询构建器』
	- 第50页的 『 条件和分组 』
	- 第52页的『在优化规则中使用商品版本』
	- 第53页的 『智能列表和商品版本查询构建器』
	- 第54页的 『已作废商品和商品列表』

#### 相关任务:

第52页的 『在优化规则中使用商品版本』

#### 相关参考:

- 第29页的『"客户所在范围"规则的定义』
- 第32页的 『"最小/最大商品数容量"规则的定义』
- 第34页的『"定制容量"规则的定义』
- 第36页的 『"每个客户的最小/最大商品数"规则的定义』
- 第39页的『"最大重复商品数"规则的定义』
- 第40页的 『"A 从不随 B"规则的定义』

<span id="page-53-0"></span>第42页的 『"A 从不后跟 B"规则的定义』

第44页的 『"B 仅随 A"规则的定义』

# 商品版本杳询构建器

商品版本查询构建器是一组字段, 允许您选择特定商品版本。在某些规则页面的"规则 定义"部分中, 提供了商品版本查询构建器。

您在查询构建器中指定的条件连同其他约束(例如时间段、客户群和交互渠道)定义 了规则的作用域。查询构建器中使用的商品属性指定规则所适用的准确商品版本。

查询构建器中列示的商品属性可以是标准商品属性或定制商品属性。标准商品属性是 与 Contact Optimization 的大量实现相关的预定义属性。例如, 截止日期、每个商品的 成本以及联系渠道。定制商品属性是您在 Campaign 中定义的更特定于您所在行业的商 品属性。例如, 利率、年费、部门和产品 SKU。

用来在杳询构建器中构造杳询的商品属性可能是参数化属性。照此,杳询构建器可能 会返回商品或商品版本。商品是基于不包含任何参数化商品属性的商品模板的市场营 销通信。商品版本是包含一个或多个参数化商品属性的市场营销通信、此类商品属性 由用户在将商品分配给单元时定制。但是,查询构建器是可用来访问要包括在规则范 围中的商品版本的唯一方式。如果商品的所有版本实质上都相同,那么不需要区分商 品的各个版本来进行优化。但是, 如果将参数化商品版本用于个性化(在此情况下, 根据参数化商品属性的值,商品的"含义"实质会不同),那么优化规则可能需要按商 品属性进行查询, 以相应地限定规则范围。用于更改市场营销通信实质的参数化商品 属性的一个示例将是"产品 SKU"。在此情况下, 对于某一个体, 商品可以是电视, 而对 于另一个体、商品可以是冰箱。

运行 Contact Optimization 会话时, 您使用查询构建器设置的约束 (连同您已在所有规 则中指定的其他条件)会帮助确定哪些客户填充已优化联系表。

有关定义商品定制属性、创建商品或商品模板或者有关在 Campaign 中参数化商品属性 的更多信息, 请参阅《IBM Campaign 管理员指南》。

## 条件和分组

条件是商品属性、运算符和值。分组是条件集合。

#### 条件

条件由商品属性(可能已参数化)、运算符和值组成。

在以下查询中,

截止日期 = 12/31/08

"截止日期"是定制属性, "="是运算符, 12/31/08 是值。

Contact Optimization 查询构建器中的商品属性列表包含 Campaign 中定义的定制商品属 性以及所有标准属性。可使用 Campaign 中定义的任何商品模板内列示的属性。如果在 查询构建器中指定的商品属性是参数化值、那么查询构建器搜索会产生商品版本。

表 13. 商品版本查询构建器运算符

| 运算符          | 定义                                                                                |
|--------------|-----------------------------------------------------------------------------------|
| $=$          | 等于                                                                                |
| $\mathbf{I}$ | 大干                                                                                |
|              | 如果与日期配合使用,那么此运算符表示落在所指定日期后面的日期。例如,<br>"截止日期 > 12/31/08"表示在 12/31/08 后面的日期。        |
| $>=$         | 大于或等于                                                                             |
|              | 如果与日期配合使用,那么此运算符表示落在所指定日期上或后面的日期。例<br>如, "截止日期 >= 12/31/08"表示 12/31/08 或该日期后面的日期。 |
| $\,<\,$      | 小千                                                                                |
|              | 如果与日期配合使用, 那么此运算符表示落在所指定日期前面的日期。例如,<br>"截止日期 < 12/31/08"表示在 12/31/08 前面的日期。       |
| $\leq$       | 小于或等于                                                                             |
|              | 如果与日期配合使用,那么此运算符表示落在所指定日期上或前面的日期。例<br>如, "截止日期 <= 12/31/08"表示 12/31/08 或该日期前面的日期。 |
| ◇            | 不等于                                                                               |

## 分组

分组由前加"ANY"或"ALL"语句的一个或多个条件组成。在查询中,可从选择商品位 置列表中选择 ALL 或 ANY, 如下所示:

• ALL 用于指定商品必须符合提出的每个条件。例如, 您可能希望找到成本少于 \$5 并 且在 12/31/08 前或之后到期的商品。

ALL 运算符等效于 AND 运算符, 可表示如下:

(Grouping) AND (Grouping) ... AND (Grouping)

其中

Grouping = (Condition) AND (Condition) ... AND (Condition)

• ANY 用于指定商品可以符合提出的任何一个条件。例如, 您可能希望找到具有商品类 别为电子器件或计算机的商品。

ANY 运算符等效于 OR 运算符, 可表示如下:

(Grouping) OR (Grouping) ... OR (Grouping)

其中

Grouping = (Condition) OR (Condition) ... OR (Condition)

## 商品版本查询构建器示例

以下示例说明查询构建器帮助您根据定制商品属性确定联系的方式。

您希望您的联系列表排除符合下列所有条件的联系:

- 商品截止日期是 12/31/08 或该日期之前
- 每个商品的成本超过 \$10

<span id="page-55-0"></span>• 渠道为电子邮件或电话

在此示例中, all 运算符用来指定向符合下列所有条件的所有联系发出所有商品:

- 某个截止日期
- 成本超过某个金额
- 使用电子邮件或电话渠道发送

必须符合所有这些条件,以便将该联系从所建议联系表中排除。使用 any 运算符创建 子组以定义可考虑的特定渠道类型(电子邮件或电话)。

## 在优化规则中使用商品版本

可编写用于确定特定规则所适用的准确商品版本集合的查询。

### 过程

1. 在优化规则页面的"规则定义"部分中, 单击商品版本。

这会显示缺省分组。

- 2. 从选择商品位置列表中, 选择 ALL 或 ANY 运算符。
- 3. 指定条件
	- a. 从条件的第一个字段中的列表内, 选择商品属性。
	- b. 从条件的第二个字段中的列表内, 选择运算符。
	- c. 在条件的第三个字段中输入值。

如果在条件的第一个字段中选择与日期相关的商品属性,那么可从日历中选择 日期。

以下是已完成条件的示例:

```
牛效日期 <= 1/1/07
商品类型 = 衣服
每个商品的成本 >= 10
```
- 4. 可选: 将额外条件或分组添加至查询构建器。
	- a. 对于您希望添加至分组的每个额外条件, 单击插入新条件。

这会将新条件添加至查询构建器。

- b. 通过选择商品属性和运算符并提供值来构建任何新条件。
- c. 对于您希望添加的每个额外分组, 单击插入新分组。

这会将新分组添加至查询构建器。

d. 对于每个新分组, 选择 ALL 或 ANY。

在 ALL 与 ANY 之间进行的此选择与整个查询构建器的 ALL 或 ANY 选择遵 循相同规则。

- 5. 如果希望从查询构建器中除去条件或分组, 那么单击该条件或分组旁边的复选框, 然后单击除去所选项。
- 6. 如果希望移动条件或分组、那么单击与该条件或分组相关联的数字并将其拖至您的 目标位置。看到红色的突出显示栏时,立即将其放在该位置。

## <span id="page-56-0"></span>结果

Contact Optimization 会应用您在运行 Contact Optimization 会话时已使用查询构建器设 置的约束。

相关概念:

第48页的 『优化规则中的商品版本』

相关参考:

第29页的 『"客户所在范围"规则的定义』

第32页的 『"最小/最大商品数容量"规则的定义』

第34页的 『"定制容量"规则的定义』

第36页的 『"每个客户的最小/最大商品数"规则的定义』

第39页的『"最大重复商品数"规则的定义』

第40页的 『"A 从不随 B"规则的定义』

第42页的 『"A 从不后跟 B"规则的定义』

第44页的 『"B 仅随 A"规则的定义』

# 智能列表和商品版本查询构建器

智能商品列表和商品版本查询构建器允许您根据任何商品属性进行查询。但是,智能 商品列表仅查看任何参数化商品属性的缺省值。因此,智能商品列表不适用于任何商 品版本, 仅适用于商品。

可将商品属性级别上定义的商品包括在优化规则中。可采用下列两种方法的其中一种 来完成此任务: 通过使用智能商品列表, 或通过使用商品版本查询构建器, 针对具有 特定值的特定商品属性的搜索结果可能随您是使用智能商品列表还是商品版本查询构 建器而变化。

### 智能列表

智能列表是在商品属性级别上按查询定义的商品列表。静态商品属性使用与商品相关 联的值;参数化商品属性使用缺省值。智能商品列表最适用于针对静态商品属性进行 查询。您可在 Campaign 中创建智能商品列表。构建指定您希望组成智能商品列表的作 用域的商品属性和属性值的查询。

例如、请创建智能商品列表、以对某个值的所有商品进行分组。此值是与每个商品相 关联的静态定制属性。特别地、智能商品列表查询会指定价值少于 \$1 (商品价值 < 1) 的所有商品。您将智能商品列表称为"低价值商品"。

然后, 可将"低价值商品"智能商品列表包括在优化规则中。例如, 可创建"客户所在范 围"规则, 它将从"低价值商品"商品列表中排除来自成本高昂的渠道(例如呼叫中心) 的所有商品。

有关智能商品列表的更多信息, 请参阅《IBM Campaign 用户指南》。

## <span id="page-57-0"></span>商品版本查询构建器产生的不同结果

或者, 可使用商品版本查询构建器来针对已参数化的商品属性进行查询。参数化商品 属性是当每次使用该商品时可更改其值(从而创建多个商品版本)的商品属性。例 如, 用于包括每个商品的成本少于 \$1 的商品, 在此情况下, "每个商品的成本"是参数 化商品属性。

如果"每个商品的成本"属性不是参数化商品属性,那么智能商品列表和商品版本查询 构建器会返回相同结果。但是, 如果"每个商品的成本"是参数化商品属性, 那么当使 用"低价值商品"智能商品列表来包括每个商品的成本少于 \$1 的商品时 Contact Optimization 返回的商品可能不同于当使用商品版本查询构建器来搜索每个商品的成本少于 \$1 的商品时 Contact Optimization 返回的结果。这是因为, 当商品属性已参数化时, 智能 商品列表会仅根据缺省商品属性值返回结果。但是,商品版本查询构建器可根据已参 数化的商品属性值的实际参数化值或商品版本返回结果。

注: 如果希望将参数化商品属性包括在优化规则的作用域中、请使用商品版本查询构 建器。

有关智能商品列表的更多信息, 请参阅《IBM Campaign 用户指南》。

#### 示例

对于每个示例, 下列数据都适用:

| 商品/商品版本 | 参数      | 参数化值  | 缺省值  | 是否已参数化? |
|---------|---------|-------|------|---------|
|         | 每个商品的成本 | \$12  | \$7  | 是       |
| ∽       | 每个商品的成本 | $---$ | \$5  | 仚       |
|         | 每个商品的成本 | \$9   | \$10 | 是       |

表 14. 智能商品列表和商品版本查询构建器的数据示例

智能商品列表 - 可创建包括成本低于 \$10 的所有商品的智能商品列表。可将此智能列 表包括在优化规则中。运行会话时, Contact Optimization 会返回商品版本 1 和商品 2。

商品版本查询构建器 - 可在 Contact Optimization 商品版本查询构建器中创建指定成本 少于 \$10 的所有商品的查询。运行会话时, Contact Optimization 会返回商品 2 和商品  $3<sub>1</sub>$ 

此矛盾是因为智能商品列表不会搜索参数化值或商品版本,而查询构建器会搜索参数 化值或商品版本。因此、商品版本查询构建器能够考虑商品版本 3 的参数化值 \$9, 而 智能商品列表仅考虑其缺省值 \$10。

## 已作废商品和商品列表

在 Campaign 中作废的商品或商品列表不能再用于 Contact Optimization.

已作废商品或商品列表在用户界面中显示为已禁用,并且在商品名称旁边用"(已作 废)"注释。具体地说, 当选择在优化规则中以供使用的商品列表时, 已作废商品或商 品列表在"选择商品"窗口中显示为已禁用。

这样, 优化规则中使用的商品可能已作废。会将 Contact Optimization 会话视为有效, 即使它们具有依赖于已作废商品的规则。但是, 您无法使用已作废商品来创建新优化 规则。

Contact Optimization 会在"规则"选项卡上对包含已作废商品或商品列表的规则前加词语 "警告"。可编辑这些规则, 以取消对已作废商品或商品列表的引用, 或删除这些规则 (如果它们不再是必要规则)。

有关已作废商品和商品列表的更多信息, 请参阅《IBM Campaign 用户指南》。

# **XZ9CfrDj8E"**

本节描述如何在Contact Optimization会话中添加、编辑和删除规则。

可将无限数目的规则添加至会话。您创建的规则会定义用于确定最终(已优化)联系 的集合的条件。

执行生产运行之后, 如果发现规则未按您预期的方式执行, 那么可编辑该规则。

可删除不再使用的规则。删除一条规则对其他规则没有任何影响。

『创建规则』

第56页的 『[Contact Optimization](#page-59-0) 会话规则常规参考』

第56页的 『优化规则例外』

### **4(fr**

请遵循下列过程来创建、编辑或删除优化规则。

#### **}L**

1. 从 Contact Optimization 会话的"规则"选项卡中, 在希望创建的规则类型旁边单击添 加。

这会显示"添加新的规则类型"页面。

2. 填充字段。

请参阅规则描述, 以获取有关每个规则的字段的详细信息。

3. 单击保存更改。

#### 结果

这会将规则添加至"规则"选项卡上该类型的规则列表。

要编辑规则,请从 Contact Optimization 会话的"规则"选项卡中单击要编辑的规则。

要删除规则, 请从 Contact Optimization 会话的"规则"选项卡中, 在要删除的规则旁边 单击**除去**。该规则会永久地从规则列表中除去,并且不再包括在 Contact Optimization 会 话中。删除一条规则不会对该会话内的其他规则或任何其他 Contact Optimization 会话 中的任何规则产生任何影响。从 Contact Optimization 会话中删除规则之后, 不存在任 何恢复该规则的方法。

# <span id="page-59-0"></span> $R$  **Contact Optimization** 会话规则常规参考

当您创建或编辑优化规则时可用的常规字段。特定于每种规则类型的字段定义于规则 类型部分的定义中。

表 15. 优化规则常规字段

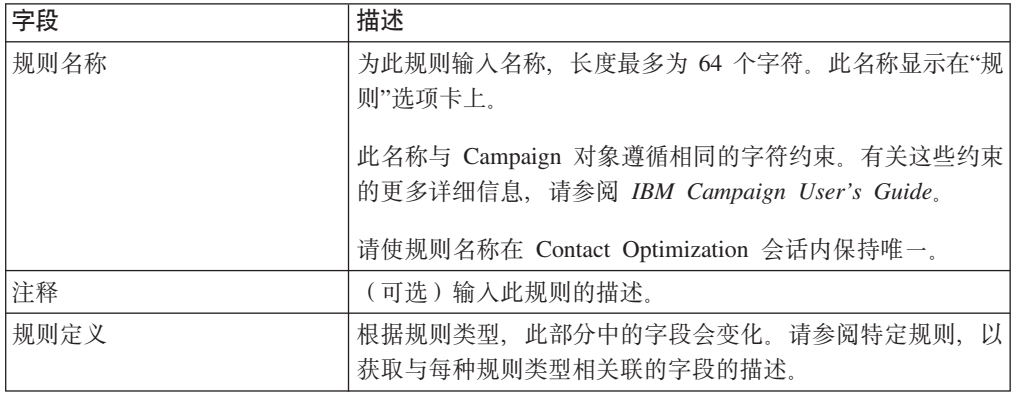

# **E/fr}b**

可将规则例外用于"最小/最大商品数容量"规则, 以针对在有限时间段内的更改进行调 整。

您可能需要不时地为特定时间段更改某些"最小/最大商品数容量"规则。例如,在夏季 的几个月期间, 您可能由于假期而具有较少人员。因此, 您希望减少在夏季的几个月 期间每周需要的市场营销电话数。但是, 其余 Contact Optimization 会话设置不需要进 行更改。类似地,假期时间段结束后,您可能会补充人员,从而提高可用容量。

要调整规则, 请将规则例外添加至"最小/最大商品数容量"规则。可通过规则例外为特 定时间段或一组日期更改容量最小值和最大值。

规则例外仅通过"最小/最大商品数容量"规则起作用。仅当父规则中的时间段超过零 时, 规则例外才生效。

『将规则例外添加至"最小/最大商品数容量"规则』

第57页的"规则例外的定义"

#### **`XNq**:

『将规则例外添加至"最小/最大商品数容量"规则』

#### 相关参考:

第57页的"规则例外的定义"

第98页的『"商品过滤摘要"报告』

### **+fr}bmSA"n!/nsL7}]?"fr**

可单击容量规则页面上"规则定义"区域下面"规则例外"区域中的添加规则例外链接。

#### **XZKNq**

将时间段添加至容量规则之后, 此选项可用。必须先保存该规则, 然后才能添加、编 辑或除去例外。

<span id="page-60-0"></span>对于每个容量规则, 最多可具有五个规则例外。

可同时从该规则和 Contact Optimization 会话规则摘要页面中查看、编辑和除去规则例 外。

保存该规则例外时, 会保存对该规则例外的更改, 无论您为"最小/最大商品数容量"规 则执行的保存操作如何。例如、可保存对规则例外的更改、然后在规则定义页面上单 击取消。会将规则例外更改保存至该规则。

相关概念:

第31页的 『"最小/最大商品数容量"规则』 第56页的『优化规则例外』

#### 相关参考:

『规则例外的定义』

第98页的『"商品过滤摘要"报告』

### 规则例外的定义

定义"最小/最大商品数容量"规则的规则例外时,可使用下列字段。

表 16. 规则例外字段

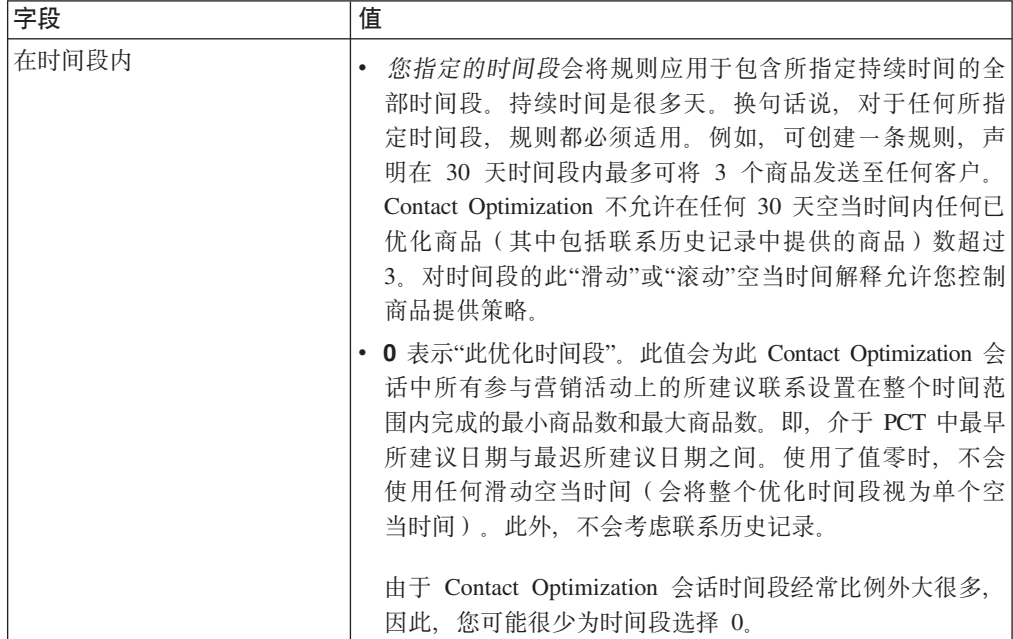

表 16. 规则例外字段 (续)

| 字段   | 值                                                                                                    |
|------|----------------------------------------------------------------------------------------------------|
| 对于多天 | 为此例外选择开始日期和结束日期。对于单天,选择同一开始<br>日期和结束日期,例如 2011 年 1 月 1 日 - 2011 年 1 月 1<br>日。适当时,选择每年这些日期都应该重新出现此例外。<br>例<br>如果您在每年新年这天具有较少人员配备,请选中此复选<br>如,<br>框。此复选框仅对于所指定日期(例如 1 月 1 日)起作用。<br>它对于特定日子(例如十一月的第三个星期四)不起作用。在<br>此情况下,需要每年设置相应日期。<br>如果不存在这些值,那么在缺省情况下,会在开始日期和结束<br>日期日历中突出显示当前日期。第一次设置开始日期时,如果<br>已设置结束日期,那么会突出显示该结束日期。第一次设置结<br>束日期时,如果已设置开始日期,那么会突出显示该开始日<br>期。 |
| 应该介于 | 为此规则例外输入最小容量和最大容量。缺省值继承自父规<br>则。这些值与父规则遵循相同规则,例如,父规则可能无法符<br>合最小值约束。                                                                                                    |

#### 规则例外示例

在电话销售运营的"最小/最大商品数"规则中, 您可能希望增加在寒假期间每周拨打的 电话数。

父规则: "在时间段 7 天内, 来自电话销售渠道的关于商品/商品列表任何商品的商品数 应该介于最小值 0 与最大值 2,000 之间。"

规则例外: "在时间段 7 天 ( 对于从 2011 年 12 月 1 日开始且在 2011 年 12 月 24 日结束的多天)内, 应该介于最小值 1500 与最大值 3500 之间"。此规则会增加在 12 月 1 日与 12 月 24 日之间拨打的电话数。由于每年的开始日期未更改、因此每年这 些日期都应该重新出现此例外处于选中状态。

在电子邮件市场营销活动的"最小/最大商品数"规则中, 您可能希望减少在寒假之后立 即发送的电子邮件数。

父规则: "在时间段 30 天内, 来自电子邮件渠道的关于商品/商品列表任何商品的商品 数应该介于最小值 0 与最大值 30 之间。"

规则例外: "在时间段 30 天 (对于从 2011 年 1 月 1 日开始且在 2011 年 1 月 31 日结束的多天)内, 应该介于最小值 0 与最大值 15 之间"。此规则会减少在 1 月这个 月期间发送的电子邮件数,以减轻在假期之后的联系疲劳。由于每年的开始日期未更 改, 因此每年这些日期都应该重新出现此例外处于选中状态。

#### 相关概念:

第 31 页的 『 "最小/最大商品数容量"规则 』

第56页的 『优化规则例外』

#### 相关任务:

第56页的『将规则例外添加至"最小/最大商品数容量"规则』

# 优化规则示例

您需要了解如何将这些规则应用于实际的优化问题。许多业务问题要求若干规则一起 工作以实现所需行为。

### 最大程度提高客户价值

问题: 要在满足下列要求的情况下向您的客户建议最佳商品:

- 保持在预算内
- 保持在呼叫中心和电子邮件服务器容量的限制内
- 不违反任何内部商品规则

您知道当有人亲自打电话给客户时您收到的响应会最高。但是,打电话是交付商品的 最贵方式。呼叫中心一周最多可打 5,000 个电话,电子邮件服务器一天可发送 5 百万 封出站电子邮件。直销邮件比电子邮件获取更好的响应,但是邮寄的成本比电子邮件 商品的成本高 10 倍。您已通过用盈利乘响应率来量化所创建评分字段中的这些回报率。 这些商品的成本包含在 CostPerOffer 属性中。

您还必须遵守客户的需求。客户可选择退出您的任何或全部联系渠道。

您具有多个商品,但是一些商品不能以组合方式发送。例如,对于您发送了免费支票 的商品的个人、您不希望将免费网上银行的商品发送至该人员、此外、您不希望在发 送同一产品或服务的较好商品之后发送较差商品。最后, 您不希望用相同商品来加重 客户负担。

可通过单个 Contact Optimization 会话来解决这些问题。下列规则显示一个可能的解决 方案。

通过创建强制执行选择退出 (或选择进入) 选择的"排除/包括"规则来确保您没有违反 客户的需求。

• 为每个渠道创建"客户所在范围"规则,以强制执行针对选择退出程序的客户选择。

此 Contact Optimization 会话应该为来自渠道"直销邮件"的关于商品/商品列表"任何商 品"的商品排除细分市场"直销邮件选择退出列表"中的客户。

此 Contact Optimization 会话应该为来自渠道"电子邮件"的关于商品/商品列表"任何商 品"的商品排除细分市场"电子邮件选择退出列表"中的客户。

此 Contact Optimization 会话应该为来自渠道"呼叫中心"的关于商品/商品列表"任何商 品"的商品排除细分市场"电话选择退出列表"中的客户。

此 Contact Optimization 会话应该为来自渠道"任何渠道"的关于商品/商品列表"任何商 品"的商品排除细分市场"全局选择退出列表"中的客户。

定义您的限制。您对可花费的金额、打电话的次数以及发送的电子邮件数有限制。使 用下列容量规则:

• 创建"最小/最大商品数容量"规则,从而限制每周电话市场营销商品数。

在时间段 7 天内, 来自渠道"呼叫中心"的关于商品/商品列表"任何商品"的商品数应该 介于最小值 0 与最大值 5,000 之间。

• 创建"最小/最大商品数容量"规则, 从而限制每天发送的电子邮件数。

在时间段 1 天内, 来自渠道"电子邮件"的关于商品/商品列表"任何商品"的商品数应该 介于最小值 0 与最大值 5,000,000 之间。

• 创建"定制容量"规则, 以确保营销活动在预算内。

对于商品/商品列表"任何商品"中来自渠道"任何渠道"的事务,CostPerOffer 的总和应 该小于等于值 1,500,000。

定义您的商品准则。可使用"对于每个客户"规则来确保正确定序。

• 创建"A 从不随 B"规则,从而确保不会将免费网上银行商品和免费支票商品发送至同 一个人。

对于细分市场"所有细分市场"中的每个客户, 如果接收来自渠道"所有渠道"的关于 商品/商品列表"免费网上银行"的商品, 那么他们无法在时间段 90 天内接收来自渠道 "所有渠道"的关于商品/商品列表"免费支票"的商品。

• 创建"A 从不后跟 B"规则,从而确保任何人员在接收较好的信用卡商品(白金卡 APR) 之后都不会接收较差的信用卡商品(金卡 APR)。

对于细分市场"所有细分市场"中的每个客户、先接收来自渠道"所有渠道"的关于商 品/商品列表"白金卡"的商品,那么他们后续无法在时间段 90 天内接收来自渠道"所有 渠道"的关于商品/商品列表"金卡"的商品。

确保您未在创建联系疲劳。可使用"对于每个客户"规则来强制实现您的需求。

• 创建"每个客户的最小/最大商品数"规则, 从而限制每种渠道发送至客户的商品数。 通过为每种渠道创建两条规则,可确保时间段内的联系适当隔开。如果仅具有一条 用于将每个时间段的联系次数限制为 2 的规则, 那么可在同一天进行这些联系。

对于细分市场"任何客户"中的每个客户、在时间段 7 天内、来自渠道"电子邮件"的关 于商品/商品列表"任何商品"的商品数应该介于最小值 0 与最大值 2 之间。

对于细分市场"任何客户"中的每个客户,在时间段 3 天内,来自渠道"电子邮件"的关 于商品/商品列表"任何商品"的商品数应该介于最小值 0 与最大值 1 之间。

对于细分市场"任何客户"中的每个客户, 在时间段 14 天内, 来自渠道"呼叫中心"的 关于商品/商品列表"任何商品"的商品数应该介于最小值 0 与最大值 2 之间。

对于细分市场"任何客户"中的每个客户, 在时间段 7 天内, 来自渠道"呼叫中心"的关 于商品/商品列表"任何商品"的商品数应该介于最小值 0 与最大值 1 之间。

• 创建"最大重复商品数"规则,以确保在联系一段时间之后向每个客户提供另一商 品。

对于细分市场"任何客户"中的每个客户,在时间段 30 天内,来自渠道"任何渠道"的 关于商品/商品列表"任何商品"的重复商品数不应该超过 1。

#### 优化一组商品

使用 Contact Optimization 的另一种方法是优化一组个性化优惠券的生成。

问题:您希望将选择的一组个性化优惠券发送至客户。但是,必须受限于预算约束, 并且不能违反任何内部规则或与供应商的协议。

与在前一示例中一样, 您需要在预算内开展工作。您需要确保邮寄给客户的优惠券册 包含值得邮寄的足够优惠券。同时,必须确保每个客户仅接收到选择的这组优惠券一 次。您还具有基于与供应商在合同中就最小数目和最大数目方面达成的协议的限制。 此外,某些供应商不希望其商品与竞争者的商品一起提供。

通过创建强制执行选择退出(或选择进入)选择的"排除/包括"规则来确保您没有违反 客户的需求。

• 为每个渠道创建"客户所在范围"规则, 以强制执行客户针对选择退出程序进行的选 择。

此 Contact Optimization 会话应该为来自渠道"直销邮件"的关于商品/商品列表"任何商 品"的商品排除细分市场"直销邮件选择退出列表"中的客户。

定义您的限制。您对可花费的金额有限制,并且还需要包括任何供应商限制。下列限 制问题可通过容量规则来解决:

• 为任何具有发出数目限制的商品创建"最小/最大商品数"规则。此处仅显示了一个规 则示例,而实际情况包含很多规则。

在时间段 30 天内, 来自渠道"任何渠道"的关于商品/商品列表"公司 C"的总商品数应 该介于最小值 1000 与最大值 5000 之间。

• 创建"定制容量"规则, 以确保整个营销活动在预算内。

对于商品/商品列表"任何商品"中来自渠道"任何渠道"的事务, CostPerOffer 的总和应 该小于等于值 3,000,000。

定义您的商品准则。可使用"对于每个客户"规则来确保不违反任何内部准则。此处仅 显示了每种类型的规则的一个规则示例, 而实际情况包含很多规则。

· 创建"A 从不随 B"规则, 以确保不会将有冲突的商品发送至同一个人。

对于细分市场"所有细分市场"中的每个客户, 如果接收来自渠道"所有渠道"的关于 商品版本"品牌 = 公司 A"的商品,那么他们无法在时间段 30 天内接收来自渠道"所 有渠道"的关于商品版本"品牌 = 公司 B"的商品。

• 创建"最大重复商品数"规则,以确保每个客户仅接收每种类型的一个产品。

对于细分市场"任何客户"中的每个客户、在时间段 30 天内、来自渠道"任何渠道"的 关于商品版本"产品类型 = 产品 A"的重复商品数不应该超过 1.

确保您未发出多组选择的优惠券,并且确保每组优惠券都值得发送。可使用"对于每个 客户"规则的组合来强制实现您的需求。

• 创建"每个客户的最小/最大商品数"规则、从而确保定义可发送至每个客户的优惠券 数。

对于细分市场"任何客户"中的每个客户, 在时间段 30 天内, 来自渠道"直销邮件"的 关于商品/商品列表"任何商品"的商品数应该介于最小值 6 与最大值 12 之间。

• 创建"最大包数"规则, 以确保每个客户仅接收一组优惠券。

对于细分市场"任何客户"中的每个客户, 在时间段 30 天内, 来自渠道"任何渠道"的 包数不应该超过 1。

# 第 5 章 设置评分

可在 IBM Contact Optimization 中使用评分来利用正在申请专利的优化算法对每个客户 的可能商品进行排名。您分配给联系的评分越高, 您进行该联系的意愿越强。Contact Optimization 会最大程度提高 OCT 中评分的总和。

评分是您提供的数字值。较高的评分表示进行联系的意愿较强。如果 Contact Optimization 必须选择要在营销活动优先使用一个商品而不是另一个商品, 那么它可选择具有较 高评分的商品。

计分定义主要市场营销目标。实际上,可在优化中使用任何市场营销目标(潜在价值 、收入、利润、风险以及响应概率)。

在优化期间、Contact Optimization 会根据优化规则和约束最大程度提高留存或已优化联 系的评分总和。

可使用下列其中一个方法来在 Contact Optimization 中设置评分:

- 使用评分字段来将评分传递到 Contact Optimization 中。希望 Contact Optimization 自 动根据数据库中的字段为每次联系都分配一个评分时、请使用评分字段。
- 使用评分矩阵来手动输入评分。希望相对于每个战略性细分市场对商品进行排名 时, 请使用评分矩阵。

评分可以是正/负整数或正/负小数。评分应该大于或等于 1, 或者小于或等于 -1。如果 您使用负评分、那么具有负评分的联系仅用来履行最低需求。

**要点**: 评分最大值与最小值之差必须在 100,000 以内。例如,评分的范围可以从 1 至 99,999 或从 -50,000 至 50,000。如果评分的范围超过 100,000, 那么 Contact Optimization 可能违反容量规则。

『将 Contact Optimization 会话配置为使用 PCT 中的评分字段』

第 64 页的 『 将 [Contact Optimization](#page-67-0) 配置为使用 PCT 中的评分字段 』

第65页的 『 使用评分矩阵来手动输入评分 』

# **<sup></sup>**  $\frac{1}{2}$  **<b>Contact Optimization** 会话配置为使用 PCT 中的评分字段

优化算法需要评分。可使用由每个 Optimize 流程框填充到所建议联系表 (PCT) 中的评 分字段。此方法提供最细粒度评分(已针对每一个体进行个性化)。

参与 Contact Optimization 会话的每个流程图都需要填充指定的评分字段。必须使用表 示每次联系的每个商品的"价值"的常用已商定评分度量来填充该字段。

可使用预测模型的结果或根据规则填充该评分字段。该评分字段会将评分传递到 Contact Optimization 中, 一项所建议联系一个评分。

ScorePerOffer 字段包含在每个 PCT 中, 并且通常由 Optimize 流程填充, 以便将每 项所建议联系的评分传递至 Contact Optimization。如果 Campaign 用户使用 Optimize <span id="page-67-0"></span>流程的"计分"选项卡, 那么始终在 PCT 中填充此字段。填充 ScorePer0ffer 字段的值 通常获取自数据库中的字段。这些值也可以是根据其他数据库字段计算值的派生字 段.

注: 如果 ScorePer0ffer 为空白, 那么会将"每个产品的成本"的值分配给 ScorePerOffer

ScorePer0ffer 字段是在缺省情况下可用的唯一评分字段。要使其他字段可用作针对 PCT 的评分字段,必须将数字字段添加至优化模板表。添加至优化模板表的任何数字字 段都可用作 Contact Optimization 会话的评分字段。

与将常量评分用于接收特定商品的细分市场的所有成员相比,将评分用于每次联系会 提供较高的投资收益率。可通过配置评分矩阵或一些派生字段来使用此较粗粒度方 法。由评分字段提供的较细粒度评分经常是通过用来对每个商品计分的预测模型生 成。从数据库生成评分允许您在任何数目的维上实现计分。例如,在特定时间特定渠 道上, 客户关于特定商品的行为。

可使用 IBM SPSS® Modeler Advantage Enterprise Marketing Management Edition 或任 何其他预测建模软件来生成模型评分。

评分可以是正数或负数。如果您使用负评分,那么仅当满足最低约束时,才会使用分 配有负评分的联系。创建模板表中的评分字段时、会定义评分是整数还是小数。 ScorePer0ffer 字段是浮点类型。包含系统表的数据库的所有数字限制都适用。

#### 相关概念:

第14页的 『创建模板表』 第7页的 『Contact Optimization 模板表』 相关任务: 第80页的 『在 Optimize 流程中分配评分字段』 相关参考: 第81页的 『Optimize 流程的"计分"选项卡参考』

# 将 Contact Optimization 配置为使用 PCT 中的评分字段

您可以将 Contact Optimization 配置为使用 PCT 中的评分字段。

## 过程

- 1. 浏览至Contact Optimization会话的计分选项卡。
- 2. 单击编辑评分。
- 3. 单击使用评分字段。
- 4. 在评分字段列表中, 为Contact Optimization选择包含评分的 PCT 字段。

如果要使用 Optimize 流程的"计分"选项卡来将评分传递至Contact Optimization, 那 么必须使用 ScorePerOffer 字段。

5. 单击保存更改。

### 结果

"计分"选项卡会显示您选择的计分方法以及评分字段。

## <span id="page-68-0"></span>**9C@VXs4V/dk@V**

如果没有让预测模型生成评分, 那么通过在评分矩阵中手动输入评分, 可相对于每个 战略性细分市场对商品进行排名。

评分矩阵允许您集中管理 Contact Optimization 会话内的评分。

可为具有某些战略性细分市场的某些商品输入评分、也可为具有所有战略性细分市场 的所有商品输入评分。如果将 Contact Optimization 配置为使用评分矩阵中的评分,那 么会忽略评分字段或 PCT 中的任何评分。

输入的评分可以是任何数字值,并且可表示与您的组织相关的任何度量: 收入、利润 、净利润、响应概率、潜在价值、预期价值、客户忠诚度或品牌忠诚度。您分配给联 系的评分越高, 您进行该联系的意愿越强。Contact Optimization 会最大程度提高 OCT 中评分的总和。评分的大小受数据库的浮点类型限制。

商品和战略性细分市场创建于 Campaign, 并且在其中进行管理。有关更多信息, 请参阅 《IBM Campaign 用户指南》。

可在 Contact Optimization 会话中指定哪些商品和战略性细分市场在评分矩阵上可用。

『空单元』

第66页的『属于多个战略性细分市场的联系人』

第67页的"使用评分矩阵来手动输入评分"

第67页的"限制评分矩阵中的商品和战略性细分市场"

第68页的『选择商品和战略性细分市场』

# **空单元**

Contact Optimization 会对您保留为空的单元自动生成分数。

当评分矩阵处于编辑方式时、自动生成的分数不显示在单元中。保存评分矩阵之后, 这些分数显示为已禁用的值。

<span id="page-69-0"></span>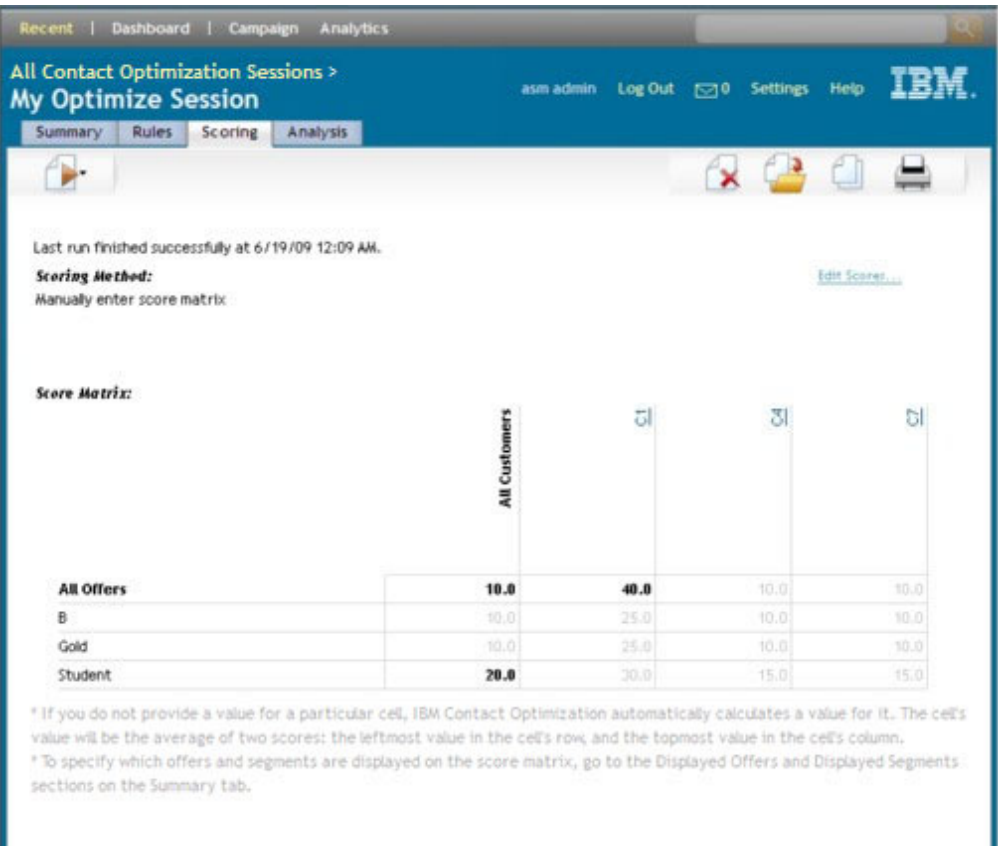

Contact Optimization 会自动填充单元, 如下所示:

- 如果"所有商品"行或"所有客户"列中的单元未包含值、那么 Contact Optimization 会 用"所有商品"与"所有客户"的交集中的值填充该单元。在评分矩阵示例中,"所有商 品"与"所有客户"的交集中的值是 10。不会在"所有商品"与战略性细分市场 C4 和 C7 的交集中输入任何值。因此, Contact Optimization 会用值 10 填充这些单元。类似 地, 未在"所有客户"与"金装版"商品或 B 商品的交集中输入任何值。这些单元还会继 承"所有商品"与"所有客户"的交集中的值或值 10。
- 对于所有其他空单元, 会以该单元的列标题和行标题中值的平均值的形式计算评 分。例如, Contact Optimization 会将"金装版"商品与战略性细分市场 C1 的交集的值 计算为 25。此值是"金装版"商品的行标题中值与战略性细分市场 C1 的列标题中值的 平均值, 即  $(10 + 40)/2$

可通过为该单元输入新值来覆盖任何自动生成的单元值。

# **tZ`v=TT8VP!D\*5K**

通常, Contact Optimization 会为属于多个战略性细分市场的联系人选择第一个值。

Contact Optimization 会确定属于多个战略性细分市场的联系人的评分, 如下所示:

• 如果任何战略性细分市场都未包括在评分矩阵中, 那么该联系人的评分是"所有商 品/所有客户"交集中的评分。"所有商品/所有客户"交集的缺省值是 0。但是,可为此 单元输入另一个值。

- <span id="page-70-0"></span>• 如果仅其中一个战略性细分市场在评分矩阵中,那么该联系人的评分是所包括战略 性细分市场中的评分。具体地说, 在与该联系人相关联的商品与所包括战略性细分 市场的交集中, 会找到该评分。
- 如果多个战略性细分市场包括在评分矩阵上,那么该联系人的评分是位于评分矩阵 中第一个(或最左)战略性细分市场中的评分。例如,请采用以下评分矩阵:

表 17. 示例评分矩阵

|      | 所有客户 | C4   | C <sub>1</sub> | C7   |
|------|------|------|----------------|------|
| 所有商品 | 10.0 | 10.0 | 40.0           | 10.0 |
| 金装版  | 10.0 | 10.0 | 25.0           | 10.0 |

某个联系人同时属于战略性细分市场 C4 和 C1, 该联系人将接收到"金装版"商品。 分配给该联系人的评分是 10, 会在"金装版"商品与该联系人所属的第一个战略性细分 市场 (C4) 的交集中找到该评分。

## 使用评分矩阵来手动输入评分

如果未提供来自 Optimize 流程或 PCT 中列的评分, 请完成评分矩阵。

#### 过程

- 1. 浏览至 Contact Optimization 会话的"计分"选项卡。
- 2. 单击编辑评分。

这会显示"计分方法"页面。

3. 单击手动输入评分矩阵。

这会显示评分矩阵。

4. 单击您希望在其中输入评分的单元, 并为该单元输入值。

Contact Optimization 会自动为您保留为空的单元插入或计算值。

- 5. 对于您希望为其添加评分的每个单元, 都重复此步骤。
- 6. 单击保存更改。

### 结果

这会显示"计分"选项卡。此选项卡显示计分方法、带有您已输入的值的评分矩阵以及 Contact Optimization 已自动计算的值。

## 限制评分矩阵中的商品和战略性细分市场

可控制您将哪些商品和战略性细分市场包括在评分矩阵中。

可包括在优化规则中包括的部分商品和战略性细分市场。选择部分商品和战略性细分 市场会使输入和审阅评分更容易。即使您仅将部分商品和战略性细分市场包括在评分 矩阵中, 也会将 Contact Optimization 会话中的所有商品和战略性细分市场包括在优化 流程中。

要查看已更新的评分矩阵,请转至"计分"选项卡并确保手动输入评分矩阵选项处于已 选状态。

# <span id="page-71-0"></span>选择商品和战略性细分市场

可对评分矩阵以及"商品(按类型和细分市场列示)"报告中提供的商品和战略性细分 市场进行限制和重新排序。

### 过程

- 1. 浏览至 Contact Optimization 会话的"摘要"选项卡。
- 2. 单击下列任一选项:
	- 所显示商品
	- 所显示细分市场

这会展开"所显示商品"或"所显示细分市场"部分。

- 3. 单击下列任一选项:
	- 编辑所显示商品
	- 编辑所显示细分市场

这会显示"所显示商品"或"所显示细分市场"页面。

4. 选择您希望包括的商品或战略性细分市场。

可使用 Shift+单击或 Ctrl+单击选择多个商品或细分市场。

- 5. 单击向右双箭头, 以将这些商品或战略性细分市场移至"所包括商品或所包括细分 市场"部分。
- 6. 要更改这些商品或战略性细分市场的顺序, 请选择您希望移动的商品并使用向上箭 头或向下箭头。
- 7. 单击保存更改。

这会显示"摘要"选项卡。
# 第 6 章 生成所建议联系的列表

优化流程涉及在 IBM Campaign 中生成所建议联系的列表并将这些联系发送至 IBM Contact Optimization 以产生已优化联系。

然后, Campaign 会检索到这些已优化联系, 以供在市场营销活动中使用。

生成所建议联系的列表要求您在 Campaign 中创建包含一个或多个 Optimize 流程的流 程图。此流程图称为优化前流程图。配置 Optimize 流程时, 必须选择要与该流程图相 关联的 Contact Optimization 会话。此 Contact Optimization 会话接收当运行该流程图 时生成的所建议联系。

在运行所有营销活动中所有已配置为针对特定 Contact Optimization 会话生成联系信息 和商品信息的流程图之后, 您可运行该优化会话。该 Contact Optimization 会话接着应 用您已创建的规则来生成由 Campaign 中的优化后流程图检索到的已优化联系的列表。 Campaign 中的优化后流程图可能会将持久性控制组作为样本抽出, 生成联系列表, 并且 填充联系历史记录。

『创建包含 Optimize 流程的流程图』

第 71 页的 『 配置 [Optimize](#page-74-0) 流程 』

第 81 页的 『 运行流程图 』

第 81 页的 『执行 [Contact Optimization](#page-84-0) 会话的测试运行 』

第83页的 『执行 [Contact Optimization](#page-86-0) 会话的生产运行』

# **4(|, Optimize wLDwL<**

创建流程图来生成所建议联系以进行优化时, 必须包括数据处理流程和 Optimize 流程。

数据处理流程(例如 Select 流程或 Extract 流程)会将所建议联系传递至 Optimize 流 程。配置 Optimize 流程时, 您应该指定哪个Contact Optimization会话接收这些联系。

您可具有多个向 Optimize 流程提供联系的数据处理流程。从一个数据处理流程传递的 所有联系组成一个单元。例如,您在流程图中具有两个已连接至单个 Optimize 流程的 Select 流程。Select1 中的联系组成一个单元、Select2 中的那些联系则组成另一单元。

此外、每个 Optimize 流程都组成一个唯一的包。由于包表示单个中断、因此、它对于 Contact Optimization 是一个很重要的概念。考虑到联系疲劳方面的目的, 会将单个 "包"(Optimize 流程)内向接收方呈示的所有商品均计入单个中断。按定义,单个包中 的所有通信会同时进行、即、在同一联系日期从同一渠道进行。如果需要在不同日期 或使用不同渠道发送通信,那么必须使用多个 Optimize 流程。在前面的示例中,由于 同时来自 Select1 和 Select2 的联系全部在同一 Optimize 流程内, 因此, 这些联系组 成同一个包。

可在流程图中具有多个 Optimize 流程。借助多个 Optimize 流程、可将相同的联系发送 至多个Contact Optimization会话。例如,如果您对于每个渠道或每种商品类型都具有一 个优化会话, 或者使用一个流程图来生成多个包。

第70页的 『创建包含 [Optimize](#page-73-0) 流程的流程图 』

『目标控制电子表格和优化前流程图』

# <span id="page-73-0"></span> $\frac{1}{2}$  **@**  $\frac{1}{2}$  **Optimize 流程的流程图**

您需要数据处理流程和 Optimize 流程, 以创建优化前流程图。

#### **}L**

1. 通过使用通常使用的逻辑, 在 Campaign 中创建流程图。请添加 Optimize 流程而不 是添加联系流程(例如 Mail List 流程、Call List 流程或 eMessage 流程)。

有关如何在营销活动中创建流程图的更多信息, 请参阅《IBM Campaign 用户指 南》。

2. 将这些数据处理流程连接至 Optimize 流程。

## **a{**

以下图像显示了包含已连接的 Optimize 流程的样本 Campaign 流程图。

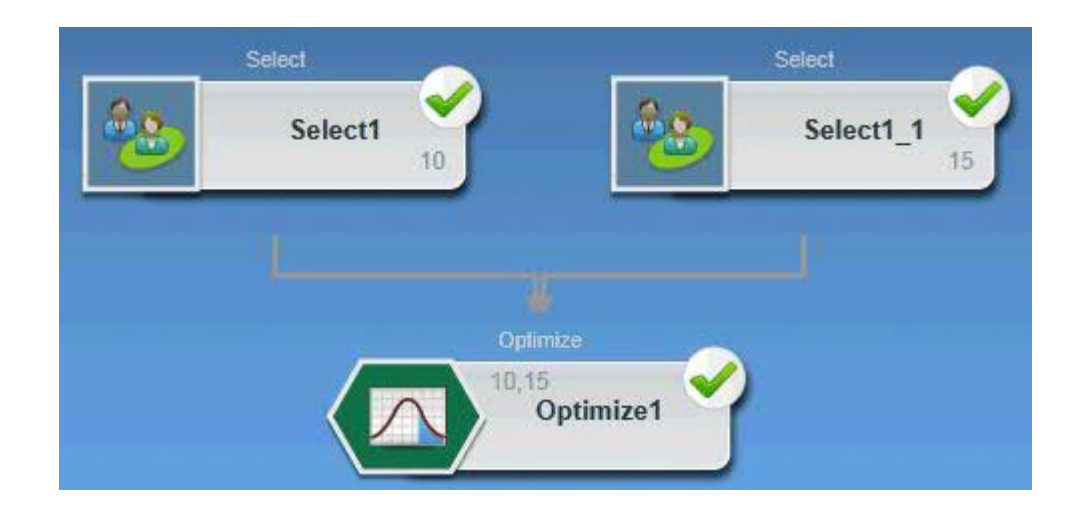

# **?jXFgSmqME/0wL<**

您可以使用将目标控制电子表格 (TCS) 与 Contact Optimization 配合使用

. 如果通过 TCS 将商品分配给单元, 并将流程图中的单元链接至 TCS, 那么 Contact Optimization 会在 Optimize 流程中使用这些单元/商品分配。

有关如何使用 TCS 的更多信息, 请参阅《IBM Campaign 用户指南》。

如果要在 IBM Marketing Operations 营销活动项目中使用 TCS, 那么因为 Optimize 流 程会分配商品,所以会像强制执行任何联系流程框一样强制执行 Optimize 流程。因此, 必须先在 TCS 中预定义并审批 Optimize 流程中使用的所有单元和商品, 然后才会允许 在生产中运行这些单元和商品。

有关如何将 TCS 与 Marketing Operations 营销活动项目和优化后流程图配合使用的更 多信息, 请参阅《IBM Marketing Operations 和 Campaign 集成指南》。

# <span id="page-74-0"></span>**dC Optimize wL**

在 Optimize 流程中, 可定义将哪些信息 (其中包括哪些单元、哪些商品以及哪些分数) 发送至优化会话。

要配置 Optimize 流程, 必须配置下列各项。

- 1. 选择要作为输入的单元, 如第72 页的 『 选择用于输入的单元 』中所述。
- 2. 分配联系日期, 如第72 页的 『 将联系日期分配给所有联系 』中所述。
- [3](#page-76-0). 将商品分配给单元, 如第73 页的 『 将商品或商品列表分配给单元 』中所述。

还可选择定义参数化商品属性。

4. 使该流程与Contact Optimization会话关联, 如第 77 页的 『 指定 [Contact Optimiza](#page-80-0)tion 会话 』中所述。

可选择将额外列映射至 PCT。

5. 分配分数, 如第 80 页的 『 在 [Optimize](#page-83-0) 流程中分配评分字段 』中所述。

下列各部分详细地对这些过程以及 Optimize 流程进行了描述。

『Optimize 流程的"分配"选项卡』

第74 页的 I [Optimize](#page-77-0) 流程的"参数"选项卡 』

第77 页的 『[Optimize](#page-80-0) 流程的"优化"选项卡』

第79页的 『[Optimize](#page-82-0) 流程的"计分"选项卡』

# **Optimize** 流程的"分配"选项卡

为 Optimize 流程分配单元、日期和商品。

可在"分配"选项卡中执行下列任务:

- 选择已传递到 Optimize 流程中的单元。
- 设置对应于 Optimize 流程中的联系人接收营销通信(包)的时间的日期。
- 将商品(或商品列表)分配给 Optimize 流程中的单元。

注: Optimize 流程中所有单元的联系日期都相同。因为与 Optimize 流程相关联的所有 联系是单个句、所以这些联系的日期都必须相同。

第72页的『选择用于输入的单元』

第72页的『将联系日期分配给所有联系』

第73页的"将商品或商品列表分配给单元"

第73页的 『[Optimize](#page-76-0) 流程的"分配"选项卡参考』

#### **相关任务:**

第72页的『选择用于输入的单元』

第[7](#page-76-0)3页的"将商品或商品列表分配给单元"

#### 相关参考:

第73页的 『[Optimize](#page-76-0) 流程的"分配"选项卡参考』

## <span id="page-75-0"></span>选择用于输入的单元

Optimize 流程可使用一个或多个输入单元, 从而选择已连接到它的所有或任何部分单 元。可为所选单元分配一个或多个商品、从而最终将所建议联系写入所指定优化会话 中的所建议联系表。

#### 讨程

1. 单击 Optimize 流程中的分配选项卡。

这会显示"分配"选项卡。

2. 如果希望选择单个单元作为输入, 那么在输入字段内从列表中选择该单元。

单元名称显示在"分配"选项卡上的"单元名称"列中。

- 3. 如果希望选择多个输入单元, 那么执行下列步骤:
	- a. 在输入字段内从列表中选择多个单元。

这会显示"选择要使用的单元"窗口。

- b. 单击您希望选择作为向 Optimize 流程内进行的输入的单元旁边的复选框。
- c. 单击确定。

4. 单击确定以保存您的流程配置。

### 相关概念:

第71页的 『Optimize 流程的"分配"选项卡』

#### 相关参考:

第73页的 『Optimize 流程的"分配"选项卡参考』

#### 将联系日期分配给所有联系

由于通过单个 Optimize 流程进行的所有通信表示单个包或中断、所以这些通信共享联 系日期。

## 关于此任务

可选择下列其中一项作为联系日期:

- 将来的联系日期(已计划在此日期通信以便进行交付)。
- 缺省联系日期(即, 流程图运行日期)。

要在多个联系日期发送不同通信, 必须使用多个 Optimize 流程。缺省情况下, 不同联 系日期意味着不同中断(包)。

#### 讨程

1. 单击 Optimize 流程中的分配选项卡。

这会显示"分配"选项卡。

2. 在联系日期字段中输入您希望与联系人进行联系的日期。

一 以从日历中选择该日期。 可在此字段中单击省略号按钮

注: 如果将联系日期字段保留为空, 那么缺省联系日期是流程图运行的日期。

### <span id="page-76-0"></span>将商品或商品列表分配给单元

与联系过程类似, 可将一个或多个商品分配给 Optimize 流程中的每个所选输入单元。

#### 关于此任务

可选择要向每个单元提供的所建议商品,会将这些商品写入所建议联系表。

注: 如果将流程图中创建的单元链接至 TCS 中自顶向下创建的单元, 并且已将商品分 配给 TCS 中的单元, 那么 Contact Optimization 会使用 TCS 中的数据分配商品, 并 且填充"分配"选项卡。

#### 过程

1. 单击 Optimize 流程中的分配选项卡。

这会显示"分配"选项卡。

2. 单击"单元名称"列中的单元名称。

这会突出显示该单元名称。

3. 单击分配商品。

这会显示"分配商品"窗口。

4. 从"可用商品"部分中, 选择您希望添加的每个商品或商品列表, 然后单击添加。

可使用 Shift+单击或 Ctrl+单击选择多个商品。还可单击"商品"列中的向下箭头, 以 从列表中选择商品。

5. 单击确定以保存您的流程配置。

#### 结果

这会关闭"分配商品"窗口。如果您选择了一个商品或商品列表、那么该商品或商品列 表的名称会显示在"商品"列中。如果您选择了多个商品或商品列表,那么词句"多个商 品"会显示在"商品"列中。您选择的商品数或商品列表数会显示在"多个商品"后面的括 号中。

### 相关概念:

第71页的 『Optimize 流程的"分配"选项卡』

#### 相关参考:

『Optimize 流程的"分配"选项卡参考』

## Optimize 流程的"分配"选项卡参考

该"分配"选项卡需要以下信息。

表 18. Optimize 流程的"分配"选项卡参考

| 字段   | 描述           |
|------|--------------|
| 输    | 选择一个或多个输入单元。 |
| 单元名称 | 列示所选输入单元的名称。 |

<span id="page-77-0"></span>表 18. Optimize 流程的"分配"选项卡参考 (续)

| 字段   | 描述                                                                                                    |
|------|----------------------------------------------------------------------------------------------------|
| 商品   | 列示您使其与单元相关联的商品或商品列表的名称。                                                                                                    |
|      | 如果您选择了一个商品或商品列表,那么该商品或商品列表的名称会 <br>显示在此列中。如果您选择了多个商品或商品列表,那么词句"多个商 <br>品"会显示在此处。您选择的商品数或商品列表数会出现在"多个商品"<br>后面的括号中,<br>注: 您无法为商品列表内的任何商品指定参数化商品属性值。 |
| 分配商品 | 将商品和商品列表分配给单元。                                                                                                    |

### 相关概念:

第71页的 『Optimize 流程的"分配"选项卡』

相关任务:

第72页的 『 选择用于输入的单元』

第73页的 『 将商品或商品列表分配给单元』

# Optimize 流程的"参数"选项卡

可使用"参数"选项卡来处理参数化商品属性。

请使用"参数"选项卡来执行下列任务:

- 选择您希望为其指定参数化商品属性值的单元。
- 将值分配给参数化商品属性。

静态商品属性和已隐藏的商品属性不会显示在"参数"选项卡上。只有您为单元选择的 商品的参数化商品属性才显示在"参数"选项卡上。

下列步骤针对"参数"选项卡从创建开始跟踪参数化商品属性的生命周期。

- 1. 营销活动管理员创建商品模板, 并且对某些商品属性进行参数化。例如: 徽标、每 个商品的成本以及 APR。管理员会为这些参数化商品属性提供缺省值。例如:"银卡 "(对于徽标)、\$5.00(对于每个商品的成本)以及 7.99(对于 APR)。
- 2. 用户根据此商品模板创建"白金卡"、"金卡"和"银卡"商品。该用户保留每个商品中 参数化商品属性的缺省值。
- 3. 营销活动管理员对 Optimize 流程的配置如下:
	- a. 在"分配"选项卡上, 将"白金卡"、"金卡"和"银卡"商品分配给各个单元。
	- b. 在"参数"选项卡上, 为"金卡"商品执行下列操作:
		- 将值"金卡"分配给"徽标"商品属性
		- 将值 \$9.00 分配给"每个商品的成本"属性
		- 将用于从客户的现有 APR 减去 1.00 的 APR 映射至派生字段
	- c. 在"参数"选项卡上, 为"白金卡"商品执行下列操作:
		- 将值"白金卡"分配给"徽标"商品属性
		- 将值 \$12.00 分配给"每个商品的成本"属性
		- 将用于从客户的现有 APR 减去 1.55 的 APR 映射至派生字段

<span id="page-78-0"></span>d. 在参数选项卡上, 对于"银卡"商品, 将用于从客户的现有 APR 减去 0.50 的 APR 映射至派生字段

现在、当用户将任何"金卡"、"白金卡"或"银卡"商品分配给单元时、会相应地定义这些 参数化商品属性的值。

『选择您希望为其指定参数化商品属性值的单元。』

第76页的『将值分配给参数化商品属性』

第76页的 『Optimize 流程的"参数"选项卡参考』

#### 相关任务:

『选择您希望为其指定参数化商品属性值的单元。』

第76页的『将值分配给参数化商品属性』

#### 相关参考:

第76页的 『Optimize 流程的"参数"选项卡参考』

## 选择您希望为其指定参数化商品属性值的单元。

将商品分配给每个输入单元之后,可指定要用于这些商品的任何参数化属性的值。

#### 关于此任务

每个商品都与它的参数化属性(如果有)一起列示在"参数"选项卡上。如果存在多个 输入单元, 那么可一次为一个单元分配参数化属性值, 也可同时为所有单元分配参数 化属性值 例如,可将同一商品"信用卡金卡"分配给两个输入单元(即,高价值客户 和低价值客户)。对于每个单元,可使用不同利率,即一个参数化商品属性。在此情 况下,可选择高价值客户单元,并将利率设置为 12.9% (一个较有吸引力的商品)。同 时对于低价值客户, 可将利率设置为 18.9%。如果希望为所有单元的信用卡金卡商品设 置同一利率, 那么可一次性为 [所有单元] 设置该利率值。

#### 讨程

1. 单击 Optimize 流程中的参数选项卡。

这会显示"参数"选项卡。

- 2. 从用于单元字段中的列表内选择该单元, 或选择 [所有单元]。
- 3. 单击确定以保存您的流程配置。

#### 结果

这会用缺省参数化商品属性值(您已在创建商品时输入)填充"参数"选项卡。

#### 相关概念:

第74页的 『Optimize 流程的"参数"选项卡』

#### 相关参考:

第76页的 『Optimize 流程的"参数"选项卡参考』

### <span id="page-79-0"></span>将值分配给参数化商品属性

每个商品的参数化商品属性都会列示在"参数"选项卡上的单独一行上。可为每个参数 化属性指定不同值。

### 关于此任务

如果选择单个单元, 那么会看到分配给该单元的商品。如果选择 [所有单元], 那么会看 到分配给任何输入单元的商品。会显示与这些商品相关联的任何参数化商品属性、每 个属性都显示在其各自的行上。如果同一商品属性与两个不同商品相关联,那么它会 显示两次, 一次针对第一个商品, 另一次针对第二个商品。

#### 过程

1. 单击 Optimize 流程中的参数选项卡。

这会显示"参数"选项卡。

- 2. 单击"所分配值"列中的单元, 该列与您希望为其指定值的参数化商品属性对应。
- 3. 分配值:
	- a. 如果您希望指定常量值, 那么输入值。
	- b. 如果您希望从数据库字段自动生成值, 那么使用该单元中的列表来选择表字 段。

当您运行 Contact Optimization 会话时, 会自动从此字段生成该参数化商品属性的 值。

4. 单击确定以保存您的流程配置。

## 相关概念:

第74页的 『Optimize 流程的"参数"选项卡』

#### 相关参考:

『Optimize 流程的"参数"选项卡参考』

### Optimize 流程的"参数"选项卡参考

该"参数"选项卡需要以下信息。

表 19. Optimize 流程的"参数"选项卡参考

| 字段   | 描述                                                                                |
|------|-----------------------------------------------------------------------------------|
| 用于单元 | 洗择一个或多个输入单元。                                                                      |
| 商品   | 列示包含参数化商品属性的商品的名称。                                                                |
| 参数名称 | 列示参数化商品属性的名称。                                                                     |
| 所分配值 | 为参数化商品属性输入值, 或选择在运行 Contact Optimization 会话时<br>会自动生成值的数据库字段或派生字段。                |
| 派生字段 | 创建用于为表进行查询、分段、排序、计算或输出的变量。<br>派生字段是数据源中不存在的新变量以及从一个或多个现有字段(甚)<br>至在不同数据源上)创建的新变量。 |
|      | 有关派生字段的更多信息, 请参阅 IBM Campaign User's Guide。                                       |

#### <span id="page-80-0"></span>相关概念:

第74页的 『[Optimize](#page-77-0) 流程的"参数"选项卡』

相关任务:

第75页的『选择您希望为其指定参数化商品属性值的单元。』 第76页的"将值分配给参数化商品属性"

# **Optimize** 流程的"优化"选项卡

在"优化"选项卡上, 可指定当运行流程图并映射任何未映射的 PCT 字段时将所建议联 系发送至哪个Contact Optimization会话。

注: 对于每个 Optimize 流程, 您只能够指定一个Contact Optimization会话。要将所建议 联系发送至多个Contact Optimization会话, 必须包括多个 Optimize 流程。

『 指定 Contact Optimization 会话 』

第78 页的 『 对 [PCT](#page-81-0) 所需的额外表字段进行映射 』

第78页的 『[Optimize](#page-81-0) 流程的"优化"选项卡参考 』

#### 相关任务:

『 指定 Contact Optimization 会话 』

第78页的 『 对 [PCT](#page-81-0) 所需的额外表字段进行映射 』

相关参考:

第78页的 『[Optimize](#page-81-0) 流程的"优化"选项卡参考』

### **指定 Contact Optimization** 会话

必须指定您在每个 Optimize 流程中参与的 Contact Optimization 会话。

## **XZKNq**

您选择的 Contact Optimization 会话会将其优化规则应用于您的所建议联系(连同来自 任何其他参与营销活动或流程图的所建议联系), 并生成单个的已优化联系列表。

#### **}L**

1. 单击 Optimize 流程中的**优化**选项卡。

这会显示"优化"选项卡。

2. 在"参与 Contact Optimization 会话"字段中, 单击省略号按钮

这会显示"选择 Contact Optimization 会话"窗口。

3. 选择会接收所建议联系的 Contact Optimization 会话。

如果该 Contact Optimization 会话具有优化模板表, 那么"导出字段"部分的"表字段 "列中会显示字段。

4. 单击确定以保存您的流程配置。

#### 相关概念:

<span id="page-81-0"></span>第77页的 『Optimize 流程的"优化"选项卡』 相关参考:

『Optimize 流程的"优化"选项卡参考』

## 对 PCT 所需的额外表字段进行映射

Optimize 流程会自动将所需数据传递至所建议联系表 (PCT), 其中包括受众关键字段、 所分配商品以及联系日期。PCT 中可能需要额外字段(例如渠道或每个商品的成本)、 必须通过映射至现有字段来填充该表。

## 关于此任务

可使用任何已映射的表字段或已派生的字段。已派生的字段对于传递常量文本字符串 (例如, 渠道"呼叫中心 - 美国中西部")很有用。

## 讨程

1. 单击 Optimize 流程中的优化选项卡。

这会显示"优化"选项卡。

- 2. 单击"字段名称"列中您希望映射至未映射字段的字段。
- 3. 单击添加。

在"导出字段"部分中, 该字段名称会与未映射的字段显示在同一行中。

- 4. 为您希望映射的每个字段重复前两个步骤。
- 5. 单击确定以保存您的流程配置。

### 相关概念:

第77页的 『Optimize 流程的"优化"选项卡』

#### 相关参考:

### Optimize 流程的"优化"选项卡参考

该"优化"选项卡需要以下信息。

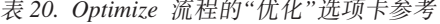

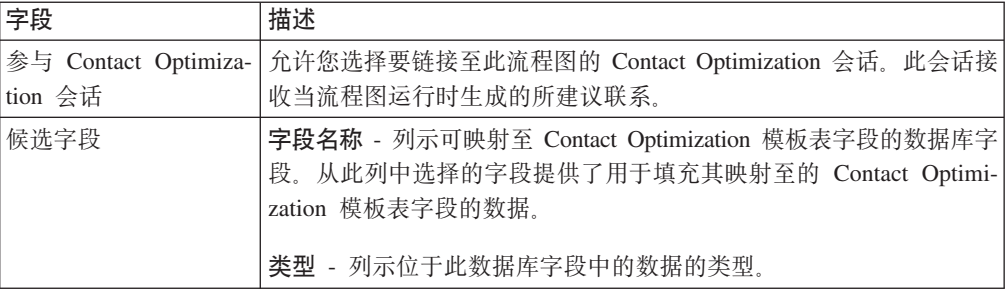

<sup>『</sup>Optimize 流程的"优化"选项卡参考』

<span id="page-82-0"></span>表 20. Optimize 流程的"优化"选项卡参考 (续)

| 字段   | 描述                                                                                                    |
|------|----------------------------------------------------------------------------------------------------|
| 导出字段 | 字段名称 - 列示您已选择映射至 Contact Optimization 模板表字段的数<br>据库字段的名称。映射至此字段的 Contact Optimization 模板表字段显<br>示在"表字段"列下的同一行中。                                             |
|      | 表字段 - 如果您选择 Contact Optimization 模板表, 以追加至当创建<br>Contact Optimization 会话时的 PCT, 那么此列会列示组成该 Contact<br>Optimization 模板表的字段。映射至此字段的数据库字段显示在"字段名<br>称"列下的同一行中。 |
| 概要分析 | 允许您为所选字段预览相异值的列表及这些值的出现频率。除非已预<br>先计算计数,否则仅会将当前单元中的记录包括在计数中。<br>有关对数据进行概要分析的更多信息, 请参阅 IBM Campaign User's<br>Guide.                                         |
| 派生字段 | 允许您创建用于为表进行杳询、分段、排序、计算或输出的变量。<br>派生字段是数据源中不存在的新变量以及从一个或多个现有字段(甚<br>至在不同数据源上)创建的新变量。<br>有关派生字段的更多信息, 请参阅 IBM Campaign User's Guide。                          |

### 相关概念:

第77 页的 『[Optimize](#page-80-0) 流程的"优化"选项卡』

**`XNq**:

第77 页的 『 指定 [Contact Optimization](#page-80-0) 会话 』

第78页的 『对 [PCT](#page-81-0) 所需的额外表字段进行映射 』

# **Optimize wLD"FV"!n(**

Optimize 流程中的"计分"选项卡允许您使用商品和单元组合的不同评分来填充所建议联 系表 (PCT) 中的 ScorePer0ffer 字段。

要使 Optimize 流程的"计分"选项卡上的设置生效, 必须执行下列操作:

- 在优化会话的"计分"选项卡上, 选择计分方法使用评分字段。
- 选择评分字段的 ScorePerOffer 字段。

Optimize 流程的"计分"选项卡仅填充 PCT 的 ScorePerOffer 字段。

如果在 Contact Optimization 会话的"计分"选项卡上选择使用评分字段, 那么必须用评 分填充 PCT 中的某个字段以便进行优化。填充该字段的一种方法是完成 Optimize 流程 的"计分"选项卡。其他方法可能包括:

- 使用由 SPSS 计分流程创建的评分字段
- 使用市场营销数据库中存储的预测模型评分字段
- 使用派生字段来计算评分。

<span id="page-83-0"></span>参与同一 Contact Optimization 会话的所有流程图都必须填充 PCT 字段中由您在 Contact Optimization 会话的"计分"选项卡上指定的同一评分字段。您只能选择 PCT 中的一 列来包含评分。

如果在 Contact Optimization 会话的"计分"选项卡上选择手动输入评分矩阵, 但是必须 通过 Optimize 流程提交评分, 那么会忽略这些评分。会改为使用评分矩阵中的值。

『在 Optimize 流程中分配评分字段』

第 81 页的 『Optimize 流程的"计分"选项卡参考』

#### 相关任务:

『在 Optimize 流程中分配评分字段』

#### 相关参考:

第81页的『Optimize 流程的"计分"选项卡参考』

## 在 Optimize 流程中分配评分字段

可将评分字段分配给单元与商品组合。

## 关于此任务

可将同一评分字段或不同评分字段分配给每个单元与商品组合。例如、如果已向三个 单元中的每一个提供同一商品, 那么所有三个单元/商品行的评分字段都可能是 "MyOfferScore"。或者, 如果已向同一单元提供三个不同商品, 那么每个单元/商品行 的评分字段可能不同, 例如"Offer1Score"、"Offer2Score"和"Offer3Score"。

### 讨程

1. 单击 Optimize 流程中的评分选项卡。

这会显示"计分"选项卡。"单元名称"和"商品"列由"分配"选项卡的内容填充。

2. 为每个单元与商品组合从评分字段列表中选择希望用于评分的字段的名称。

要将同一字段分配给多个单元/商品行,可使用 Shift+单击或 Ctrl+单击选择多个单 元/商品行。

3. 单击确定以保存您的流程配置。

### 相关概念:

第79页的 『Optimize 流程的"计分"选项卡』

第 63 页的 『 将 Contact Optimization 会话配置为使用 PCT 中的评分字段 』

#### 相关参考:

第 81 页的 『Optimize 流程的"计分"选项卡参考』

### <span id="page-84-0"></span>**Optimize** 流程的"计分"选项卡参考

该"计分"选项卡需要以下信息。

表 21. Optimize 流程的"计分"选项卡参考

| 字段   | 描述                                                              |
|------|-----------------------------------------------------------------|
| 单元名称 | 已连接到 Optimize 流程的输入单元的名称。这些输入单元是在 Opti-<br>mize 流程的"分配"选项卡上选择的。 |
| 商品   | 已分配给单元的商品的名称。此分配是在 Optimize 流程的"分配"选项<br>卡上定义。                  |
| 评分字段 | 您希望映射至 PCT 中 ScorePerOffer 字段的字段的名称。可使用派生<br>字段                 |
| 派生字段 | 可将派生字段与评分字段配合使用。有关派生字段的更多信息,请参<br>阅 IBM Campaign User's Guide。  |

### 相关概念:

第79页的 『[Optimize](#page-82-0) 流程的"计分"选项卡』

第 63 页的 『 将 [Contact Optimization](#page-66-0) 会话配置为使用 PCT 中的评分字段 』

#### **相关任务:**

第80页的 『在 [Optimize](#page-83-0) 流程中分配评分字段』

## 运行流程图

配置 Optimize 流程之后, 可在 Campaign 中执行流程图的生产运行以填充 PCT。

#### **XZKNq**

PCT 会为 Contact Optimization 提供对 Campaign 中的联系和商品列表的访问权。

注: 包含 Optimize 流程的流程图或分支的测试运行不会填充 PCT。

有关如何运行 Campaign 流程图的信息, 请参阅 《IBM Campaign 用户指南》。 『Optimize 流程和流程图测试运行』

## **Optimize** 流程和流程图测试运行

包含 Optimize 流程的流程图或分支的测试运行或 Optimize 流程本身的测试运行不会改 变作为会话的一部分创建的 PCT 表、OCT 表和 POA 表。测试运行不会影响这些表包 含的记录。

在测试运行完成之后,Optimize 流程的工具提示指示该流程已作为流程图测试运行的一 部分运行, 并且在运行期间未导出任何记录。

注: Optimize 流程的测试运行与 Contact Optimization 会话的测试运行不同。这些测试 运行之间没有直接关系。

# **h** $\frac{1}{2}$ **Contact Optimization** 会话的测试运行

您可以通过执行测试运行, 先调整 Contact Optimization 会话, 然后再执行生产运行。

在运行所有流程图(用于生成 Contact Optimization 会话可以访问的联系和商品信息) 之后, 您可以运行您创建的 Contact Optimization 会话。您应该执行会话的测试运行, 以查看优化的结果是否符合您的预期。检查结果之后,执行生产运行以生成最终的数 据集。

您可以通过在 Campaign | partitions | partition[n] | Optimize | TestRun 处指 定高级设置或配置设置下面的测试运行样本百分比值, 选择要包括在测试运行中的客 户数量.

测试样本百分比是要从 PCT 使用的客户的百分比。将根据各自会话的 RC 表来选择测 试运行的客户。通过在 Campaign | partitions | partition[n] | Optimize | AlgorithmTuning 处控制高级设置或配置设置下面的客户随机种子, 更改客户的顺序。

测试运行的优化联系将写入 OCT。测试运行报告的生成方式与生产运行相同。您可以通 过查看"分析"选项卡的"报告运行"字段来识别运行的类型。此外, 您也可以查看日志文 件中的测试运行条目。

注: 测试运行和生产运行的结果将写入各自 Contact Optimization 会话的相同 OCT 表。 如果已在其中一种模式下运行了 Contact Optimization 会话,那么它会删除先前运行的 结果并使用当前运行的结果来更新 OCT 表。在 OCT 表中, 不能同时具有这两种运行 类型的结果.

『测试运行与生产运行』

第83页的 『执行 [Contact Optimization](#page-86-0) 会话的测试运行 』

## **bTKPkzzKP**

除了所处理的客户数量不同外, 测试运行与生产运行相同。

在生产运行中,将处理整个客户集。但是,对于测试运行,所处理的客户数量大致等 于由测试运行样本百分比指定的客户数量。在测试运行中、创建客户区块的方式与在 生产运行中创建客户区块的方式类似。通过使用针对测试运行样本百分比指定的值、 计算测试运行中的客户数量。然后, 使用 CustomerSampleSize 参数将这些客户分为各 个区块,这与生产运行中执行的操作类似。如果测试运行的客户数量小于完全填充区 块所需的数量、那么将设置客户数量的上限以让其完全填充该区块。测试运行中的客 户数量始终是区块大小的倍数。

测试运行的查询运行部件与生产运行的查询运行部件类似。这些查询将针对与 Contact Optimization 会话相关联的所有表 (即, PCT、RC、CH 和 DCH)运行。对于这些表中 的每一个,都会对其整个数据集运行这些查询。在这两种类型的运行中,运行查询所 需的时间类似。在测试运行中, 仅在 Contact Optimization 服务器所处理的客户数量等 于测试样本大小百分比之后, 才会停止运行会话。

处理规则的方式也与生产运行类似。 CC 规则约束将在 PCT 的区块总数之间进行分 发, 这与生产运行类似。CC 规则约束不仅在测试运行区块之间进行分发, 还在从 PCT 创建的所有区块之间进行分发。换句话说, 将根据 PCT 中的区块总数来计算区块之间 的 CC 规则约束分发。而不是根据专门针对测试运行处理的区块数量进行计算;因此, 规则的应用与生产运行相同。

对于这两种类型的运行,建议将 Contact Optimization 调整参数(即,算法调整参数和 数据库调整参数等)的设置保持相同,以根据生产运行来正确地推测测试运行的结 果。由于规则和数据的复杂性、测试运行的结果不必与生产运行相同。

注: 所有查询都针对整个数据来运行, 所以准备会话运行的初始需求与生产运行相 同。由于相关联数据的复杂性, 在所耗用的时间上以及结果的总体质量上, 生产运行 和测试运行之间的结果可以不同。

# <span id="page-86-0"></span>**h**  $\frac{1}{2}$  **Contact Optimization** 会话的测试运行

在 IBM Contact Optimization 中, 您可以对数据样本执行测试运行, 以便您可以快速评 估优化会话的性能。

## **}L**

- 1. 设置**测试运行样本百分比**的值。
	- 如果您使用的是"会话级别高级设置", 那么您可以通过指定"测试运行样本百分 比"的值来选择要包括在测试运行中的客户数。
	- 如果您使用的不是"会话级别高级设置", 那么您可以通过指定配置参数(可在 Affinium|Campaign|partitions|partition1|Optimize|TestRun 中找到)中的值, 选择要包括在测试运行中的客户数。
- 2. 从您要运行的 Contact Optimization 会话的"摘要"选项卡中, 单击执行, 然后选择测 试运行.

IBM Contact Optimization 开始优化所建议联系列表的子集。您选择的测试运行样本 百分比会定义该子集。

3. 可选: 在 IBM Campaign 中的优化后流程图内, 您可以像抽取生产运行的结果一 样, 抽取 Contact Optimization 会话的测试运行的结果。

## 结果

在"分析"选项卡上, 转至报告运行字段中的"分析部分", 该字段会体现 Contact Optimization 会话上的结果。测试运行之前和之后的交易计数可供您进行比较。运行完成之后, "分析"选项卡对用户可视。

注: 您无法调度测试运行或使用 Acoopadmin 工具来执行测试运行。

在优化后流程图中,Contact Optimization 会话的测试运行结果的抽取与生产运行的结果 的抽取相同。单击优化的列表之后, 在选择 ICO 会话下面, 您可以选择相应的 Contact Optimization 会话并获取测试运行的详细信息。通过从 Extract 表中选择优化的列 表作为输入,您可以查看 OCT 中的数据是来自生产运行还是来自测试运行。您可以将 一个 Extract 流程框用于抽取一个 Contact Optimization 会话的生产运行的结果, 并将 另一个 Extract 流程框用于抽取其他 Contact Optimization 会话的测试运行结果, 以作 为邮件列表的输入。Extract 表中运行信息有 3 个值: 生产运行、测试运行或永不运行。 仅当 Contact Optimization 会话已创建但尚未运行时, 才显示"永不运行"。

# **2222***R***D2***A***DzPDZC***A***DzPDZC***A***DzPDZCD**

在营销活动管理员运行所有配置为针对特定 Contact Optimization 会话生成联系信息和 商品信息的流程图之后, 您可运行该 Contact Optimization 会话。

执行生产运行会将完整的已优化联系列表写入 OCT, 从而覆盖任何先前结果。根据下列 因素, 生产运行可能要用相当多时间来完成:

• 该会话的复杂程度

- <span id="page-87-0"></span>• 所建议联系列表的大小
- 使用该会话的营销活动数
- 系统的调整

可使用 Marketing Platform 调度程序来安排 Contact Optimization 会话运行。可使用调 度程序触发器来将 Contact Optimization 会话安排在所有优化前流程图完成之后启动。 请参阅 IBM Marketing Platform Administrator's Guide, 以获取有关使用该调度程序的 详细信息。

『执行 Contact Optimization 会话的生产运行』

『 审阅优化结果』

# **2222***R***D2***R***DPD***R***DPDPDPDPDPDPDPDPDPDPDPDPDPDPDPDPDPDPDPDPDPDPDPDPDPDPDPDPDPDP**

可执行 Contact Optimization 会话的生产运行, 以使用优化规则优化所建议联系。

### **}L**

1. 从希望运行的Contact Optimization会话的"摘要"、"规则"、"计分"或"分析"选项卡中, 单击执行图标并选择生产运行。

这会显示"确认会话运行"页面。

2. 单击立即运行会话。

这会显示"运行进度"选项卡。

### 结果

Contact Optimization 会根据 Contact Optimization 会话中的规则和计分优化所建议联系 列表。会用运行的结果填充已优化联系表。

注: 在会话的生产运行期间, 可继续在Contact Optimization中工作。但是, 无法删除或 修改处于运行状态的会话。

可通过单击**停止运行**来停止处于运行状态的会话。此命令不会立即停止该会话。相 反,它会在优化算法中的下一逻辑步骤停止该会话,以确保执行干净关闭而不对数据 造成任何损坏。该过程停止可能要花几分钟。

# **sDE/a{**

当 Contact Optimization 会话完成运行时, 可审阅生产运行的结果。

### **}L**

单击下列任一选项:

- v S"KPxH"!n(**\*A"Vv"!n(**#
- Contact Optimization 会话的"分析"选项卡。

在缺省情况下, 会显示"商品过滤摘要"报告。"商品过滤摘要"报告显示由每条规则在 Contact Optimization 会话中除去的所建议联系次数。

# 结果

从"分析"选项卡中, 可查看额外的摘要报告和分析报告。这些报告帮助您进一步对商 品进行概要分析,并确定规则执行情况、客户分布情况或商品分布情况。

相关概念:

第97页的第 8章, 『查看报告』

# <span id="page-90-0"></span>第 7 章 在市场营销活动中使用已优化联系

优化所建议联系之后, 必须从 IBM Contact Optimization 检索已优化联系, 以将市场营 销通信发送至这些联系。

必须在 IBM Campaign 中创建流程图, 以同时从 Contact Optimization 检索联系并发送 通信。

此流程图称为优化后流程图。优化后流程图通常作为营销活动(在您制作流程图以生 成优化前联系列表时创建)的一部分创建。

本节描述如何创建用于检索供在市场营销活动中使用的已优化联系的基本流程图。它 还描述如何执行若干较高级的可选任务(例如处理多个包以及为优化后流程图中持久 性控制组进行抽样)。

『选择已优化联系』

第89页的 『 将已优化联系链接至联系流程』

第90页的"运行优化后流程图"

第90页的 『 (可选) 定义触发器以启动优化后流程图 』

第90页的"处理多个句"

第92页的 『为持久性控制组进行抽样』

第94页的 『分配最终单元代码』

相关仟务:

第89页的 『 将已优化联系链接至联系流程 』

第90页的『运行优化后流程图』

# 选择已优化联系

要将已优化联系引入 Campaign, 必须创建包含 Extract 流程的流程图。Extract 流程是 从 Contact Optimization 会话检索回已优化联系事务的唯一方法。

请使用 Extract 流程来执行下列操作:

- 选择包含您希望包括在市场营销活动中的已优化联系的包。
- 按您已创建的任何所建议联系表 (PCT) 或已优化联系表 (OCT) 字段进一步过滤已优 化联系。例如,您运行仅每月优化的周营销活动。通过使用 ContactDate 来进行抽取, 您只能检索到需要在该周交付的那些已优化事务。
- 您无法将 Extract 流程替代为另一数据处理流程 (例如 Select 流程或 Audience 流 程)。Extract 流程允许您仅检索到您已提交到 Contact Optimization 会话中且 Contact Optimization 中需要的那些已优化事务。这些事务通常由营销活动、流程图和 Optimize 流程限定作用域、并且可能由其他条件(例如渠道或日期)限定作用域。另 一数据处理流程将按受众标识进行检索, 从而不正确地包括与特定营销活动无关的 已优化事务。即,相同个体的由另一营销活动提交的留存联系事务。

<span id="page-91-0"></span>有关如何配置 Extract 流程的常规信息, 请参阅《IBM Campaign 用户指南》。

I 选择包含已优化联系的包 J

第 89 页的 『 按 PCT 或 [OCT](#page-92-0) 字段检索已优化联系 』

## 相关任务:

第89页的『将已优化联系链接至联系流程』

第90页的『运行优化后流程图』

## **!q|,QE/\*5D|**

使用 Extract 流程时, 一次只能检索来自单个包的结果。

### **XZKNq**

单个包是通过同一渠道向接收方同时发送的所有商品。仅当您确定每个包内针对的受 众标识互斥时, 才能一次在单个 Extract 流程中选择多个包。即, 只能在一个包或另一 个包而不是同时在这两个包中处理每个受众标识。否则,按受众标识进行分割会导致 将重复商品发送至属于多个包的那些个体。如果从一个 Extract 流程中选择多个包,那 么要使用的 Contact Optimization 模板必须包括针对 Optimize 流程或包的字段。然后, 您可以将 Segment 流程包括在流程图中、以将每个包分到其各自的联系流程中。使用多 个 Extract 流程可能较容易, 每一个 Extract 流程都为特定包抽取已优化事务。

#### **}L**

1. 在 Campaign 中创建批处理流程图。

有关如何在营销活动中创建流程图的更多信息, 请参阅《IBM Campaign 用户指 南》。

- 2. 将 Extract 流程添加至流程图。
- 3. 双击 Extract 流程。

这会显示"源"选项卡。

4. 在输入字段内从列表中, 选择已优化列表。

这会显示"选择 Contact Optimization (CO) 会话"窗口。

5. 展开"所有会话"列表、并选择要从中选择已优化联系的 Contact Optimization 会话。

"选择 Contact Optimization (CO) 会话"窗口会用有关您已选择的 Contact Optimization 会话的信息来填充。"按参与者选择结果"部分列示已参与此 Contact Optimization 会话的各个营销活动。每行都表示一个特定 Optimize 流程或包以及它们所属的 流程图。

注: 您可以通过从下拉列表中再次选择所使用的最后一个 Optimize 会话来将其选 中。

- 6. 从"按参与者选择结果"部分中, 选择要从中检索已优化联系的包。
- 7. %w**7(**#

这会关闭"选择 Contact Optimization (CO) 会话"窗口。

8. 在"抽取"选项卡上, 至少选择受众标识字段以及联系流程所需的任何其他字段。

# <span id="page-92-0"></span>按 PCT 或 OCT 字段检索已优化联系

还可使用 Extract 流程来使用选择记录方式选项对记录进行过滤。

## 关于此任务

此过程是对第88页的"洗择包含已优化联系的包"中描述的步骤的补充。

#### 过程

1. 在 Extract 流程的"源"选项卡上, 选择选择记录方式。

这会显示查询构建器。

2. 通过双击"可用的字段"部分中的字段来选择该字段。

该字段会填充查询构建器的"字段名称"列。

- 3. 以同一方式为"运算符"列、"值"列以及"和/或"列选择值。
- 4. 重复该过程以按其他字段对已优化联系进行过滤。

## 相关概念:

第14页的 『创建模板表』

第7页的 『Contact Optimization 模板表』

# 将已优化联系链接至联系流程

要向最终联系列表发出市场营销通信、必须将联系流程添加至流程图。请将 Extract 流 程连接至联系流程(例如 Mail List 流程、Call List 流程或 eMessage 流程)。

### 关于此任务

有关如何配置联系流程的信息, 请参阅《IBM Campaign 用户指南》。

#### 讨程

- 1. 将联系流程添加至流程图。
- 2. 将 Extract 流程连接至该联系流程。
- 3. 双击该联系流程并按如下方式对其进行配置:
	- a. 在"处理"选项卡上, 确认商品已由 Contact Optimization 分配。
	- b. 配置"实现"选项卡、"个性化"选项卡和"日志记录"选项卡, 如《IBM Campaign 用 户指南》中所述。
	- c. 必须将"联系历史记录的记录选项"对话框上的联系日期设置为与最初建议的联 系日期相同。该联系日期必须与 Extract 流程中的 ContactDateTime 字段匹配。

通过在"记录"选项卡上单击更多选项来打开"联系历史记录的记录选项"对话框。 如果选择另一联系日期、那么可能会结束违反优化约束、您应避免这样做。

对于此联系流程内的所有联系。只能存在单个联系日期和时间。如果在检索到 的已优化联系中, 存在多个联系日期, 那么在连接至联系流程之前, 必须按 ContactDateTime 和渠道(即, 包)进行分割。

#### 相关概念:

第 87 页的第 7 章, 『在市场营销活动中使用已优化联系』 第87 页的 『 选择已优化联系』

# <span id="page-93-0"></span>**KPE/swL<**

配置 Extract 流程和联系流程之后, 可运行流程图来为营销活动生成最终联系列表。可 选择记录到联系历史记录中。

## **XZKNq**

有关如何运行 Campaign 流程图的信息, 请参阅《IBM Campaign 用户指南》。

#### 相关概念:

第87 页的第 7 章, 『在市场营销活动中使用已优化联系』

第87页的『选择已优化联系』

# **(I!)(e%"wTt/E/swL<**

可定义触发器, 以在 Contact Optimization 会话完成运行之后自动运行优化后流程图。

### **XZKNq**

优化后流程图会检索这些已优化联系并将它们用于营销活动中。

触发器是当运行成功完成或运行失败时 Marketing Platform Scheduler 会发送的文本字 符串。如果您具有在完成时发送触发器的调度、那么可以将另一个调度设置为当它接 收到该触发器时开始运行。

有关如何在 Marketing Platform 中定义触发器的更多信息、请参阅《IBM Marketing Platform 管理员指南》。

# **d** 如理名个包

如果优化后流程图从多个包检索已优化联系,那么必须将每个包分到相异的联系流程  $\pm$ 

使用不同联系流程会将受众标识置于其各自组(例如,"高价值"和"低价值")中。

可使用下列其中一个方法来处理流程图中的多个包:

- 从单个 Extract 流程中选择多个包。仅当保证只在单个包中处理受众标识时,此方法 才起作用。
- 对于每个包, 包括一个 Extract 流程。

如果可在多个包中处理同一受众标识, 那么必须使用此方法。否则, 可将相同商品 重复发送至多个包的成员。要从一些包中检索结果, 为每个 Optimize 流程都创建一 个不同的 Extract 流程可能会更容易。在 Contact Optimization 模板表中设置细分市 场字段以及使用优化后流程图中的 Segment 流程可能会更复杂。

<span id="page-94-0"></span>由于联系疲劳规则可能基于对每个个体允许的中断数、因此、在优化后、必须保存所 建议包。将留存商品重新分发到不同包中,因此,会对接收方产生另一数目的中断, 这可能违反公司的联系疲劳策略。

如果配置 Extract 流程时选择多个已优化联系包, 那么必须将 Segment 流程包括在流程 图中。Segment 流程会将各个受众标识从多个包重新分回到各自包中。然后,可逐个处 理这些各自包。

注: 仅当您确定各个包的受众标识唯一时, 才能在单个 Extract 流程中检索到多个包。 否则, 属于多个包的受众标识可接收重复商品。

要使用 Segment 流程来将客户标识划分到其原始包中, 必须将字段包括在优化模板表 中。此字段必须充当包源自的 Optimize 流程的标识。

『对于每个包, 包括一个 Extract 流程 』

『从单个 Extract 流程中选择多个包』

# **TZ?v|,|(;v Extract wL**

此方法会从 Contact Optimization 会话检索已优化联系, 并且无论受众标识是互斥还是 重叠都会起作用。如果不确定要在 Extract 流程中同时检索的受众标识是否互斥,请使 用此方法。

#### **}L**

- 1. 在流程图中, 为要从中检索已优化联系的每个包都包括一个 Extract 流程。
- 2. 在每个 Extract 流程中, 选择要从中检索已优化联系的包。

遵循第88页的"洗择包含已优化联系的包"中的指示信息。

3. 将每个包引导到其各自联系流程 (例如, Mail List 流程或 Call List 流程)中。

有关如何配置联系流程的信息, 请参阅《IBM Campaign 用户指南》。

## **S%v Extract wLP!q`v|**

仅当确保这些包互斥时,才请使用此方法。此方法还需要 Contact Optimization 模板表 中的定制字段。

### **XZKNq**

有关如何使用流程图的信息,请参阅《IBM Campaign 用户指南》。

### **}L**

- 1. 在 Campaign 中创建批处理流程图。
- 2. 将 Extract 流程添加至流程图。
- 3. 遵循 第 88 页的 『 选择包含已优化联系的包 』 中的指示信息, 从而选择要在同一优 化后会话中处理的所有包。
- 4. 选择要从中抽取已优化联系的字段。

注: 可在 Segment 流程中使用此同一字段, 以将受众标识重新分割回其原始包中。

- a. 从 Extract 流程的"抽取"选项卡中, 在"候选字段"部分中选择字段。
- **b.** 单击添加。

该字段会填充"要抽取的字段"部分。

- <span id="page-95-0"></span>5. 单击确定。
- 6. 将 Segment 流程添加至流程图并将 Extract 流程连接至 Sample 流程。
- 7. 执行 Extract 流程的测试运行。

Extract 流程会运行并向 Segment 流程通信信息。

- 8. 配置 Segment 流程。
	- a. 在输入字段内从列表中, 选择 Extract 流程。
	- b. 洗择按字段分割。
	- c. 从"按字段分割"列表中选择要按其将受众标识重新分割回其原始包中的字段。

此字段与您已在步骤 4 中选择的字段相同。

- d. 选择要分割的包并单击关闭。
- e. 选中创建 Extract 表复选框。
- f. 通过选择目标数据源以及要包括在 Extract 表中的字段来完成"抽取"选项卡。
- 9. 将每个包引导到其各自联系流程 (例如, Mail List 流程或 Call List 流程)中。

#### 相关概念:

第14页的 『创建模板表』

第7页的 『Contact Optimization 模板表』

# 为持久性控制组进行抽样

要确定商品的有效性、可为已分配有该商品的单元创建持久性控制组。持久性控制组 是将接收该商品但您已选择特意不将其包括到目标单元中的非联系组。然后、对于接 收了商品的目标单元,可比较其在响应方面的"提升"或差别。

控件应用于单元级别上。可将商品分配给流程图中联系流程内的单元,也可将商品分 配给目标单元电子表格中的单元。将商品分配给单元时,可为每个目标单元都指定充 当控制单元的一个或多个单元。

有关如何将一个单元指定为另一个单元的控件的详细信息, 请参阅《IBM Campaign 用 户指南》。

创建持久性控制组要求您将 Sample 流程包括在流程图中。

本节描述了两种可为持久性控制组进行抽样的方法:

• 在受众标识级别进行抽样。

此方法与在 Campaign 中使用控制单元的方式一致。在此情况下, 控制单元处于受众 标识级别而不是处于商品/受众标识级别。存在下列限制:

- 控制单元的成员不接收任何商品。特定流程图内正在处理的任何商品都会禁止作 为控件单元一部分的联系人的商品。在多个流程图之间,不会始终选择同一联系 人位于控制单元中。因此,特定联系人可能仍然会从其他流程图接收商品。

注: 此抽样方法与不包括在所有公司通信中的持久性通用控制组不同。如果使用 持久性通用控制组, 那么必须确定该组中留存联系人的成员并将其除去。例如, 通过针对通用控制战略性细分市场进行匹配、然后排除这些受众标识。有关控件 组的更多信息, 请参阅《IBM Campaign 用户指南》。

- 在客户标识级别进行抽样不会确保在所有商品之间的表示法相等。例如、您选择 在具有多个商品的流程图内处理所有客户标识的 10%。可能未将控制单元中的任何 人员确定为接收商品 X。在此情况下, 当分析商品 X 时, 控制单元为空。
- 在商品级别进行抽样。

为持久性控制组随机进行抽样的另一方法是按每个商品而不是按单元进行抽样。虽 然基于每个商品进行抽样会花费更大工作量来配置、但是此选项确保出于计量目 的, 保存特定商品的特定百分比。在单元级别上, 不常发出的商品可能在控制单元 中没有任何表示法。当商品的分发存在偏差时, 您可能首选此方法。

在单元级别随机进行抽样时, 必须从统计上相似的组进行抽样。例如, 如果您最初将 市场细分为高价值细分市场、中等价值细分市场以及低价值细分市场、那么为控制组 进行抽样之前, 必须重新创建这些细分市场。必须将未接收任何商品的高价值客户与 接收商品的高价值客户进行比较,将未接收任何商品的中等价值客户与接收商品的中 等价值客户进行比较。请不要在所有客户之间随机进行抽样而不考虑其价值,并将其 与最初细分市场讲行比较。

然后、在进行抽样之前、必须重新创建相应的细分市场。如果纯粹出于测试目的(例 如,为了分配不同商品),已根据同一群体创建不同的随机选择单元,那么没有必要 重新创建细分市场。

『在受众标识级别进行抽样』

第94页的『在商品级别进行抽样』

## 在受众标识级别进行抽样

可创建持久性组,以分析优化带来的提升。

## 关于此任务

此过程假定分别对您最初创建的每个单元进行抽样。

#### 过程

- 1. 执行下列其中一个步骤:
	- 在流程图中的 Extract 流程内, 通过遵循第89页的 『按 PCT 或 OCT 字段检索 已优化联系』中的指示信息来从 CellCode 字段检索已优化联系。
	- 将 Segment 流程添加至流程图并按 CellCode 字段进行分割, 而不是从 Extract 流 程中的 CellCode 字段进行抽取。
- 2. 将每个单元随机抽样到目标单元和控制单元中。
	- a. 将 Sample 流程添加至流程图。
	- b. 将 Extract 流程连接至 Sample 流程。
	- c. 配置使用随机抽样的 Sample 流程、以创建目标单元和控制单元。

有关如何配置 Sample 流程的额外指示信息, 请参阅《IBM Campaign 用户指 南》。

<span id="page-97-0"></span>3. 将属于单个包的所有目标单元和控制单元都连接到单个联系流程中。

有关将多个单元输送到不同联系流程中的更多信息, 请参阅第91页的"对于每个 包, 包括一个 Extract 流程 』。

## 在商品级别进行抽样

当您映射优化的联系表 (OCT) 或使用模板表来导出商品代码时、可以在商品级别进行抽 样。然后,在优化后从表中抽取数据并根据剩余的商品代码执行细分市场操作。如果 商品分发存在偏差,那么可使用此方法来进行抽样。

## 关于此任务

有关如何使用流程图和流程的更多信息, 请参阅《IBM Campaign 用户指南》。

#### 过程

- 1. 在优化后流程图中, 配置 Extract 流程。
	- a. 根据包和商品代码, 检索已优化联系. 例如, 包 A 包含商品 1、2 和 3, 包 B 包含商品 1 和 4。您需要 5 个 Extract 流程, 对于每个已优化事务都有 1 个 Extract 流程: A1、A2、A3、B1 和 B4。
	- b. (可洗)如果必须为统计上的有效持久性控制组按单元进行分割, 请从 CellCode 字段检索已优化联系。
- 2. (仅当已执行步骤 1b 时才需要。)要重新分割回原始单元中以创建统计上相关的控 制组,请将 Segment 流程添加至流程图并按 CellCode 字段进行分割。此方法是您 将客户标识放回到其初始组(例如, 高价值客户和低价值客户)的方式。
- 3. 通过使用 Sample 流程中的随机抽样选项来将每个单元随机抽样到目标单元和控制单 元中。
- 4. 将属于单个包的所有目标单元和控制单元都连接到单个联系流程中。

有关将多个单元输送到不同联系流程中的更多信息、请参阅第91页的"对于每个 包, 包括一个 Extract 流程 』。

# 分配最终单元代码

必须在优化前流程图或优化后流程图中分配单元代码。

配置 Optimize 流程时, 可在优化前流程图中分配单元代码。否则, 必须将这些单元重 新分割到其原始单元中,然后在优化后流程图中分配单元代码。

您可在 PCT 和 OCT 中使用从优化前流程图生成的单元代码。可将这些单元代码作为 IBM Campaign 生成的字段 (ICFG) 包括在您的联系列表中。如果仅是供应商需要这些 单元代码, 那么此方法可能足够。但是, 如果出于分析和报告目的需要这些单元代 码、请考虑下列方法:

• 在 PCT 和 OCT 中使用 CellCode 字段, 并将该字段作为额外跟踪的字段包括在 ContactHistory 表中。

请使用联系流程 (例如 Mail List 流程) 来将 PCT 中的字段包括到额外跟踪的字段 中。有关额外跟踪的字段的更多信息,请参阅《IBM Campaign 用户指南》。然后, 可定制 Campaign 报告, 以按单元对联系历史记录中的字段进行分组。

注: 此方法是一种成本很高的存储单元代码的方法。由于您必须重复此过程、因此 会为联系历史记录系统表中的每个联系人都存储单元代码一次。

- 在 OCT 和 PCT 中按单元代码重新分割, 然后在 Segment 流程中分配最终单元代 码。此方法允许您使用所有随附于 Campaign 的按单元进行报告的标准报告。
	- 『目标控制电子表格和优化后流程图』
	- 『分配最终单元代码』

# 目标控制电子表格和优化后流程图

您可以使用 TCS 来管理已优化联系的单元代码。

如果在优化前流程图内将流程图中创建的单元链接至 TCS 中自顶向下定义的单元、那 么无法在优化后流程图中链接至相同单元。可使用下列两种方法的任一种链接至新单 元:

- 以自下而上方式将 Extract 流程连接至在 TCS 中生成自下而上目标单元的流程。
- 以自顶向下方式复制 TCS 行, 并在优化后流程图中的流程内链接这些行。

有关如何使用 TCS 的更多信息, 请参阅《IBM Campaign 用户指南》。

如果要在 IBM Marketing Operations 营销活动项目中使用 TCS, 那么 TCS 必须将每 个单元输入的行条目包含到联系流程 (例如 Mail List 流程) 中。在生产中运行优化后 流程图之前, 必须将流程图中的每个单元都链接至 TCS, 并且必须先审批所有已链接 行。

- 如果要使用已连接至联系流程的单个 Extract 流程框 (为营销活动 X 抽取已优化联 系), 那么您必须从 TCS 创建自顶向下单元链接, 以在生产中运行流程图。
- · 如果对已抽取单元进行分割或使用 Sample 流程来创建持久性控制单元, 那么必须从 自顶向下单元链接到联系流程的每个输入单元。如果将这些单元重新分割到您提交 所建议联系时的细分市场和商品中, 那么您可以复制所建议联系流程图中使用的 TCS 行。然后,可使它们与优化后流程图中的对应单元相关联。每个单元都可具有不同 单元名称和代码。
- 对于已链接至处理后流程图 (该流程图使用来自 Contact Optimization 的已优化商品) 中单元的 TCS 行, 不需要分配任何商品。会忽略任何已分配商品。

有关如何将 TCS 与 Marketing Operations 营销活动项目和优化后流程图配合使用的更 多信息, 请参阅《IBM Marketing Operations 和 Campaign 集成指南》。

## 分配最终单元代码

如果没有在优化前流程图或目标控制电子表格中分配单元代码、那么必须在优化后流 程图中分配单元代码。

## 关于此任务

有关如何分配单元代码的更多信息,请参阅《IBM Campaign 用户指南》。

#### 过程

- 1. 在流程图中的 Extract 流程内, 按 CellCode 字段检索已优化联系。请遵循第88页 的『选择包含已优化联系的包』中的指示信息。
- 2. 将 Segment 流程添加至流程图并将 Extract 流程与 Sample 流程连接。

3. 执行 Extract 流程的测试运行。

Extract 流程会运行并向 Segment 流程通信信息。

- 4. 配置 Segment 流程。
	- a. 在输入字段内, 从列表中选择 Extract 流程。
	- b. 选择按字段分割, 并在列表中选择 CellCode 字段 (即, 要按其将客户标识重新 分割回其原始包中的字段)。

注: 请不要选中互斥细分市场选项。

- c. 选择要分割的包并单击关闭。
- d. 在"常规"选项卡上, 将最终单元代码分配给每个单元。
- 5. 适当地将这些单元连接到不同联系流程。

# <span id="page-100-0"></span>**Z 8 B i4(f**

对于每次生产运行或测试运行, IBM Contact Optimization 会生成大量报告。这些报告 通过提供优化前后的分析来帮助您了解在优化流程中发生了哪些情况。

所包括报告会突出显示规则执行情况、客户从一个营销活动或商品至另一个营销活动 或商品的迁移情况以及对客户、渠道和商品的分析。

审阅针对每个 Contact Optimization 会话建议的规则和优化结果是一个反复的过程。Contact Optimization 报告使您能够深入了解此过程。审阅这些报告可提供信息来帮助您优 化规则, 以阐述您公司或每个营销活动管理员的目标或描述针对参与营销活动的优化 流程。

Contact Optimization 会话的每次生产运行或测试运行都会自动生成报告。可查看当前 Contact Optimization 会话运行的最新一组报告, 也可访问来自先前的运行的报告(例 如,出于比较目的)。"分析"选项卡上的"报告运行"列表允许您选择希望查看的特定 Contact Optimization 会话运行。Contact Optimization 运行以逆向时间顺序列示, 并且 显示日期和时间、运行了会话的人员以及运行状态。

在 Contact Optimization 会话的"分析"选项卡上, 提供了所有 Contact Optimization 报 告。如果 Contact Optimization 会话尚未运行, 那么这些报告会显示"报告数据不存在。 "

『 查看报告』

第98页的『清除运行历史记录』

第98页的『"商品过滤摘要"报告』

第[100](#page-103-0) 页的 『"按营销活动进行客户重新分配"报告』

第[100](#page-103-0) 页的 『"商品(按类型和细分市场列示)"报告』

第[102](#page-105-0)页的『"营销活动优化摘要"报告』

第[103](#page-106-0) 页的 『"随着时间的推移渠道使用情况"报告』

第[104](#page-107-0) 页的 『"客户交互容量"报告』

第[104](#page-107-0) 页的 『"容量规则敏感性"报告』

第 105 页的 『[Contact Optimization](#page-108-0) 列表 portlet 』

#### **`XNq**:

第 84 页的 『 审阅优化结果』

# **i4(f**

可从 Contact Optimization 会话的"分析"选项卡查看 Contact Optimization 报告。

# <span id="page-101-0"></span>**XZKNq**

本节提供了有关在 Contact Optimization 中使用报告的基本信息。每次运行 Contact Optimization 会话时, 都会生成一组 Contact Optimization 报告。可根据运行日期选择要查 看哪组报告。

## **}L**

1. 单击 Contact Optimization 会话中的分析选项卡。

这会打开"分析"选项卡。

- 2. 从报告运行列表中选择您希望查看其报告的 Contact Optimization 会话。
- 3. 从报告类型列表中选择您希望查看的报告。

这会显示该报告。

# 清除运行历史记录

可通过定期为 Contact Optimization 会话除去所有生产运行或测试运行数据来清理磁盘 空间。

## **XZKNq**

Contact Optimization 会将来自 Contact Optimization 会话的每次生产运行或测试运行的 所有数据都保留在主管 Contact Optimization 服务器的服务器上。清除运行历史记录还 会清理 UACO\_SesnRunHist 表。

注: 清除运行历史记录时, 会删除出于报告目的保留的所有统计信息。此 Contact Optimization 会话的所有 Contact Optimization 报告都声明"报告数据不存在"。

### **}L**

1. 打开您希望从中删除运行历史记录的 Contact Optimization 会话。

这会显示确认对话框。

- 2. 单击执行图标并选择清除运行历史记录。
- 3. 单击确定以删除运行历史记录。

### **a{**

Contact Optimization 会删除所有运行历史记录。此操作会包括 Contact Optimization 会 话的"分析"选项卡的所有数据。

# **"L7}K\*\*"(f**

"商品过滤摘要"报告显示由每条规则在 Contact Optimization 会话中除去的所建议联系 次数(以及相关联的百分比)。

注: 会将所有"包括/排除"规则的计数报告为此报告中的单个条目。不支持违反各条排 除规则。

如果已优化联系列表中的留存联系次数太大或太小, 那么可使用此报告来了解每条规 则的影响。然后,可将这些规则修改为约束性更强或更弱。

注: 虽然, 规则的显示顺序与它们在"规则"选项卡上的顺序相同, 但是在优化流程期 间,不会连续应用规则。Contact Optimization 应用这些规则的顺序对优化结果不具有任 何净效果。

Contact Optimization 通常按下列顺序信任规则:

1. 不可处理的客户

单击会话的"分析"选项卡上的无法处理之后, 会将您转至"规则列表"页面。"商品过 滤摘要"报告页面的无法处理的客户部分会显示 Contact Optimization 算法无法处理 的客户的图形。此条件的原因可能是

- 规则和约束冲突, 例如区块没有足够数量的商品来满足容量规则。
- 算法未评估足够数量的替代方法以用于那些客户。
- 生成循环无法消除所有松弛变量和剩余变量错误。

如果接收到先前的错误, 那么您可以使用 ContinueOnGenerationLoopError 来继续 Contact Optimization 会话。

有关无法处理的客户的更多详细信息, 请参阅《IBM Contact Optimization 故障诊断 指南》。

- 2. "排除/包括"规则
- 3. "容量"规则

注: 向"容量"规则提供的信用可能仅是大概的。首先, 如果多条"容量"规则可负责 排除商品, 那么会为每条规则提供该信用的百分比。例如, 如果某个商品可由三条 不同的"容量"规则排除,那么会为每条规则提供 33% 的信用。其次,如果某个联系 同时由"容量"规则和"对于每个客户"规则排除, 那么"对于每个客户"规则可能会获 取信用。

4. "对于每个客户"规则

在规则类型内,"商品过滤摘要"报告会按在优化会话的规则选项卡上列示规则的顺序 信任这些规则。

该报告的组织如下:

| 元素             | 描述                                          |
|----------------|---------------------------------------------|
| 商品计数 (在优化之前)   | 总所建议联系次数                                    |
| 规则名称           | 规则的名称。"排除/包括"表示所有"排除/包括"规则                  |
| 由此规则除去         | 由该规则除去的所建议联系次数。会在括号中显示由该规则除<br>去的联系的百分比。    |
| 在此规则之后剩余       | 在该规则运行之后剩余的所建议联系次数。会在括号中显示剩<br>余的联系的百分比。    |
| 总计已除去          | 由优化除去的总所建议联系次数。会在括号中显示由该规则除<br>去的总联系次数的百分比。 |
| 总计剩余 ( 在优化之后 ) | 在优化运行之后剩余的总联系次数。会在括号中显示剩余的联<br>系的百分比。       |

表 22. "商品过滤摘要"报告

**相关概念:** 

<span id="page-103-0"></span>第31页的 『"最小/最大商品数容量"规则』

第56页的『优化规则例外』

#### 相关任务:

第56页的『将规则例外添加至"最小/最大商品数容量"规则』

# "按营销活动进行客户重新分配"报告

可分析不同营销活动在多个营销活动所共有的目标接收方中的重叠方式。该报告还显 示营销活动可根据优化规则从其他营销活动调拨客户的方式。

"按营销活动进行客户重新分配"报告显示优化前一个营销活动中的客户可与另一个营 销活动中的客户重叠的方式以及优化后的客户迁移情况。客户迁移情况是对两个或更 多营销活动之间共同确定的已从一个营销活动迁移到另一个营销活动的客户数的分 析。

此报告包含两个表以及一个三维条形图。

表 23. "优化前"表

| 列      | 描述                                                                              |
|--------|---------------------------------------------------------------------------------|
| 营销活动名称 | 参与此 Contact Optimization 会话的营销活动的名称。                                            |
| 原始客户计数 | 在除去选择退出之后(即, 在由"排除/包括"规则除去客户之<br>后)营销活动确定的唯一客户数。                                |
| 共享数    | 与任何其他营销活动共享的总唯一客户数。此数目是同时要由<br>同一 Contact Optimization 会话中任何其他营销活动确定的唯一<br>客户数. |
| 共享客户数  | 由每个营销活动共同确定的 (共享) 唯一客户数。                                                        |
| 不共享数   | 营销活动特有的客户数。即, 不是由参与同一 Contact Optimi-<br>zation 会话的任何其他营销活动确定的客户数。              |

#### 表 24. "优化后"表

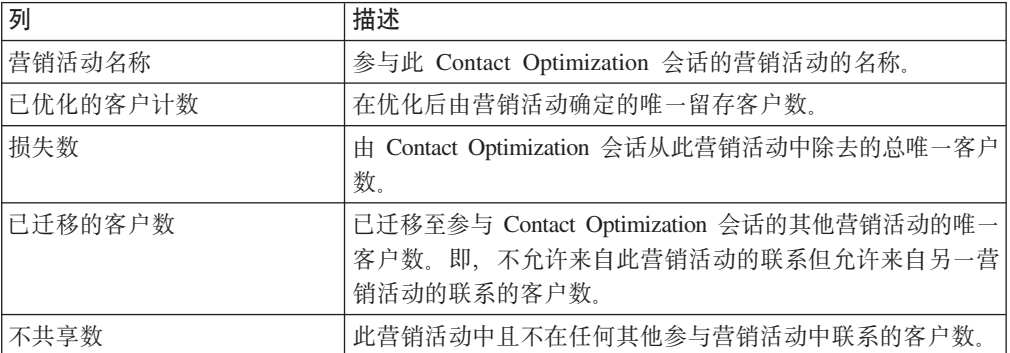

条形图以图形方式显示"优化后"数据。

# "商品(按类型和细分市场列示)"报告

此报告帮助您了解商品到战略性细分市场的分发情况。

"商品 (按类型和细分市场列示)"报告显示在运行 Contact Optimization 会话前后每个 细分市场中接收任何商品的客户数。商品和战略性细分市场定义于 Campaign 中。

注: Contact Optimization 控制此报告中显示的商品和客户群。仅所指定商品和战略性细 分市场出现在此报告中;商品沿着页面向下列示,而细分市场分布在报告顶部。有关 选择要包括在该报告中的商品和细分市场的信息, 请参阅 第68 页的 『 选择商品和战略 性细分市场。。

此 Contact Optimization 会话内任何规则中使用的任何商品都会自动包括在此报告中, 即使未选择要显示这些商品。

在"优化后"表下面, 以链接的形式提供了下列选项:

- 显示成本总和。使用此选项来显示针对客户群的商品的全部所建议联系的成本总 和。仅当已由参与营销活动填充所建议联系表中的每个商品的成本字段时,才会提 供这些值。
- 显示评分总和。使用此选项来显示针对"优化前"表中客户所在细分市场的商品的全 部所建议联系的评分总和。它还会显示"优化后"表中已优化联系的评分总和。评分 字段中的值取决于您为此 Contact Optimization 会话配置评分的方式。它是"计分"选 项卡中指定的字段值或评分矩阵的值。

可独立启用这些选项的其中一个或同时进行启用。可通过单击"隐藏成本总和"或"隐藏 评分总和"链接来从报告中除去这些总和。此报告中的信息包含在两个表和两个条形图 中。

"优化前"表和"优化后"表显示每个细分市场的以下信息:

| 元素   | 描述                                                                                                    |
|------|----------------------------------------------------------------------------------------------------|
| 商品名称 | 每个商品的名称。第一行代表所有商品。                                                                                                 |
| 细分市场 | 每列代表一个战略性细分市场。第一列代表所有客户。                                                                                           |
| 计数   | 这些列显示此 Contact Optimization 会话中所有参与营销活动上<br>战略性细分市场和商品的联系次数。在"优化前"表中, 此数目<br>是在除去选择退出(即, 在应用"排除/包括"规则之后)的联<br>系次数。 |

表 25. "商品(按类型和细分市场列示)"报告

第一个条形图以图形方式显示"优化前"数据。第二个条形图以图形方式显示"优化后"数 据。

第68页的 『 选择商品和战略性细分市场』

## 选择商品和战略性细分市场

可对评分矩阵以及"商品(按类型和细分市场列示)"报告中提供的商品和战略性细分 市场进行限制和重新排序。

## **}L**

- 1. 浏览至 Contact Optimization 会话的"摘要"选项卡。
- 2. 单击下列任一选项:
	- 所显示商品
	- 所显示细分市场

这会展开"所显示商品"或"所显示细分市场"部分。

- <span id="page-105-0"></span>3. 单击下列任一选项:
	- 编辑所显示商品
	- 编辑所显示细分市场

这会显示"所显示商品"或"所显示细分市场"页面。

4. 选择您希望包括的商品或战略性细分市场。

可使用 Shift+单击或 Ctrl+单击选择多个商品或细分市场。

- 5. 单击向右双箭头, 以将这些商品或战略性细分市场移至"所包括商品或所包括细分 市场"部分。
- 6. 要更改这些商品或战略性细分市场的顺序、请选择您希望移动的商品并使用向上箭 头或向下箭头。
- 7. 单击保存更改。

这会显示"摘要"选项卡。

# "营销活动优化摘要"报告

"营销活动优化摘要"报告显示每个战略性细分市场的包数、事务数、商品简报数、唯 一商品数、各自联系日期数以及唯一联系渠道数。

此报告可选择显示在运行 Contact Optimization 会话前后这些值的百分比更改。"显示百 分比"链接(位于"优化后"表下面规则的底部)对此显示进行控制。

"优化前"表和"优化后"表显示以下信息:

表 26. "营销活动优化摘要"报告

| 元素            | 描述                                                                                                    |
|---------------|----------------------------------------------------------------------------------------------------|
| Optimize 流程名称 | 参与此 Contact Optimization 会话的每个 Optimize 流程的流程<br>名称。                                                                                        |
| 发送的包数         | 发送至所指定营销活动的受众成员的总包数。包是在单个 Opti-<br>mize 流程中向同一受众实体提供的所有商品。<br>例如, 会在 Optimize1 中处理 500 个高价值客户的目标单元,<br>在 Optimize2 中处理 1000 个中等价值客户。此营销活动发送 |
| 商品简报数         | 的总包数为 500+1000=1500,无论每个包内各自商品数如何。<br>向所指定营销活动的受众成员提供的不同商品数。                                                                                |
|               | 例如, 100 个高价值客户的目标单元, 每个这样的客户都在单<br>封邮件中接收了两个商品。呈示的商品数为 2*100=200。                                                                           |
| 提供的唯一商品数      | 在所指定营销活动中使用的不同商品数。                                                                                                    |
|               | 例如, 向高价值客户提供了商品 A 和 B, 向低价值客户提供了<br>商品 B 和 C。此营销活动发出的唯一商品数为 3(A、B 和<br>$\mathcal{C}$ ).                                                     |
| 唯一联系日期数       | 向所指定营销活动中任何人员提供的不同联系日期数。                                                                                                    |
|               | 例如, Optimize1 于 1/1/07 发送信函, Optimize2 于 2/1/07 发<br>送包。总唯一联系次数为 2。                                                                         |

<span id="page-106-0"></span>表 26. "营销活动优化摘要"报告 (续)

| 元素      | 描述                                                                       |
|---------|--------------------------------------------------------------------------|
| 唯一联系渠道数 | 用于与所指定营销活动中任何人员通信的不同联系渠道数。<br>例如, 商品 A 具有渠道"直销邮件", 商品 B 具有渠道"电子邮         |
|         | 件"。这两个商品都是在所指定营销活动中发出的。唯一渠道<br>数为 2 (直销邮件和电子邮件)。<br>注: 此数目的计算根据是商品的渠道属性。 |

# **"fE1dDFF~@9Civ"(f**

"随着时间的推移渠道使用情况"报告显示, 对于参与此 Contact Optimization 会话的所 有营销活动, 在联系日期的总时间段内每个渠道的联系次数。

注: 渠道商品属性的所有值都是此报告中的行, 无论该渠道是否由参与营销活动中的 任何所建议商品使用。

该报告包括下列信息:

表 27. "随着时间的推移渠道使用情况"报告

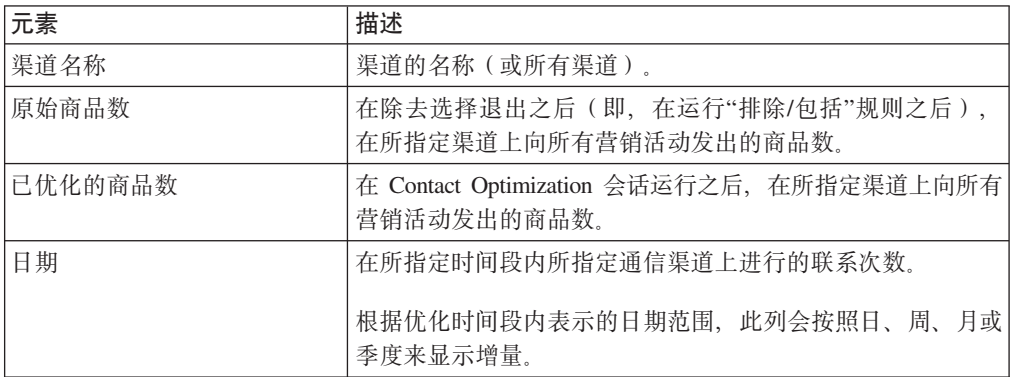

每列都以日期增量显示如下:

- 日, 如果优化时间段不超过两周。例如, 如果优化时间段为 8 天 (开始于 4/1/ 07), 那么您具有 8 列, 标题为 4/1/07、4/2/07 以及 4/3/07 等。
- 周、如果优化时间段超过两周。例如、如果优化时间段为 3 周 (开始于 4/1/07), 那 么您具有 3 列, 标题为 4/1/07-4/7/07、4/8/07-4/14/07 和 4/15/07-4/21/07。
- 月,如果优化时间段超过三个月。例如,如果优化时间段为 4 个月(开始于 4/1/ 07), 那么您具有 4 列, 标题为 4/1/07-4/30/07、5/1/07-5/30/07、5/31/07-6/29/07 和 6/30/07-7/28/07#

注: 月定义为 30 天时间段。例如, 如果某个月 (例如 5/07) 由 31 天组成, 那么列 标题将反映 30 天时间段, 而不是整个月。例如, 将反映 5/1/07-5/30/07 而不是 5/1/  $07 - 5/31/07$ .

• 季度,如果优化时间段超过八个月。例如,如果优化时间段为 9 个月(开始于 4/1/ 07), 那么您具有 3 列, 标题为 4/1/07-6/29/07、6/30/07-9/28/07 和 9/29/07-12/28/ 07.

注: 季度定义为 90 天时间段。例如,如果某个季度中的某些月份由 31 天组成,那 么列标题将反映 90 天时间段, 而不是组成该季度的完整三个月。例如, 将反映 4/01/ 07-6/29/-07 而不是 4/1/07-6/30/07。

该表下面的三维条形图以图形方式显示随着时间推移的渠道数据。

# <span id="page-107-0"></span>"客户交互容量"报告

"客户交互容量"报告显示优化之后按战略性细分市场进行的最小联系次数、最大联系 次数和中间 (平均) 联系次数。

此报告使您能够深入了解您与每个战略性细分市场进行的不同通信(包或中断)次数 的范围。

该报告包括以下信息:

表 28. "客户交互容量"报告

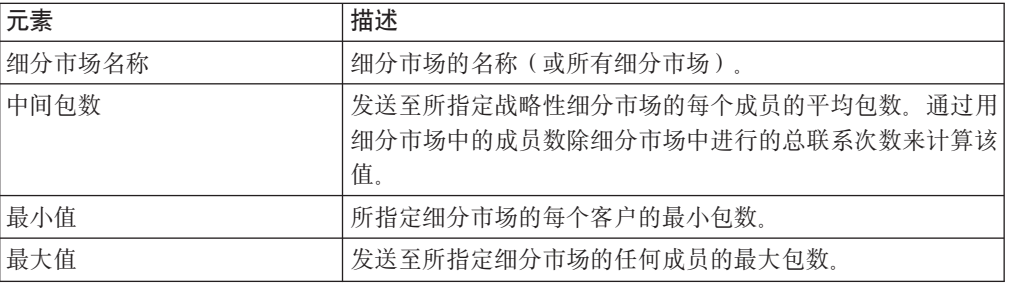

# "容量规则敏感性"报告

"容量规则敏感性"报告列示您的所有容量规则(即, "最小/最大商品数容量"规则和"定 制容量"规则)及其相关联的敏感性。

敏感性值是关于添加一个单位的资源的边际收益。即、您预期整体评分中的更改(通 过以一个单位为增量增加受约束的资源)。资源的单位是针对您创建的每条容量规则 定义的,对于每条容量规则,可以不同。例如,您具有以下"定制容量"规则:对于商 品/商品列表"任何商品"中来自渠道"任何渠道"的事务, CostPerOffer 的总和应该小于等 于值 \$100,000。如果敏感性为 67, 那么以 1 为增量将预算值从 \$100,000 增大到 \$100,001 将使已优化评分的整体总和增大 67。评分的含义是您设置它代表的任何内容, 例如,利润(以美元计)、收入(以美元计)或响应概率。类似地,如果您创建"最小/ 最大商品数容量"规则、那么敏感性表示通过以 1 为增量增加最大可用商品数来获取的 额外评分值。

如果您创建具有最小值的"最小/最大商品数容量"规则、那么敏感性可能为负数、仍然 会通过以 1 为增量增大最小值 (即,从 100 增大到 101) 来确定敏感性。由于增大最 小值甚至会缩小该范围, 因此增大最小值很可能会以不利方式更改评分。

可使用此报告来分析实现容量约束的成本。在理想的世界中,将不存在任何最小或最 大容量约束,并且您的业务将使用优化结果。然后,可调整库存和其他资源以使评分 最大化。敏感性值通过使最大容量规则保持在其当前阈值来告知您成本(损失的评分 量)。通过使用预算规则的示例, 描述敏感性值为 1,000, 在此情况下, 评分表示盈利 (以美元计)。此敏感性值意味着,多花费一美元可能会多赚 \$1,000 利润。高敏感性
值会建议您考虑除去或放松最大容量约束。类似地,低敏感性值指示损失的机会很 小。例如, 如果敏感性值为 \$0.25, 那么可能允许多花费一美元来获得 25 美分的利润。

# **Contact Optimization 列表 portlet**

可供在仪表板上使用的标准 Contact Optimization portlet。

这些 portlet 只能在 IBM EMM 仪表板中使用。

表 29. Contact Optimization 列表 portlet

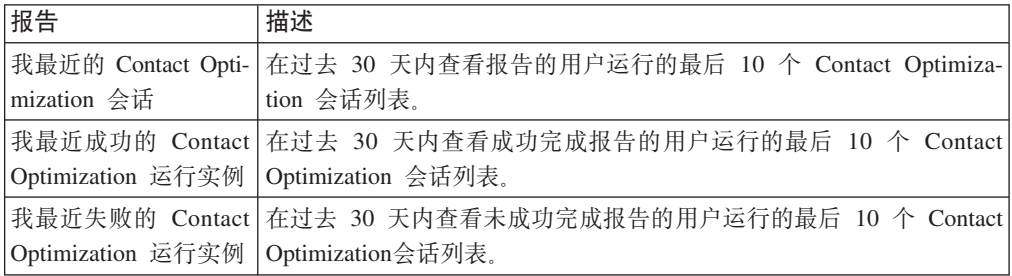

# $\frac{1}{2}$  **A.** 管理 Contact Optimization

可配置 IBM Contact Optimization 的许多方面, 以提高性能。

本节描述您可执行增强 Contact Optimization 安装版本的大量可选配置步骤。 『Contact Optimization 实用程序』

- 第108 页的 『[Contact Optimizationlistener](#page-111-0) 』
- 第108 页的 『 为多语言环境配置 [Contact Optimization](#page-111-0) 』
- 第[109](#page-112-0)页的『配置数据库装入实用程序』
- 第110 页的 『 为进程增大虚拟内存分配 ( 仅对于 [UNIX](#page-113-0) ) 』
- 第[110](#page-113-0) 页的 『 调整优化算法』
- 第116 页的 『 设置 [UOSQLOnConnect](#page-119-0) 』

# **Contact Optimization** 实用程序

Contact Optimization 实用程序允许您使用命令行实用程序来装入、运行和监视 Contact Optimization 会话。

可使用通用调度工具来设置 Contact Optimization 会话的无人照管执行。Marketing Platform 未随附通用调度工具, 例如 cron 或 Microsoft Windows Task Scheduler。可在任 何受支持的平台上运行 Contact Optimization 实用程序。

『Contact Optimization 实用程序的先决条件』

I Contact Optimization 命令行实用程序 』

# **Contact Optimization** 实用程序的先决条件

在使用 Contact Optimization 实用程序之前, 必须满足一些要求。

# 开始之前

- Campaign Web 应用程序和 Marketing Platform 必须处于运行状态。
- Contact Optimization 服务器必须对 Campaign Web 应用程序的 HTTP(S) 端口具有 访问权。
- 必须将 Java™ 安装在 Contact Optimization 服务器上。
- 必须在 Contact Optimization 服务器上定义 OPTIMIZE\_HOME 环境变量, 并且使该 环境变量指向 Contact Optimization 安装目录。
- 必须在 Contact Optimization 服务器上定义 JAVA\_HOME 环境变量, 并且使该环境 变量指向 Java 的安装位置。

# **Contact Optimization** 命令行实用程序

此实用程序也称为 ACOOptAdmin 实用程序, 您可从命令行使用它来运行 Contact Optimization  $\triangleq$ 话。

可打开命令提示符,并转至 Contact Optimization 安装目录的 /tools/bin 目录。

<span id="page-111-0"></span>**ACOOptAdmin** -sn *session* -u [*password*] [-async] [-locale *localecode*] [-stop]

ACOOptAdmin 实用程序具有下列参数:

• -sn *session* - 指定 Contact Optimization 会话名称。此参数是必需参数。例如, 要指 定名为 HolidayFundRaiser 的会话, 您将输入: ACOOptAdmin -sn HolidayFundRaiser

如果该会话位于文件夹中, 请包括用正斜杠 (/) 或反斜杠 (\) 分隔的文件夹名。例如: ACOOptAdmin -sn MktFolder/HolidayFundRaiser

要允许文本中存在空格, 请用双引号将会话名称引起来。例如: ACOOptAdmin -sn "Holiday Mailing"

- -u *username* 指定用来登录到 Contact Optimization 的用户名。此参数是必需参数。
- -p password 指定用户名的密码。如果该密码为空白, 那么可省略此参数。
- -async 异步运行 Contact Optimization 会话,从而立即返回。此参数是可选参数。 缺省行为是同步运行 Contact Optimization 实用程序,这会在 Contact Optimization 会 话完成运行时返回。
- -locale *localecode* 指定用于显示由 Contact Optimization 实用程序生成的消息的 语言。此参数是可选参数。缺省值为 en\_US。
- -stop 停止处于运行状态的优化会话。

此命令不会立即停止该会话,而是在优化算法中的下一逻辑步骤停止该会话。此方 法确保执行干净关闭而不对数据造成任何损坏。该过程停止可能要花几分钟。

可在命令行上以任何顺序指定这些参数。

# **Contact Optimizationlistener**

可从命令行启动和停止 Contact Optimization 侦听器。

可打开命令提示符, 并转至 Contact Optimization 安装目录的 /bin 目录。 ACOServer -start|stop

请在 Windows 系统上使用 ACOServer.bat, 在 UNIX 系统上使用 ACOServer.sh。

ACOServer 实用程序具有下列参数:

- -start 启动 Contact Optimization 侦听器。
- -stop 停止 Contact Optimization 侦听器。

可能需要对 ACOServer 进行若干配置更改, 以便它正确运行。请参阅《IBM Contact Optimization 安装指南》,以获取详细信息。

# **\*`oT73dC Contact Optimization**

多语言环境功能需要数据库中的一些特定设置。

Contact Optimization 支持多种语言和多个语言环境用于单个安装版本。有关多语言环境 功能的更多信息, 请参阅 IBM Campaign Installation Guide.

- <span id="page-112-0"></span>• 如果使用的是 Oracle 数据库:当配置 Contact Optimization 服务器设置时,请将以 下内容添加至 Contact Optimization 服务器文件: set NLS LANG=AMERICAN AMERICA.UTF8
- 配置数据库表时, 请从 Campaign/ddl/unicode 目录运行下列其中一个脚本以创建系 统表:
	- aco\_systab\_sqsvr.sql (对于 Microsoft SQL Server 数据库)
	- aco systab db2.sql (对于 IBM DB2® Server 数据库)
	- aco systab ora.sql (对于 Oracle 数据库)

# **dC}]b0k5CLr**

Contact Optimization 会话的大型组件正在从 PCT 读取数据并将数据写入 OCT。配置 数据库装人实用程序会提高 Contact Optimization 会话的性能。

Contact Optimization 与 Campaign 使用相同的配置设置来实现数据库装入实用程序。如 果将 Campaign 配置为与数据库装人实用程序一起工作, 那么应该将 Contact Optimization 配置为使用相同命令。类似地, 如果将 Contact Optimization 配置为与数据库装 入实用程序一起工作, 那么您要将 Campaign 配置为与数据库装入实用程序一起工作。 每种情况采用 IBM EMM 安装目录中不同的根目录。根目录为 /Campaign (对于 Campaign)或者 /ContactOptimization (对于 Contact Optimization), 因此, 可在装入程 序命令和模板文件中指定不同命令。

使用 Campaign 流程图填充 PCT 表时, 数据库装入实用程序还会改进性能。

将数据库装人实用程序配置为与 Contact Optimization 一起工作时,其行为如以下 Contact Optimization 表中所述:

- PCT 表。如果唯一客户数大于或等于 MinReqForLoaderCommand 或 MinReqForLoaderCommandForAppend, 那么 Contact Optimization 会使用数据库装入实 用程序。
- POA 表。无论 MinReqForLoaderCommand 或 MinReqForLoaderCommandForAppend 的 值为何, Contact Optimization 都会使用数据库装入实用程序。
- OCT 表。无论 MinReqForLoaderCommand 或 MinReqForLoaderCommandForAppend 的 值为何, Contact Optimization 都会使用数据库装入实用程序。
- RC 表, 无论 MinReqForLoaderCommand 或 MinReqForLoaderCommandForAppend 的值 为何, Contact Optimization 都会使用数据库装入实用程序。

要为 Contact Optimization 配置数据库装入实用程序, 请完成下列步骤。

- 在 Campaign 分区中完成数据库装人实用程序配置,如 Campaign 文档中所述。
- 确认 Contact Optimization 安装版本与 Campaign 安装版本在同一位置中包含数据库 装入实用程序命令。

注: Contact Optimization 不更新任何用户数据库数据源, 因此下列信息不适用于用户 数据库数据源。

会话运行期间,Contact Optimization 将使用 UA\_SYSTEM\_TABLES 数据源装入程 序设置来更新 Contact Optimization 表。因为这些设置是 Campaign 和 Contact Optimization 的公共设置, 所以您必须按照如下所示来配置装入程序:

- <span id="page-113-0"></span>– Contact Optimization 装入程序设置: 避免在 UA\_SYSTEM\_TABLES 数据源装入 程序配置中使用装入程序脚本的相对路径。相反, 请使用绝对路径。
- 如果将 Campaign 和 Contact Optimization 安装在不同机器上, 请在 Campaign 机 器和 Contact Optimization 机器上创建相同的文件夹结构作为绝对路径。请确保该 绝对路径可供 Campaign 侦听器及 Contact Optimization 侦听器从各自的机器进行 访问。
- 如果将 Campaign 和 Contact Optimization 安装在相同机器上, 那么您不必创建该 文件夹结构,因为该文件夹结构已经存在。

在下列示例中, 已将 Campaign 和 Contact Optimization 安装在不同的机器上, 并且 Campaign 具有下列装入程序配置:

**LoaderCommand**: /Unica/Campaign/partitions/partition1/db2load.sh <CONTROLFILE> <DATAFILE> **LoaderCommandForAppend**: /Unica/Campaign/partitions/partition1/db2load.sh <CONTROLFILE> <DATAFILE>

在先前的示例中, 您在 Contact Optimization 机器上创建 /Unica/Campaign/ partitions/partition1/ 目录, 并将特定于装入程序的所有必需脚本文件复制到 Contact Optimization 机器上的该目录中。

注: 当您更改 Campaign 机器文件夹中的装入程序脚本文件时, 必须将类似的更改更 新至 Contact Optimization 机器文件夹中的装入程序脚本文件。

• 确认 Contact Optimization 安装版本与 Campaign 安装版本在同一位置中包含数据库 装入实用程序的控制文件模板。

# $\frac{1}{2}$ <br>为进程增大虚拟内存分配(仅对于 UNIX)

如果要处理大量数据, 或要使用多线程优化, 那么可能需要允许 Contact Optimization 使 用较多虚拟内存。

可通过在 /bin/ACOServer.sh 中设置 ulimit 来配置虚拟内存分配。在缺省情况下, Contact Optimization 会将 ulimit 设置为 1 Gb (1048576).

如果 Contact Optimization 服务器正在专用服务器上运行, 请将 ulimit 设置为 unlimited。否则, 请将 ulimit 设置为适用的那样高。

要更改 ulimit 的值, 请编辑 ACOServer.sh 中的下行文本。 iDataMin=1048576

请将 1048576 替换为虚拟内存的有效数量。有关 ulimit 的更多信息(包括有效值), 请参阅适用于您操作系统的文档。

在 Windows 系统上, 不存在任何等效的 ulimit。有效值为 unlimited。

# **w{E/c(**

存在一些设置,可对它们进行配置,以更改优化算法的行为。可更改这些设置以改进 最佳性或改进性能。

可全局设置这些参数,也可为每个 Contact Optimization 会话设置这些参数。全局设置 是在"配置"页面上的 Campaign | partitions | partition[n] | Optimize | AlgorithmTuning 类别中提供的配置参数。在 Contact Optimization 会话的"摘要"选项 卡上, 以"高级设置"的形式提供了 Contact Optimization 会话级别参数。

对这些会话进行微调是一个反复的过程。该调整过程取决于您的特定环境、其中包括 硬件类型和配置、数据集和优化规则。下列部分提供了调整 Contact Optimization 性能 时要遵循的准则。

『多线程优化』

第112 页的 『 设置 [CustomerSampleSize](#page-115-0) 』

第113 页的 『 对 [Contact Optimization](#page-116-0) 表建立索引 』

第[115](#page-118-0) 页的 『 控制对联系历史记录的查询 』

# **`\_LE/**

可启用多线程优化来提高 Contact Optimization 的性能, 即, 缩减它用来运行 Contact Optimization 会话的时间量。

要启用多线程优化, 请将 EnableMultithreading 配置属性设置为 true。

注: 如果具有多个处理器或核心, 那么处理器数或核心数(因此可使用的最大线程 数)可能受 Contact Optimization 许可证的限制。请与 IBM 服务代表联系, 以获取更 多详细信息。

启用多线程优化可能会显著提高 Contact Optimization 性能。性能提高量取决于许多因 素, 其中包括:

- 您使用的优化规则的类型
- 这些规则与您的数据进行的交互
- 数据库 I/O 的速度
- 硬件的类型和配置

可实现的最大并行度受处理的非并行部分控制, 对于 Contact Optimization 会话和 Contact Optimization 会话, 各不相同。

通常, 可使用下列准则。

• 启用多线程优化只能提高优化阶段的性能。

优化会话运行的重要部分包括下列步骤:

- 1. 从所建议联系表 (PCT) 读取数据。
- 2. 提供优化规则。
- 3. 进行准备并从数据库中检索数据。
- 4. 随机化并创建区块。
- 5. 写入已优化联系表 (OCT)。

多线程优化不会影响这些进程、优化操作是连续运行的。要提高对 PCT 的读取操作 以及对 OCT 的写入操作的性能, 请考虑使用数据库装入实用程序并对数据库配置进 行优化。

• 如果未在 Contact Optimization 会话中使用交叉客户规则、那么多线程优化带来的提 升效果不明显。

Contact Optimization 在处理用于实现交叉客户规则的算法时, 最常使用多线程优化。

<span id="page-115-0"></span>• 通常、最大可用线程数应该等于或大于最高可实现并行度、以最大程度地提高性 能。但是,您可能发现其他硬件限制会降低多个线程的性能协调能力。例如,如果 未提供足够 RAM 来支持正在使用的线程数, 那么优化会话可能无法运行。如果硬件 具有多个核心(而不是处理器), 并且多个硬件线程使用同一高速缓存, 那么性能 可能受高速缓存 I/O 限制。

可使用 MaxCustomerSampleProcessingThreads 配置属性定义处理交叉客户规则的线 程数。您可能需要根据可用的 RAM 和硬件性能特征来调整系统,以找到此设置的最 佳值。

- 如果具有较小的 CustomerSampleSize,那么由于每个线程的 RAM 用量降低,因此, 您或许能够并行运行更多线程。但是, 减小此值还会减少处理区块所需的时间量。 此配置还会减少区块处理与预处理之间的比例, 从而导致后者很快地带来瓶颈。
- 如果对处理交叉客户规则的线程数进行优化,那么或许可通过以下方法进一步提高 性能: 增大用来从客户样本读取数据的线程数, 或增大用来将已优化联系写入登台 表的线程数。

可使用 ProcessingThreadQueueSize 配置属性定义用来从客户样本读取数据的线程 数。可使用 PostProcessingThreadQueueSize 配置属性定义用来将数据写人登台表的 线程数。

要获取有关为特定 Contact Optimization 实现调整多线程优化的更多详细信息,请与 IBM 服务代表联系。

# **hC CustomerSampleSize**

在保持最佳性的同时适当地为最佳 Contact Optimization 会话运行时配置 CustomerSampleSize 进行了一些考虑。

### **CustomerSampleSize M"xi"**

Contact Optimization 通过将所建议联系分解成称为"区块"的客户随机子样来进行工作。 使用单个线程时, Contact Optimization 一次处理一个区块。属于单个客户的全部所建议 联系以及联系历史记录都是随该客户在其所属区块中处理的。一个客户只能属于单个 区块。每一个区块都是在一组随机客户上创建。优化算法的准确度取决于统计上彼此 类似的这些客户区块。区块的大小越大,产生此要求的可能性越高。交叉客户容量约 束均匀分布在这些区块之间。例如,Contact Optimization 会话包含一条用于指定最多允 许存在 1000 个商品 A 的约束。如果该 Contact Optimization 会话通过 10 个区块运 行, 那么每个区块都具有最多允许 100 个商品 A 的容量规则。

您可使用算法调整变量 CustomerSampleSize 来设置最大区块大小。区块越大, 结果越 准确。但是,会话运行时间和内存资源也会增加。如果未仔细规划,请不要使用大于 10,000 的区块大小。许多系统没有足够内存资源来同时处理 10,000 个以上客户。这种 缺少内存资源的情况会导致 Contact Optimization 会话运行失败,并且出现内存不足错 误。在许多情况下,较大的区块大小可能根本不会显著提高解决方案的最佳性,但仍 然要用更多时间和内存来运行。以已优化联系表中留存事务的评分总和的形式度量最 佳性。根据特定优化问题和性能需要, 您可能需要调整 CustomerSampleSize。

在未定义任何交叉客户容量规则的简单优化方案中, 使用较大的区块大小不会增加任 何益处。

<span id="page-116-0"></span>区块构建期间, Contact Optimization 也会针对每一个区块创建规则集("用于每一个客 户"和"定制容量")。"用于每一个客户 (FEC)"规则按原样使用约束下限/上限。但是, 对 于"定制容量 (CC)"规则, 会按照区块数目来分割约束下限/上限并将其指定给每一个区 块。这会为给定 CC 规则的每一个区块创建大致相同的配额或分发容量。

#### CustomerSampleSize 和交叉客户容量规则

要了解使用了交叉客户容量规则的情况, 必须了解将这些规则应用于多个区块的方 式。请考虑以下情况: 存在单条"最小/最大商品数容量"规则, 对于渠道电子邮件, 最 小商品数设置为 20, 最大商品容量数为 1,000。如果存在 100,000 个客户并且最大区块 大小为 10,000, 那么会使用修改的规则 (在此情况下, 最大值为 100) 来处理每个区 块。Contact Optimization 通过将规则最大值 (1,000) 除以区块数 (10) 来计算已修改的 规则最大值。

较小的最大区块大小可能促使创建较多区块。此设置使规则更可能依赖于数量比区块 数少很多的某个元素(例如电子邮件渠道)。如果区块大小减少至 100、那么将存在 1,000 个区块。现在, 规则的最小值小于区块数, 这使修改的规则值为 0.02 (20 除以 1,000)。在此情况下, 2% 的区块使用最小值为 1 的规则, 其余 98% 的区块使用最小 值为 0 的规则。如果每个区块在统计上类似(与电子邮件渠道相关), 那么 Contact Optimization 会按预期方式处理该规则。如果提供有电子邮件的客户数少于存在的区块 数, 那么会出现问题。如果仅 500 个客户提供有电子邮件, 那么每个区块仅有 50% 的 机会包含提供有电子邮件的客户。此外,特定区块同时包含提供有电子邮件的客户和 最小值为 1 的规则的可能性仅为 1%。Contact Optimization 平均返回的商品数仅为 5, 而不是所指定最小数目 20。

区块数取决于区块大小和客户总数。由于最大区块大小为 10,000, 因此具有重要元素 (规则中使用的项目)的最小客户数必须不少于客户数除以 10,000、以实现最佳结果。 看起来增加所建议联系次数以保持统计上的相似性似乎将降低性能、但实际上、所建 议联系越多, 处理器使用率会越高。如果它允许使用较小的区块大小, 那么由于可较 快地处理此较小区块, 因而此使用率会超过偏移量。

# 对 Contact Optimization 表建立索引

可对若干 Contact Optimization 表创建索引, 以改进性能。

注: Contact Optimization 安装程序会正确地对这些表建立索引。但是, 如果安装或升级 有问题, 那么可能需要手动对这些表建立索引。

为每个受众级别创建所需的表 (例如 UA ContactHistory 表)时,请对每个表创建这些 索引。

请参阅数据库的文档, 以了解用于创建索引的准确命令。例如:

CREATE INDEX IndexName ON TableName ( ColumnName )

下表提供了要建立索引的表名和列。所有这些表都存在于 Campaign 系统表中。除了下 列现有索引外, 您还可以在 Campaign 系统表上添加额外的索引, 以提高 Contact Optimization 会话运行的运行时性能。有关额外索引的更多信息,请参阅《IBM Contact Optimization 故障诊断和调整指南》。

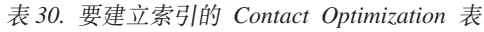

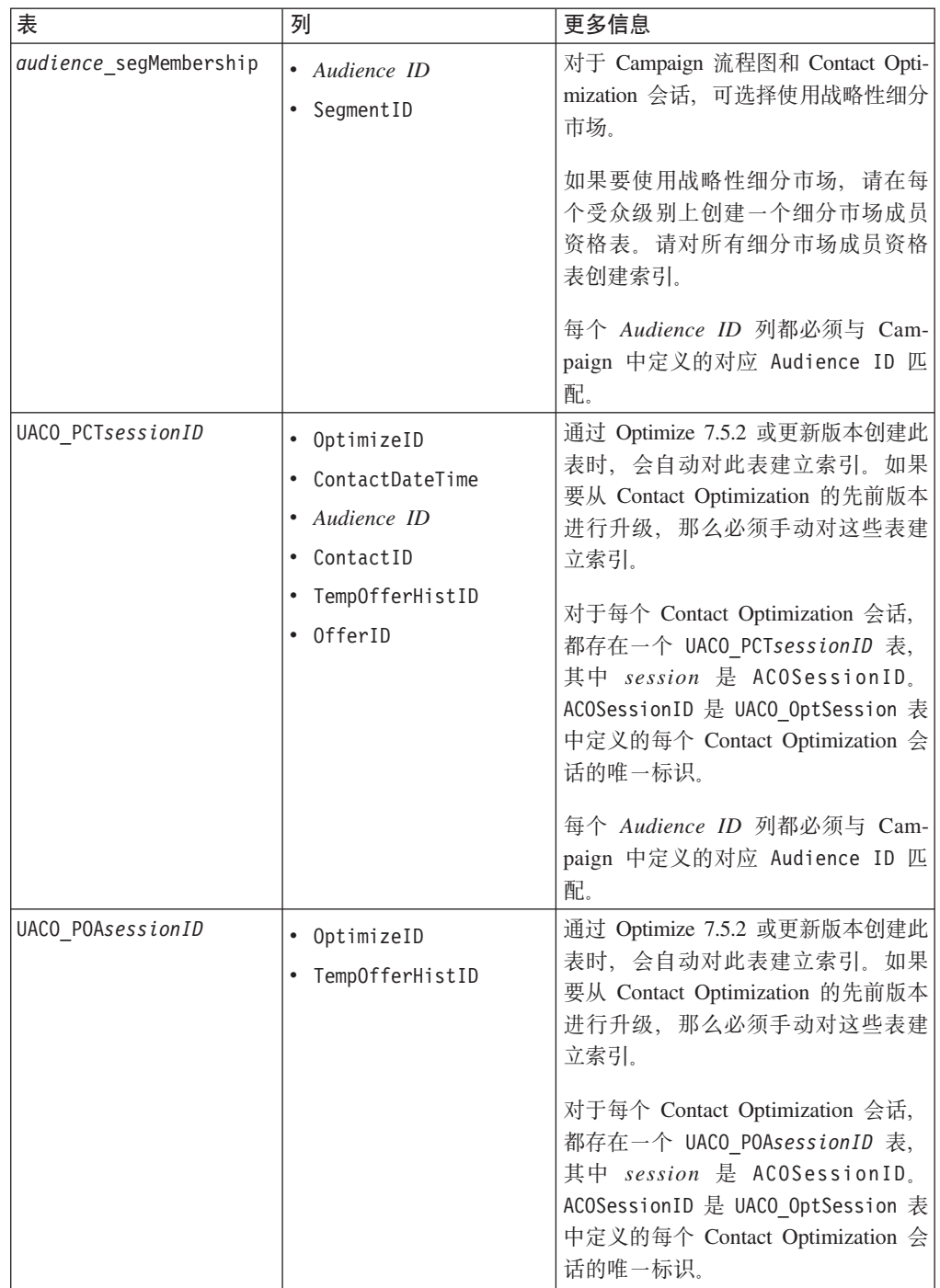

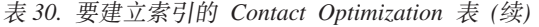

<span id="page-118-0"></span>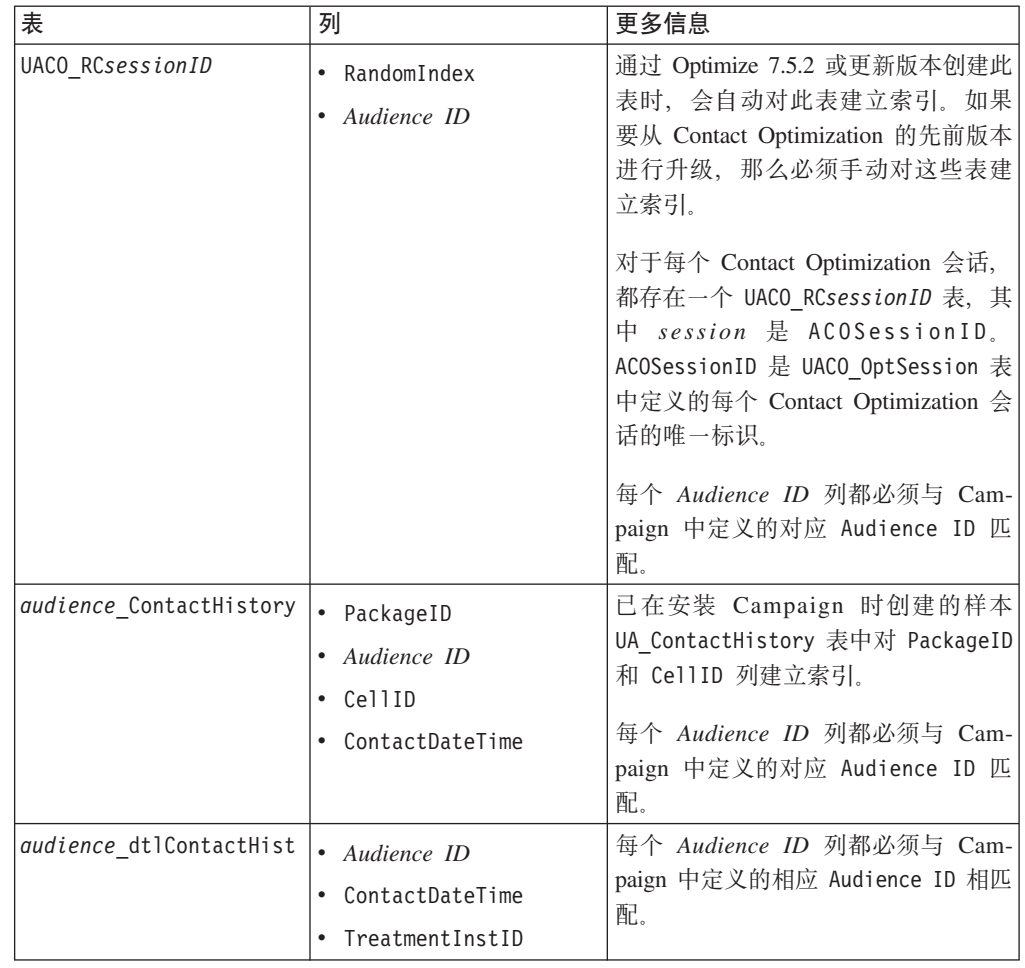

# **XFT\*5z7G<Di/**

使用联系历史记录会改进最佳性, 但可影响性能。

# **XZKNq**

对联系进行优化时, Contact Optimization 具有若干用于管理联系疲劳的规则(例如"最 大重复商品数"、"最大包数"以及"最小/最大商品数")。所有这些规则都包括在时间段 *Z* **(over the time period) 或在时间段内 (within the time period) 部分。** 

如果始终在所有这些规则中将时间段设置为 0, 那么这指示此 Contact Optimization 会 话不会将时间段用于任何规则。在此类情况下,可控制 Contact Optimization 如何在 Contact Optimization 会话运行期间使用 UseFutureContacts 配置属性来查询联系历史记录 表。

如果将 UseFutureContacts 设置为 false, 那么 Contact Optimization 会对具有联系历 史记录表的参与进行优化(如果您的规则包括时间段)。如果您的规则不包括任何时 间段,那么 Contact Optimization 根本不会查询联系历史记录表,这会改进性能。

如果将 UseFutureContacts 设置为 true, 那么 Contact Optimization 始终会查询联系 历史记录表。尽管这会影响性能,但是它也会确保在管理联系疲劳时考虑将来发送的 联系的占位符。

# <span id="page-119-0"></span>**hC UOSQLOnConnect**

Campaign|Partitions|partition[n]|dataSources 中还有另外一个特定于 Contact Optimization 的配置属性 UOSQLOnConnect。

如果您计划启用 Contact Optimization 非 ASCII 数据, 那么必须使用与配置 SQLOnConnect 类似的方式配置 UOSQLOnConnect。有关配置非 ASCII 数据以及配置属 性 UOSQLOnConnect 和 SQLOnConnect 的更多信息, 请参阅 IBM Campaign Administrator's Guide.

# **EXA:** B. Contact Optimization 配置属性

本节描述在"配置"页面上找到的 IBM Contact Optimization 配置属性。

:Campaign | unicaACOListener;

第 119 页的 『[Campaign | partitions | partition\[n\] | Optimize | sessionRunMonitor](#page-122-0) 』 第120 页的 『[Campaign | partitions | partition\[n\] | Optimize | MemoryTuning](#page-123-0) 』 第 120 页的 『[Campaign | partitions | partition\[n\] | Optimize | AgentTemplateTables](#page-123-0) 』 第 120 页的 『[Campaign | partitions | partition\[n\] | Optimize | userTemplateTables](#page-123-0) 』 第121 页的 『[Campaign | partitions | partition\[n\] | Optimize | TestRun](#page-124-0) 』 第121 页的 『[Campaign | partitions | partition\[n\] | Optimize | AlgorithmTuning](#page-124-0) 』 第 126 页的 『[Campaign | partitions | partition\[n\] | Optimize | DatabaseTuning](#page-129-0) 』 第127 页的 『[Campaign | partitions | partition\[n\] | Optimize | Debug](#page-130-0) 』 第121 页的 『[Campaign | partitions | partition\[n\] | Optimize | TestRun](#page-124-0) 』 第127 页的 『[Campaign | partitions | partition\[n\] | Optimize | logging](#page-130-0) 』 第130 页的 『[Campaign | unicaACOOptAdmin](#page-133-0) 』

# **Campaign | unicaACOListener**

这些配置属性用于 Contact Optimization 侦听器设置。

#### **serverHost**

#### **hv**

设置为 Contact Optimization 安装版本的主机服务器名称。

#### 缺省值

localhost

# **serverPort**

# **描**述

设置为 Contact Optimization 安装版本的主机服务器端口。

# 缺省值

无

#### **useSSL**

# **描述**

设置为 True 以使用 SSL 连接至 Marketing Platform 服务器。否则设置为 False.

#### 缺省值

False

#### 有效值

True | False

#### **keepalive**

### **描述**

Campaign Web 应用程序在将消息发送给 Contact Optimization 以保持连接活动 之间等待的秒数。如果网络配置为关闭不活动的连接, 请使用 keepalive 来让 连接保持打开。

如果设置为 0, 那么 Web 应用程序不发送任何消息。

此 keepalive 属性独立于 Java 套接字 keepAlive。

# 缺省值

0

# 有效值

正整数

# **logProcessId**

# **描述**

设置为 yes 以将 Contact Optimization 侦听器流程的标识记录在 Contact Optimization 侦听器日志中 (unica\_acolsnr.log, 位于 Contact Optimization 安装 的 logs 目录中)。否则, 设置为 no。

# 缺省值

yes

#### **有效值**

yes | no

# **loggingLevels**

# **描述**

可以设置所记录 Contact Optimization 侦听器数据的详细信息。

此设置会影响 Contact Optimization 侦听器日志 (unica\_acolsnr.log, 位于 Contact Optimization 安装的 logs 目录中)。

#### 缺省值

MEDIUM

# 有效值

LOW | MEDIUM | HIGH | ALL

# **logMaxFileSize**

#### **hv**

将此整数设置为日志文件的最大大小(以字节计)。在日志文件达到此大小之 后, Contact Optimization 会创建新文件。此设置会影响 Contact Optimization 侦 听器日志 (unica acolsnr.log, 位于 Contact Optimization 安装的 logs 目录 中 $)$ 。

#### 缺省值

20485760

## <span id="page-122-0"></span>**enableLogging**

#### **描述**

设置为 True 以启用记录。否则设置为 False。此设置会影响 Contact Optimization 侦听器日志 (unica\_acolsnr.log, 位于 Contact Optimization 安装的 logs 目录中)。

### 缺省值

True

# 有效值

True | False

## **logMaxBackupIndex**

#### **描述**

将此整数设置为要存储的备份文件数。此设置会影响 Contact Optimization 侦听 器日志 (unica\_acolsnr.log, 位于 Contact Optimization 安装的 logs 目录 中)。

#### 缺省值

5

# **loggingCategories**

#### **描述**

可在以逗号分隔的列表中指定要记录的数据类别。此设置会影响 Contact Optimization 侦听器日志 (unica\_acolsnr.log, 位于 Contact Optimization 安装的 logs 目录中)。

# 缺省值

all

# 有效值

all | bad order | cell access | commands | config | data errors | dbload | file access | general | memory | procrun | query | sort | sysquery | table access | table io | table mapping | webproc

# $\theta$ **defaultFilePermissions** (仅对于 UNIX)

## **描述**

所生成日志文件的许可权级别, 以数字格式表示。例如, 777 代表读、写和执行 许可权。

## 缺省值

660 (所有者和组都只具有读写访问权)

# **Campaign | partitions | partition[n] | Optimize | sessionRunMonitor**

这些配置属性用于 sessionRunMonitor 设置。

# <span id="page-123-0"></span>**progressFetchDelay**

**描述** 

将此整数设置为在获取来自侦听器的进度信息之前, Web 应用程序等待的毫秒. 数。

#### 缺省值

250

# **Campaign | partitions | partition[n] | Optimize | MemoryTuning**

这些配置属性用于 MemoryTuning 设置。

## **MaxRamUsage**

**描述** 

定义用于高速缓存联系历史记录的最大内存(以 MB 计)。此值至少必须与一个 联系历史记录的大小相同。

缺省值

128

# **Campaign | partitions | partition[n] | Optimize | AgentTemplateTables**

这些配置属性定义 Agent Capacity Optimization 的模板表。

## **AgentInfoTemplateTables**

**hv**

为"代理信息"模板表输入以逗号分隔的表名列表。每个表包含代理的唯一标识 值 (ID) 及其容量。这些表应该存在于 Campaign 系统数据库中。

# 缺省值

未定义任何缺省值。

## **AgentCustomerRelTemplateTables**

# **描述**

为"代理客户关系"模板表输入以逗号分隔的表名列表。"代理客户关系"表包含 代理的唯一标识值 (ID) 和相关联客户的受众标识。此表应该存在于 Campaign 系统数据库中。受众标识的受众级别必须与 Contact Optimization 会话的受众级 别相同。

#### 缺省值

未定义任何缺省值。

# **Campaign | partitions | partition[n] | Optimize | userTemplateTables**

此属性定义由 PCT 和 OCT 使用的模板表。

# <span id="page-124-0"></span>**tablenames**

# 描述

为 Contact Optimization 模板表输入以逗号分隔的表名列表。这些模板表可用来 将特定于用户的字段添加至所建议联系表 (PCT) 或已优化联系表 (OCT)。

#### 缺省值

UACO\_UserTable

# **Campaign | partitions | partition[n] | Optimize | TestRun**

此属性定义用于执行 Contact Optimization 会话的测试运行的选项。

#### **TestRunSamplePercent**

#### **描述**

测试运行样本百分比是从 PCT 中用来执行 Contact Optimization 会话的测试运 行的客户百分比。

#### 缺省值

10

### 有效值

1 - 100

# **Campaign | partitions | partition[n] | Optimize | AlgorithmTuning**

这些配置属性定义可用来调整优化的设置。

### **MaxAlternativesPerCustomerEvaluated**

#### **描述**

Contact Optimization 测试所建议事务或备用解决方案的组合以找到客户的最佳 备用解决方案的最大次数。

例如, 如果发生下列情况:

- 与所建议联系表 (PCT) 中客户相关联的商品是 A、B、C、D, 在此情况下, 这些商品的评分是 A=8、B=4、C=2、D=1
- MaxAlternativesPerCustomerEvaluated 属性是 5
- MAX # Offers=3 规则存在

那么尝试的备用解决方案可能如下所示:

- ABC 评分 = 14
- ABD 评分 = 13
- AB 评分 = 12
- ACD  $\mathfrak{F}$   $\mathfrak{H}$  = 11
- AC 评分 =  $10$

由于要测试的备用解决方案数可能很大, 因此, 此值将在 Contact Optimization 移至 PCT 中的下一个客户之前对核心算法用于客户的工作量进行限制。

#### 缺省值

1000

## **CustomerSampleSize**

## **描述**

如果优化的客户数大于 CustomerSampleSize, 那么 Contact Optimization 会将 客户划分为不大于 CustomerSampleSize 的组。Contact Optimization 随后会单 独对每个样本组进行优化。仍然符合跨多个组的规则(例如"定制容量"规 则)。增大此数字可能会提高最佳性,但会影响性能。

最佳的 CustomerSampleSize 等于客户数。但是, 处理大型数据集可能要用相当 长的时间。通过将客户划分为较小的组以便 Contact Optimization 一次性处理, 可以提高性能, 且优化程度损失较小。

#### 缺省值

1000

#### 有效值

正整数

# **CustomerRandomSeed**

### **描**述

随机种子表示 Contact Optimization 用来随机选择记录的起始点, 然后 Contact Optimization 填充由 CustomerSampleSize 定义的样本组。如果您具有的客 户数少于 CustomerSampleSize, 那么此属性对优化没有影响。

如果您认为当前随机样本产生偏差严重的结果, 那么您可能要更改随机种子。

#### 缺省值

1928374656

#### 有效值

正整数

#### **MaxIterationsPerCustomerSample**

#### **hv**

Contact Optimization 处理一组客户的最大迭代次数。Contact Optimization 会处 理客户组, 直到达到优化程度或迭代数等于 MaxIterationsPerCustomerSample 为止。

请搜索会话日志中的下列信息, 以观察 MaxIterationsPerCustomerSample 的设 置更改的效果。

- 每个客户区块迭代数的最大、最小和平均数目
- 为每个客户创建的备用方法的最大、最小和平均数目
- 为每个客户尝试的备用方法的最大、最小和平均数目
- 迭代的标准偏差

# 缺省值

1000

## 有效值

正整数

# **MaxCustomerSampleProcessingThreads**

#### **描述**

Contact Optimization 用来处理优化算法的线程的最大数目。通常, 为 MaxCustomerSampleProcessingThreads 设置的值越大, 性能可能就提高得越多。 但是, 性能提高受多个因素限制, 包括所用的优化规则的类型和数目以及硬 件。有关调整 Contact Optimization 实现的详细指示信息, 请咨询 IBM 代表。

#### 缺省值

1

#### 有效值

正整数

#### **ProcessingThreadQueueSize**

#### **描述**

从 PCT 读取客户样本时可供 Contact Optimization 使用的线程数。增加线程数 可能会提高 Contact Optimization 会话的性能。有关调整 Contact Optimization 实现的详细指示信息, 请咨询 IBM 代表。

#### 缺省值

1

#### **有效值**

正整数

#### **PostProcessingThreadQueueSize**

#### **描述**

将客户样本写入 OCT 的登台表时可供 Contact Optimization 使用的线程数。增 加线程数可能会提高 Contact Optimization 会话的性能。有关调整 Contact Optimization 实现的详细指示信息, 请咨询 IBM 代表。

#### 缺省值

1

# 有效值

正整数

## **EnableMultithreading**

#### **描述**

如果为 true, 那么 Contact Optimization 会在处理优化算法时尝试使用多个线 程。可以使用 MaxCustomerSampleProcessingThreads、 ProcessingThreadQueueSize 和 PostProcessingThreadQueueSize 配置属性来 配置线程数。如果为 false, 那么 Contact Optimization 会在处理优化算法时使 用单个线程。

缺省值

True

有效值

True | False

## **EnableMaxCapacityConsumption**

#### **描述**

如果您获取的 Contact Optimization 结果未充分利用渠道容量, 请启用 EnableMaxCapacityConsumption 以减少渠道容量的损失。然后, 重新运行 Contact Optimization 会话。如果将该参数设置为 true, 那么 Contact Optimization 将使用已增强的算法来尝试满足"跨客户"规则("最小/最大商品容量"规则和" 定制容量"规则)中设置的最大约束。但是,如果使用此属性,那么根据向会 话提供的数据, 会话运行时间可能会增加。

#### 缺省值

False

#### 有效值

True | False

## **EnableBufferingHistoryTransactions**

#### **hv**

如果为 true, 那么 Contact Optimization 会将联系历史记录事务写入要在 Contact Optimization 会话运行期间读取的文件。如果为 false, 那么 Contact Optimization 会从 Campaign 系统表中的 UA\_ContactHistory 表读取。

如果为 false, 那么 Contact Optimization 会在 UA ContactHistory 表上创建读 取锁定,锁定时间长度为 Contact Optimization 会话的长度。如果您正在使用数 据库装入实用程序,那么此锁定可能会导致尝试写入表失败。如果为 true,那么 Contact Optimization 会在表上创建读取锁定, 锁定时间长度仅为将查询写入文 件的时间。

# 缺省值

False

#### 有效值

True | False

## **MinImprovementPercent**

# 描述

使用此配置属性来在优化速率达到指定的级别时、停止处理客户组。 MinImprovmentPercent 属性用于设置评分提高速率(以百分比的方式度量)以 继续迭代。缺省值是零,表示可能的迭代数没有限制。

#### 缺省值

0.0

# **UseFutureContacts**

#### **描述**

如果您未在任何优化规则中使用时间段, 那么可以防止 Contact Optimization 查 询联系历史记录表以提高性能。可以使用 UseFutureContacts 配置属性来控制 此行为。

如果将 UseFutureContacts 设置为 false, 并且 Contact Optimization 会话的优 化规则不使用时间段,那么 Contact Optimization 不会查询联系历史记录表。此 设置会缩短运行 Contact Optimization 会话所需的时间。但是, 如果 Contact Optimization 会话使用时间段, 那么会查询联系历史记录表。

如果在联系历史记录中记录潜在将来联系, 那么必须将 UseFutureContacts 设 置为 true。例如,如果您知道要在下周将有关特殊促销的电子邮件通信发送至某 些客户, 那么这些联系可能已采用占位符的形式存在于联系历史记录表中。在 此情况下, 请将 UseFutureContacts 设置为 true, 并且 Contact Optimization 会 始终查询联系历史记录表。

#### 缺省值

False

## 有效值

True | False

#### **ContinueOnGenerationLoopError**

#### **描述**

如果设置为 False, Contact Optimization 会在 Contact Optimization 会话由于 以下原因无法处理客户集的情况下将其停止:

- 外部算法无法满足其任何备用解决方案的容量规则。
- 核心算法未在创建备用解决方案。

Contact Optimization 由于发生以下错误而记录此条件:

The generation loop was unable to eliminate all slack and surplus variables

如果设置为 True, 那么 Contact Optimization 会跳过集合中触发了生成循环错 误的所有客户。Contact Optimization 随后会继续在 Contact Optimization 会话 中处理下一个客户集合。Contact Optimization 可能已违反某些规则, 并在不遵 守所有规则和数据的情况下生成了这个结果。如果

Optimize|logging|enableBailoutLogging 日志记录也设置为 TRUE, 那么跳过 的客户将记录到 unprocessables *10-digit-session-ID*.csv 中(Contact Optimization 安装目录中的 partition/partition[n]/logs 目录中)。由于发生生 成循环错误而跳过的客户具备原因 SkippedOnGenerationLoopError。

有关如何避免生成循环错误的详细信息, 请参阅 Contact Optimization Troubleshooting Guide,

#### 缺省值

False

#### 有效值

True | False

相关概念:

第18页的 『[Contact Optimization](#page-21-0) 会话级别高级设置』

# <span id="page-129-0"></span>**Campaign | partitions | partition[n] | Optimize | DatabaseTuning**

这些配置属性用于调整数据库。

#### **UpdateSessionTableStatistics**

**描述** 

UpdateSessionTableStatistics 参数添加了一个查询, 用于在 Contact Optimization 会话运行期间更新 PCT、RC 和 POA 表的统计信息。您可以在会话级别 调整此参数,而不会影响其他会话。保持最新的索引统计信息可以帮助提升对 这些表的查询的性能。此参数也存在于 Contact Optimization 的全局配置设置  $\pm$ 

根据您的数据库, 编写查询以更新统计信息的方法各异。

使用下列值以更新 DB2 表的统计信息:

CALL SYSPROC.ADMIN\_CMD('RUNSTATS ON TABLE <TABLENAME>')

注: 如果您使用 DB2 8 或更低版本, 那么您必须编写自己的定制存储过程, 以 实现类似于 SYSPROC.ADMIN CMD 的功能。此外, 您也可以编写自己的存储过程 来更新统计信息, 并在运行时通过 UpdateSessionTableStatistics 参数启动该存储 过程, 以更新统计信息。

使用下列值来更新 Oracle 表的统计信息:

analyze table <TABLE> compute statistics

使用下列值来更新 SQL Server 表的统计信息:

UPDATE STATISTICS <TABLE>

**要点**: 如果您运行此查询, UA SYSTEM TABLES 中的数据库用户必须具有运 行 UpdateSessionTableStatistics 参数中提到的查询的特权。要使该会话成功运 行,必须传递正确的值或将该参数留空。如果传递的值不正确,那么会话运行 将失败。

#### 缺省值

未定义任何缺省值。

#### **AllowTempTables**

**描述** 

AllowTempTables 参数会创建临时表而不是数据库视图, 并在 Contact Optimization 会话运行期间填充这些临时表。启用此参数有助于提高 Contact Optimization 会话运行的运行时性能。有关此参数的更多信息, 请参阅《IBM Contact Optimization 故障诊断和调整指南》中的"优化交易查询以提高性能"。

#### 缺省值

True

有效值

True | False

# <span id="page-130-0"></span>**Campaign | partitions | partition[n] | Optimize | Debug**

此属性定义用于处理 PCT 的调试级别。

# **ExtraVerbose**

#### **hv**

将此值设置为 yes 以提供有关在建议的联系表中已处理行的详细日志。缺省情 况下, 如果将此值设置为 yes, 那么会记录所有行。

如果不要记录建议的联系表的已处理行, 请将此值设置为 no。

#### 缺省值

no

有效值

yes | no

相关概念:

第18页的『[Contact Optimization](#page-21-0) 会话级别高级设置』

# **Campaign | partitions | partition[n] | Optimize | TestRun**

此属性定义用于执行 Contact Optimization 会话的测试运行的选项。

# **TestRunSamplePercent**

**描述** 

测试运行样本百分比是从 PCT 中用来执行 Contact Optimization 会话的测试运 行的客户百分比。

#### 缺省值

10

## 有效值

1 - 100

# **Campaign | partitions | partition[n] | Optimize | logging**

此属性定义 Contact Optimization 的记录设置。

# **enableBailoutLogging**

**描述** 

如果设置为 True, 那么 Contact Optimization 会生成一个采用逗号分隔值 (CSV) 格式的独立文件。该 CSV 文件包含 Contact Optimization 无法处理的客户的详 细信息。如果下列任一条件为 true, 那么 Contact Optimization 将无法处理客 户。

- Contact Optimization 超出由 MaxAlternativesPerCustomerEvaluated 设置的 限制,并且找不到客户的合法备用方法。
- ContinueOnGenerationLoopError 设置为 True 并且 Contact Optimization 遇 到生成循环错误。

每行对应于一个客户。第一列是客户标识, 第二列是 Contact Optimization 无法 处理该客户的原因。该文件命名为 unprocessables sessionID.csv 并且位于 Contact Optimization 安装的 partitions/partition[n]/logs 目录中。

如果设置为 False, Contact Optimization 不会生成无法处理的客户列表。

#### 缺省值

False

## 有效值

True | False

#### **logProcessId**

# **描述**

设置为 True 以将 Contact Optimization 服务器进程的标识记录到 Contact Optimization 服务器日志 (Contact Optimization 安装的 partitions/partition[n]/ logs 目录中的 unica acosvr SESSIONID.log)。否则设置为 False。

#### 缺省值

False

## 有效值

True | False

### **loggingLevels**

#### **描述**

可以设置所记录服务器数据的详细信息。

此设置会影响 Contact Optimization 服务器日志 (Contact Optimization 安装的 partitions/partition[n]/logs 目录中的 unica acosvr *SESSIONID*.log)。

### 缺省值

MEDIUM

# 有效值

LOW | MEDIUM | HIGH | ALL

## **logMaxFileSize**

# **描述**

将此整数设置为日志文件的最大大小(以字节计)。在日志文件达到此大小之 后, Contact Optimization 会创建新文件。此设置会影响 Contact Optimization 服 务器日志 (Contact Optimization 安装的 partitions/partition[n]/logs 目录 中的 unica acosvr SESSIONID.log) 。.

## 缺省值

10485760

# **enableLogging**

### **描述**

设置为 True 以启用记录。否则设置为 False。此设置会影响 Contact Optimization 服务器日志 (Optimize installation directory/partitions/ partition[n]/logs/unica\_acosvr\_*SESSIONID*.log)<sub>。</sub>

#### 缺省值

True

# 有效值

True | False

# **logMaxBackupIndex**

# 描述

将此整数设置为要存储的备份文件数。此设置会影响 Contact Optimization 服务 器日志 (Contact Optimization 安装的 partitions/partition[n]/logs 目录中 的 unica\_acosvr\_*SESSIONID*.log) <sub>.</sub> .

# 缺省值

5

## **loggingCategories**

# **描**述

可在以逗号分隔的列表中指定要记录的数据类别。此设置会影响 Contact Optimization 服务器日志 (Contact Optimization 安装的 partitions/partition[n]/ logs 目录中的 unica\_acosvr\_*SESSIONID*.log)<sub>。</sub>.

## 缺省值

all

# 有效值

all | bad order | cell access | commands | config | data\_errors | dbload | file\_access | general | memory | procrun | query | sort | sysquery | table\_access | table\_io | table\_mapping | webproc

# **defaultFilePermissions** (仅对于 UNIX)

## **hv**

所生成日志文件的许可权级别, 以数字格式表示。例如, 777 代表读、写和运行 许可权。

#### 缺省值

660 (所有者和组都只具有读写访问权。)

# 相关概念:

第18页的『Contact Optimization 会话级别高级设置』

# <span id="page-133-0"></span>Campaign | unicaACOOptAdmin

这些配置属性定义 unicaACOOptAdmin 工具的设置。

#### getProgressCmd

#### 描述

指定在内部使用的值。请不要更改此值。

#### 缺省值

optimize/ext\_optimizeSessionProgress.do

## 有效值

optimize/ext optimizeSessionProgress.do

# runSessionCmd

### 描述

指定在内部使用的值。请不要更改此值。

# 缺省值

optimize/ext\_runOptimizeSession.do

# 有效值

optimize/ext\_run0ptimizeSession.do

## loggingLevels

#### 描述

loggingLevels 属性根据严重性控制写入 Contact Optimization 命令行工具日志 文件的详细信息量。可用的级别为 LOW、MEDIUM、HIGH 和 ALL, 其中 LOW 提供最少的详细信息(即, 只写入最严重的消息)。ALL 级别包括跟踪 消息, 主要用于诊断。

#### 缺省值

高

# 有效值

LOW | MEDIUM | HIGH | ALL

# cancelSessionCmd

# 描述

指定在内部使用的值。请不要更改此值。

#### 缺省值

optimize/ext\_stopOptimizeSessionRun.do

# 有效值

optimize/ext stop0ptimizeSessionRun.do

# **logoutCmd**

# 描述

指定在内部使用的值。请不要更改此值。

# 缺省值

optimize/ext\_doLogout.do

# 有效值

optimize/ext\_doLogout.do

# getProgressWaitMS

# 描述

将此值设置为两次成功轮询 Web 应用程序以获得进度信息之间的毫秒数(整 数)。如果未设置 getProgressCmd, 那么不会使用此值。

# 缺省值

1000

# 有效值

大于零的整数

# 在联系 IBM 技术支持中心之前

如果您遇到无法通过查阅文档解决的问题, 那么贵公司的指定支持联系人可致电 IBM 技 术支持中心。请遵循以下准则来确保成功有效地解决您的问题。

如果您不是贵公司的指定支持联系, 请与 IBM 管理员联系以了解相关信息。

注: 技术支持中心不编写或创建 API 脚本。要在实现 API 产品时获取帮助, 请与 IBM 专业服务机构联系。

# 要收集的信息

联系 IBM 技术支持中心前, 请收集以下信息:

- 有关问题性质的简短描述。
- 发生问题时看到的详细错误消息。
- 重现该问题的详细步骤。
- 相关的日志文件、会话文件、配置文件和数据文件。
- 有关 产品和系统环境的信息, 可按"系统信息"中所述获得此信息。

# 系统信息

致电 IBM 技术支持中心时, 可能会要求您提供有关系统环境的信息。

如果问题不妨碍登录, 那么可在"关于"页面上获得大部分此类信息, 该页面提供有关 所安装的 IBM 应用程序的信息。

可通过选择帮助 > 关于访问"关于"页面。如果无法访问"关于"页面, 请检查位于应用程 序的安装目录下的 version.txt 文件。

#### IBM 技术支持中心的联系信息

有关联系 IBM 技术支持中心的方法、请参见 IBM 产品技术支持中心网站: (http:// www.ibm.com/support/entry/portal/open\_service\_request).

注: 要输入一个支持请求, 您必须使用 IBM 帐户登录。此帐户必须链接到您的 IBM 客 户号。要学习有关将您的帐户与IBM 客户编号关联的信息, 请查看支持门户网站上的支 持资源 > 授权的软件支持。

# 声明

本信息是为在美国提供的产品和服务而编写的。

IBM 可能在其他国家或地区不提供本文档中讨论的产品、服务或功能特性。有关您所在 区域当前可获得的产品和服务的信息, 请向您当地的 IBM 代表咨询。任何对 IBM 产 品、程序或服务的引用并非意在明示或暗示只能使用 IBM 的产品、程序或服务。只要 不侵犯 IBM 的知识产权,任何同等功能的产品、程序或服务,都可以代替 IBM 产品 、程序或服务。但是,评估和验证任何非 IBM 产品、程序或服务,则由用户自行负责。

IBM 可能已拥有或正在申请与本文档内容有关的各项专利。提供本文档并不意味着授予 用户使用这些专利的任何许可。您可以用书面形式将许可查询寄往:

IBM Director of Licensing IBM Corporation North Castle Drive Armonk, NY 10504-1785 U.S.A.

有关双字节 (DBCS) 信息的许可证查询,请与您所在国家或地区的 IBM 知识产权部门 联系, 或用书面方式将查询寄往:

Intellectual Property Licensing Legal and Intellectual Property Law IBM Japan, Ltd. 19-21, Nihonbashi-Hakozakicho, Chuo-ku Tokyo 103-8510, Japan

本条款不适用英国或任何这样的条款与当地法律不一致的国家或地区: International Business Machines Corporation"按现状"提供本出版物, 不附有任何种类的(无论是明示的还 是暗含的)保证,包括但不限于暗含的有关非侵权、适销和适用于某种特定用途的保 证。某些国家或地区在某些交易中不允许免除明示或暗含的保证。因此本条款可能不 适用于您。

本信息中可能包含技术方面不够准确的地方或印刷错误。此处的信息将定期更改;这 些更改将编入本资料的新版本中。IBM 可以随时对本出版物中描述的产品和/或程序进行 改进和/或更改,而不另行通知。

本信息中对任何非 IBM Web 站点的引用都只是为了方便起见才提供的, 不以任何方 式充当对那些 Web 站点的保证。那些 Web 站点中的资料不是 IBM 产品资料的一部 分, 使用那些 Web 站点带来的风险将由您自行承担。

IBM 可以按它认为适当的任何方式使用或分发您所提供的任何信息而无需对您承担任何 责任。

本程序的被许可方如果要了解有关程序的信息以达到如下目的: (i) 允许在独立创建的程 序和其他程序(包括本程序)之间进行信息交换, 以及(ii) 允许对已经交换的信息进行 相互使用, 请与下列地址联系:

IBM Corporation 170 Tracer Lane Waltham, MA 02451 U.S.A.

只要遵守适当的条件和条款, 包括某些情形下的一定数量的付费, 都可获得这方面的 信息。

本文档中描述的许可程序及其所有可用的许可资料均由 IBM 依据 IBM 客户协议、IBM 国际程序许可协议或任何同等协议中的条款提供。

此处包含的任何性能数据都是在受控环境中测得的。因此,在其他操作环境中获得的 数据可能会有明显的不同。有些测量可能是在开发级的系统上进行的,因此不保证与 一般可用系统上进行的测量结果相同。此外、有些测量是通过推算而估算的、实际结 果可能会有差异。本文档的用户应当验证其特定环境的适用数据。

涉及非 IBM 产品的信息可从这些产品的供应商、其出版说明或其他可公开获得的资料 中获取。IBM 没有对这些产品进行测试, 也无法确认其性能的精确性、兼容性或任何其 他关于非 IBM 产品的声明。有关非 IBM 产品性能的问题应当向这些产品的供应商提 出。

所有关于 IBM 未来方向或意向的声明都可随时变更或收回, 而不另行通知, 它们仅仅 表示了目标和意愿而已。

显示的所有 IBM 价格都是 IBM 建议的最新零售价,可随时更改而不另行通知。经销 商的价格可能会有所不同。

本信息包含在日常业务操作中使用的数据和报告的示例。为了尽可能完整地说明这些 示例,示例中可能会包括个人、公司、品牌和产品的名称。所有这些名字都是虚构 的,若现实生活中实际业务企业使用的名字和地址与此相似,纯属巧合。

版权许可:

本信息包括源语言形式的样本应用程序,这些样本说明不同操作平台上的编程方法。 如果是为按照在编写样本程序的操作平台上的应用程序编程接口(API)进行应用程序 的开发、使用、经销或分发为目的,您可以任何形式对这些样本程序进行复制、修改 、分发,而无需向 IBM 付费,这些示例并未在所有条件下作全面测试。因此,IBM 不 能担保或暗示这些程序的可靠性、可维护性或功能。样本程序都是"按现状"提供的, 不附有任何种类的保证。对于因使用样本程序而引起的任何损害,IBM 不承担责任。

如果您正以软拷贝格式查看本信息, 那么图片和彩色图例可能无法显示。

# 高标信息

IBM、IBM 徽标和 ibm.com 是 International Business Machines Corp. 在全球许多管辖 区域中注册的商标或注册商标。其他产品和服务名称可能是 IBM 或其他公司的商标。 Web 上 www.ibm.com/legal/copytrade.shtml 处的"版权和商标"提供了 IBM 商标的当前 列表。

# $R$ 熟 私策略和使用条款注意事项

IBM 软件产品(包括作为服务解决方案的软件, 即"提供的软件")可能会使用 cookie 或 其他技术来收集产品使用情况信息,以便改善最终用户体验、定制与最终用户的交互 或用于其他用途。cookie 是 Web 站点可发送至浏览器的数据、随后可将其存储在您的 计算机上作为标识您的计算机的标记。在许多情况下, 这些 cookie 不会收集个人信息。 如果您要使用的软件产品允许您通过 cookie 或类似技术收集个人信息,我们将在下面告 知您具体情况。

根据已部署的配置, 此软件产品可能使用会话和持久性 cookie, 它们收集各个用户的用 户名和其他个人信息以用于会话管理、增强用户可用性或其他使用跟踪或功能性目 的。可以禁用这些 cookie, 但禁用它们也将使它们所支持的功能无法使用。

不同管辖区域对通过 cookie 和类型技术收集个人信息进行不同程度的规管。如果此软件 产品的已部署配置为您(作为客户)提供通过 cookie 和其他技术收集个人信息的能力, 那么您应当主动征求有关任何适用于此类数据收集(包括提供通知和同意的任何要 求,如适用)的法律的法律建议。

IBM 要求客户端 (1) 提供明确、显著的指向客户的 Web 站点使用条款 (其中包括指向 IBM 和客户端的数据收集和使用实践的链接)的链接 (如隐私政策), (2) 告知访问者 IBM 代表客户将 cookie 和透明 GIF/网络信标存放在访问者的计算机上并说明此类技术 的目的, 并且 (3) 在法律允许的范围内, 在客户或 IBM 代表客户将 cookie 和透明 GIF/ 网络信标存放在 Web 站点访问者的设备上之前征得 Web 站点访问者的同意。

有关如何使用包括 cookie 在内的各种技术实现这些目的的更多信息, 请参阅 IBM"网上 隐私声明"(http://www.ibm.com/privacy/details/us/en) 中的"Cookie、Web Beacon 和其他 技术"部分。

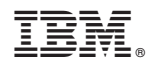

Printed in China